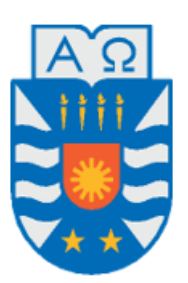

## **UNIVERSIDAD DEL BÍO-BÍO**

FACULTAD DE CIENCIAS EMPRESARIALES DEPARTAMENTO DE SISTEMAS DE INFORMACIÓN

## **"REDISEÑO E IMPLEMENTACIÓN DEL SISTEMA DE LABORATORIOS A DISTANCIA, PARA**

## **EL APOYO A ESTUDIANTES Y ACADÉMICOS DEL DEPARTAMENTO DE INGENIERÍA**

## **ELÉCTRICA Y ELECTRÓNICA DE LA UNIVERSIDAD DEL BÍO-BÍO"**

**ESTUDIANTES** PABLO VÁSQUEZ VILLARROEL NICOLAS ARIAS ESPINOZA

PROFESOR GUÍA PATRICIO GALDAMES SEPÚLVEDA

MEMORIA PARA OPTAR AL TÍTULO DE INGENIERO CIVIL EN INFORMÁTICA

CONCEPCIÓN, AGOSTO 2021

## **Resumen**

Este proyecto titulado "Rediseño e implementación del Sistema de Laboratorios a Distancia, para el apoyo a estudiantes y académicos del Departamento de Ingeniería Eléctrica y Electrónica de la Universidad del Bío-Bío" es presentado para dar conformidad a los requisitos exigidos por la Universidad de Bío-Bío en el proceso de titulación para la carrera de Ingeniería Civil en Informática.

En la actualidad, el departamento de Ingeniería Eléctrica y Electrónica de la universidad con sede en la ciudad de Concepción, no cuenta con un sistema web de laboratorios de control virtual en el cual estudiantes y docentes puedan realizar experimentos prácticos para asignaturas en las que es necesario interactuar con maquetas reales en modalidad online.

Es por esta razón que se tiene como objetivo desarrollar un sistema web de control automático virtual en el que se ponga en práctica todo el conocimiento adquirido en las aulas con la finalidad que el proceso de aprendizaje por parte de estudiantes y docentes sea más interactivo.

En cuanto a la metodología de desarrollo se escogió una ágil, en donde se resalta la comunicación con el cliente donde constantemente se realizaron reuniones en el cual se definieron sprints con tareas específicas a realizar para un mejor desarrollo del sistema.

Al utilizar este sistema se mejorará el proceso de desarrollo de actividades prácticas propuestos en horarios teóricos. Además, mejorará los tiempos de consulta y la disponibilidad de la información, permitiendo acceder desde cualquier dispositivo que cuente con un navegador web.

# **Abstract**

This project entitled "Redesign and implementation of the Distance Laboratory System to support students and academics of the Department of Electrical and Electronic Engineering of the Universidad del Bío-Bío" is presented to comply with the requirements of the Universidad del Bío-Bío in the degree process for the Civil Engineering degree in Computer Science.

Currently, the Department of Electrical and Electronic Engineering of the university based in the city of Concepción does not have a web system of virtual control laboratories in which students and teachers can perform practical experiments for subjects, where it's necessary to interact with real models in an online way.

It is for this reason that the objective is to develop a virtual automatic control web system in which all the knowledge acquired in the classroom is put into practice in order to make the learning process by students and teachers more interactive.

Regarding the development methodology, an agile one was chosen, where communication with the client is highlighted and where meetings were constantly held in which sprints were defined with specific tasks to be performed for better development of the system.

Using this system will improve the development process of practical activities proposed in theoretical schedules. In addition, it will improve consultation times and the availability of information, allowing access from any device with a web browser.

# Índice General

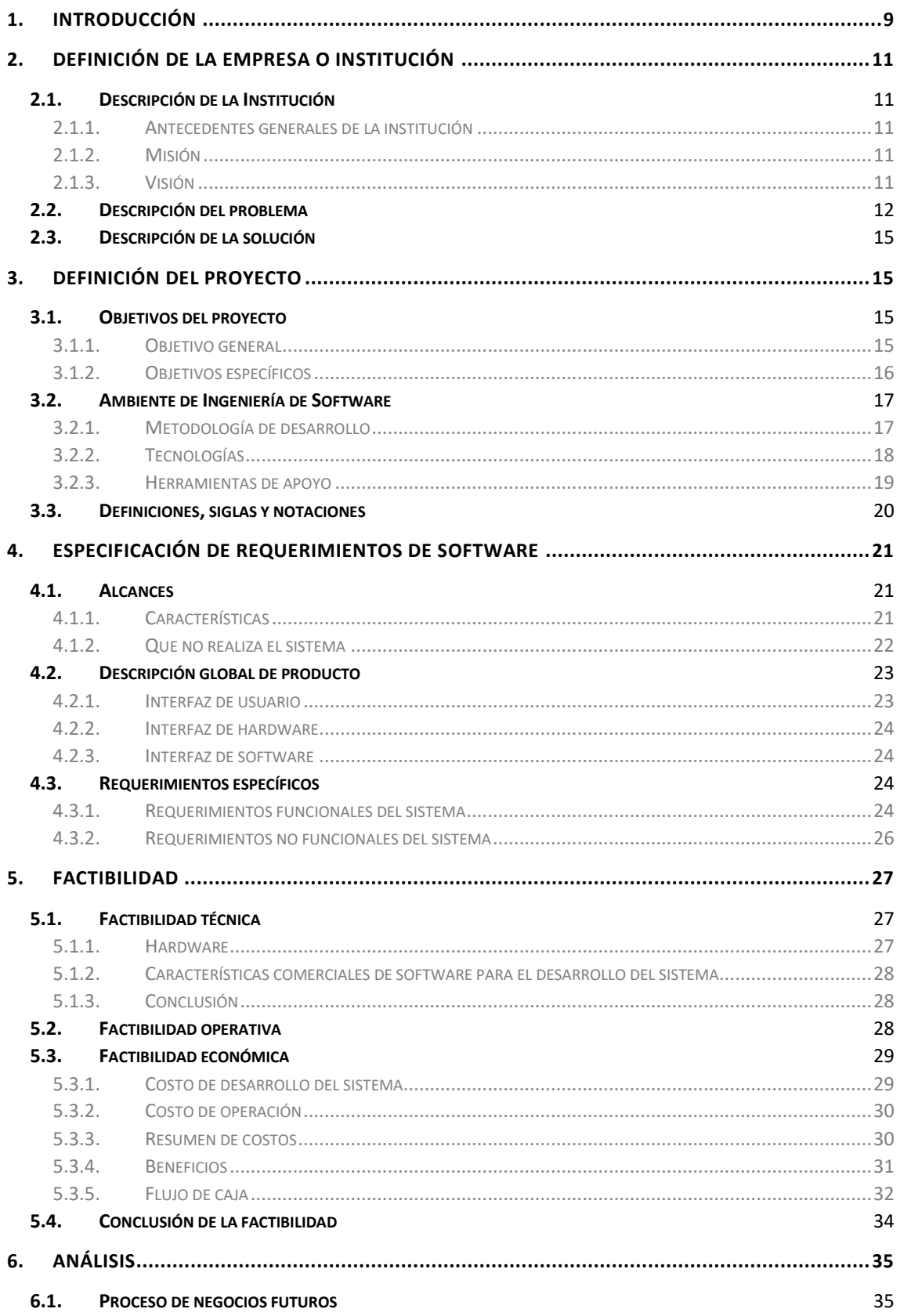

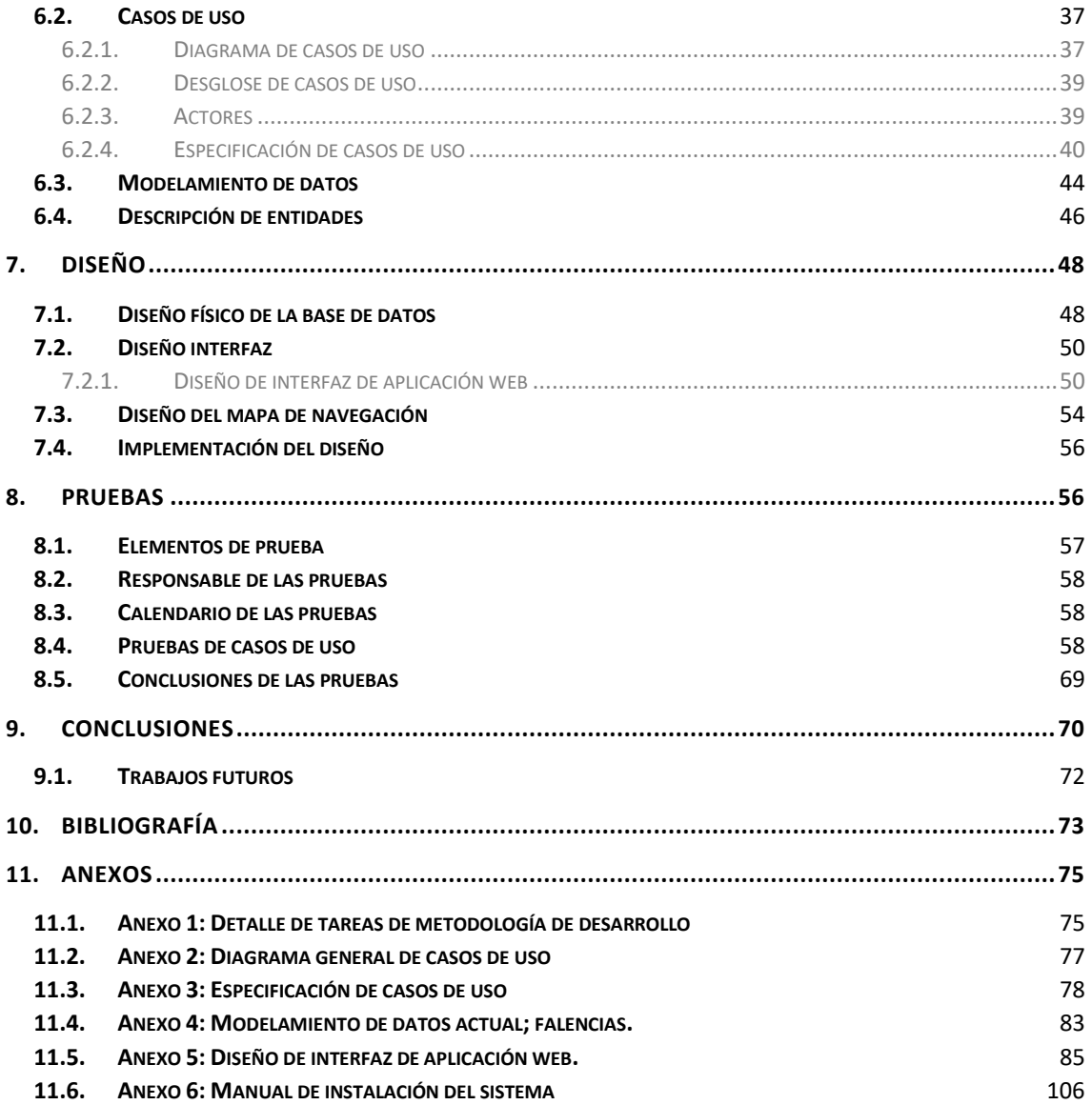

# **Índice Tablas**

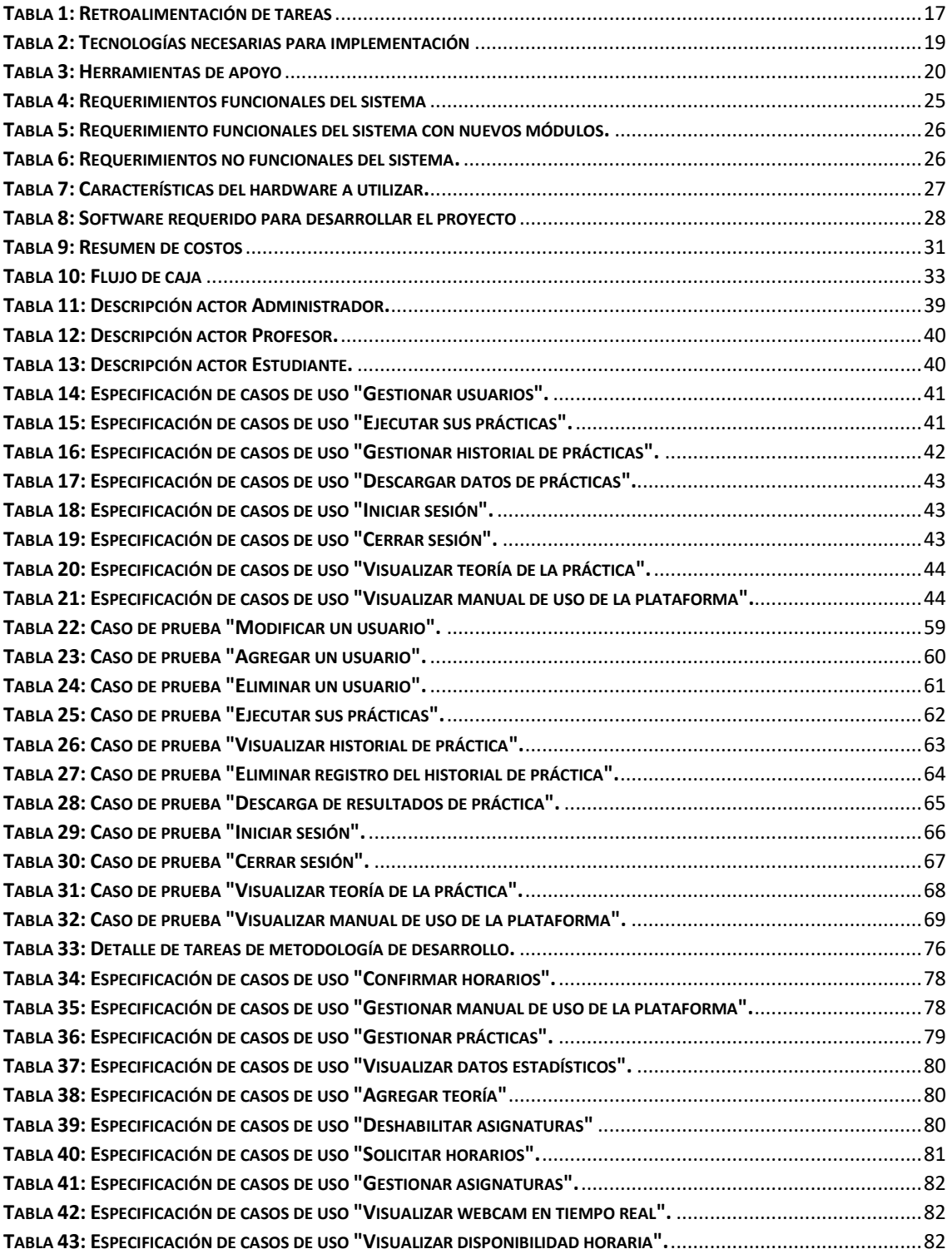

# **Índice Ilustraciones**

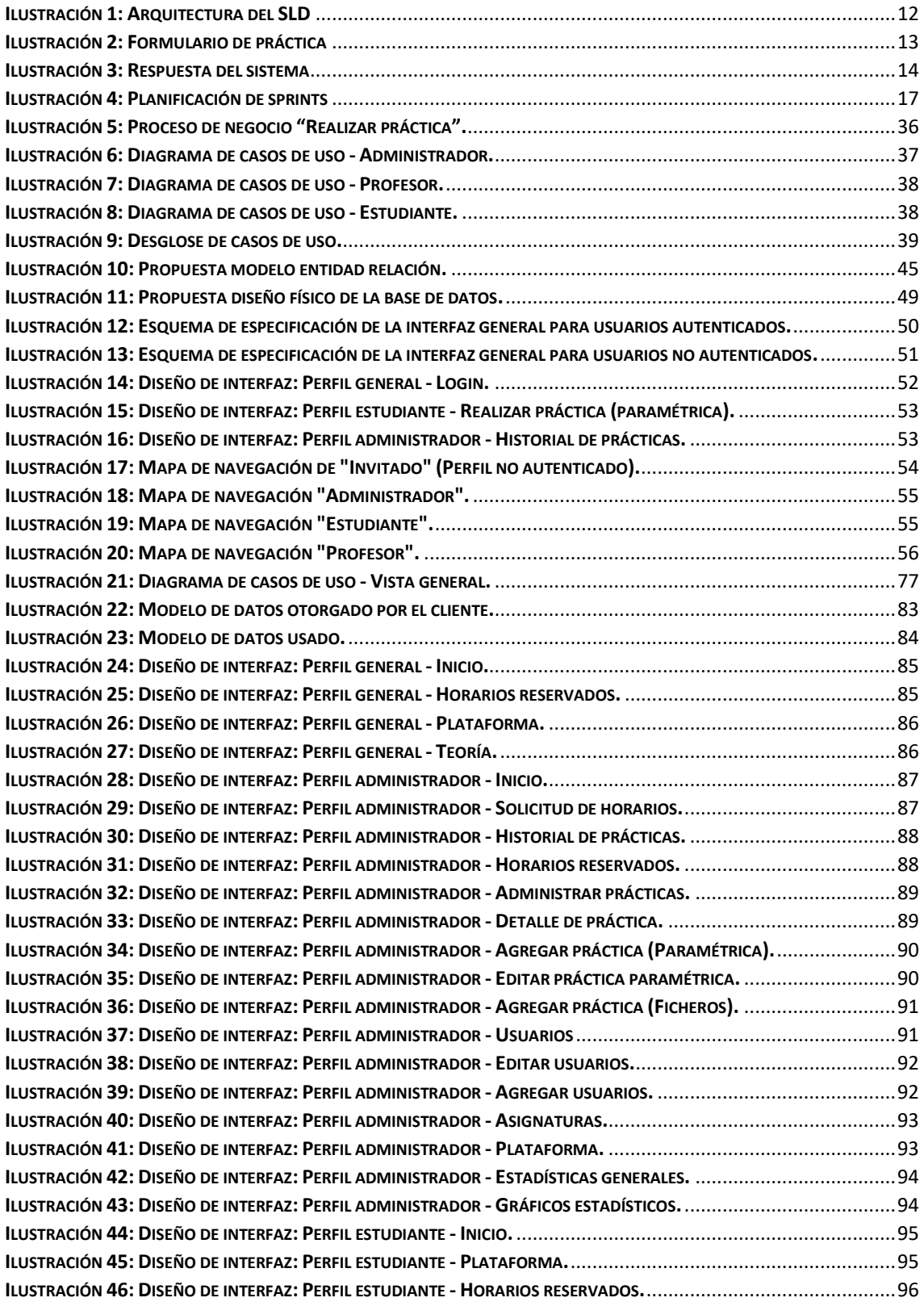

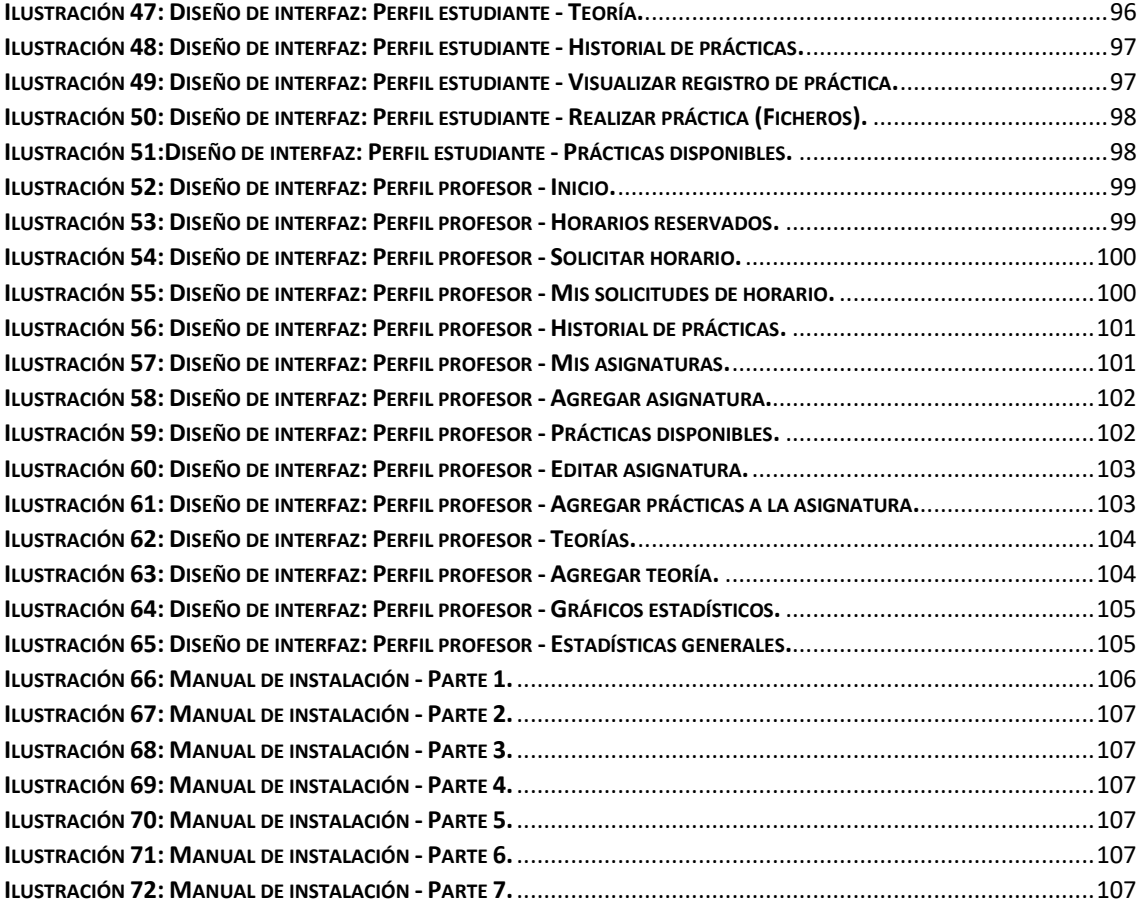

## <span id="page-8-0"></span>**1. INTRODUCCIÓN**

 Hoy en día resulta difícil pensar en tener que adaptarnos a una realidad imprevista para muchos debido a la actual pandemia que vive el mundo y que, en consecuencia, nos obliga a trabajar tanto las clases impartidas de forma teórica como las prácticas de manera remota, en particular esta última se ha visto afectada debido a la nula interacción de los estudiantes con herramientas que necesitan ser usadas presencialmente para su total utilidad.

Debido a lo anteriormente mencionado, las universidades han requerido con mayor frecuencia sistemas informáticos que sirvan de apoyo en el trabajo a distancia. Particularmente la Universidad del Bío-Bío, específicamente el Departamento de Ingeniería Eléctrica y Electrónica ha solicitado la implementación de un Sistema de Laboratorios a Distancia que permita tanto a docentes como estudiantes de la facultad interactuar de manera remota con maquetas ubicadas en las dependencias de la universidad.

El Sistema de Laboratorios a Distancia (SLD) permite la interacción de maquetas reales a través de una tarjeta de adquisición de datos Matlab/Simulink diseñado para la enseñanza del control automático donde los usuarios acceden al sitio, eligen la práctica que desean realizar, llena los datos del formulario asociado a la práctica y la manda a ejecutar. Las prácticas son ejecutadas en tiempo real con Toolbox Real Time Windows Target y una vez que han sido procesadas se envían los resultados al usuario gráficamente vía web con la respuesta de la planta real que puede ser o no descargada para su procesamiento local.

El propósito de este documento es dar a conocer el desarrollo del proyecto de título que consiste en la reimplementación y puesta en marcha de un sistema de laboratorio de control automático remoto que permita brindar un apoyo a la docencia a distancia en sesiones prácticas y así plasmar los conocimientos teóricos de los estudiantes adquiridos en sus respectivas asignaturas.

En el primer capítulo se presenta la definición de la institución, que consta de una breve descripción de la misma en la que se desea implementar el software. Posteriormente, se presenta la especificación de los requerimientos del software, que incluye alcances, descripción global del producto y los requerimientos específicos. Luego, se presenta el análisis de factibilidad realizado al proyecto desglosado en tres tipos: técnica, operativa y económica. Más adelante, se presenta el análisis de la solución a la problemática planteada, en la cual se descomponen los procesos de negocios futuros, requerimientos obtenidos en casos de uso, se construye el modelo de datos y la descripción de las entidades del modelo. Luego se presenta el diseño tanto del modelo físico de datos como el diseño de interfaz de la aplicación web. Posteriormente se muestra las pruebas realizadas al sistema para verificar la calidad del producto. Finalmente se especifican las conclusiones del proyecto. Aparte, se incluyen fuentes bibliográficas y secciones de Anexos que incluye información relevante sobre la construcción de este documento.

## <span id="page-10-0"></span>**2. DEFINICIÓN DE LA EMPRESA O INSTITUCIÓN**

## <span id="page-10-1"></span>**2.1. Descripción de la Institución**

#### <span id="page-10-2"></span>**2.1.1. Antecedentes generales de la institución**

- **Nombre:** Universidad del Bío-Bío, campus Concepción.
- **Dirección:** Avenida Collao #1202, Concepción.
- **Rubro:** Educación superior.
- **Teléfono:** +56-413111200
- **Competencia Directa**: Universidades del Consejo de Rectores de la Región del Bío-Bío

#### <span id="page-10-3"></span>**2.1.2. Misión**

La Universidad del Bío–Bío a partir de su naturaleza pública, responsable socialmente y estatal, tiene por misión, desde las Regiones del Biobío y Ñuble, aportar a la sociedad con la formación de personas integrales, a través de una Educación Superior de excelencia. Comprometida con los desafíos regionales y nacionales, contribuye a la movilidad e integración social por medio de la generación y transferencia de conocimiento avanzado, mediante la docencia de pregrado y postgrado de calidad, la investigación fundamental, aplicada y de desarrollo, la vinculación bidireccional con el medio, la formación continua y la extensión. Asimismo, impulsa el emprendimiento y la innovación, el fortalecimiento de la internacionalización y el desarrollo sustentable de sus actividades, basada en una cultura participativa centrada en el respeto de las personas.

#### <span id="page-10-4"></span>**2.1.3. Visión**

Ser reconocida a nivel nacional e internacional como una Universidad pública, responsable socialmente y regional que, comprometida con su rol estatal, desde las Regiones del Biobío y Ñuble, forma personas integrales de excelencia y aporta a través de su quehacer al desarrollo sustentable de las regiones y el país.

## <span id="page-11-0"></span>**2.2.Descripción del problema**

Actualmente el sistema de laboratorios de control virtual del DIEE (Departamento de Ingeniería Eléctrica y Electrónica) de la Universidad del Bío-Bío, con sede en la ciudad de Concepción, usado por estudiantes y docentes tuvo que ser dado de baja ya que presentaba serios problemas de vulnerabilidad en el ámbito de la seguridad informática. Por otro lado, la presente pandemia que está viviendo el mundo entero (COVID-19) produjo que los estudiantes y docentes no puedan interactuar presencialmente con los distintos elementos de los Laboratorios de Control del DIEE, lo que resultó en tener que adaptarse a la nueva modalidad de trabajo, la docencia a distancia.

Es por lo anterior mencionado, que existe la necesidad de solucionar estos problemas y además hacer también el software más ameno para el uso de dispositivos móviles.

El Sistema de Laboratorios a Distancia (SLD) consiste en la interacción con maquetas reales a través de una tarjeta de adquisición de datos y Matlab/Simulink. Ha sido diseñado especialmente para la enseñanza del control automático.

En la siguiente gráfica se muestra la arquitectura del SLD.

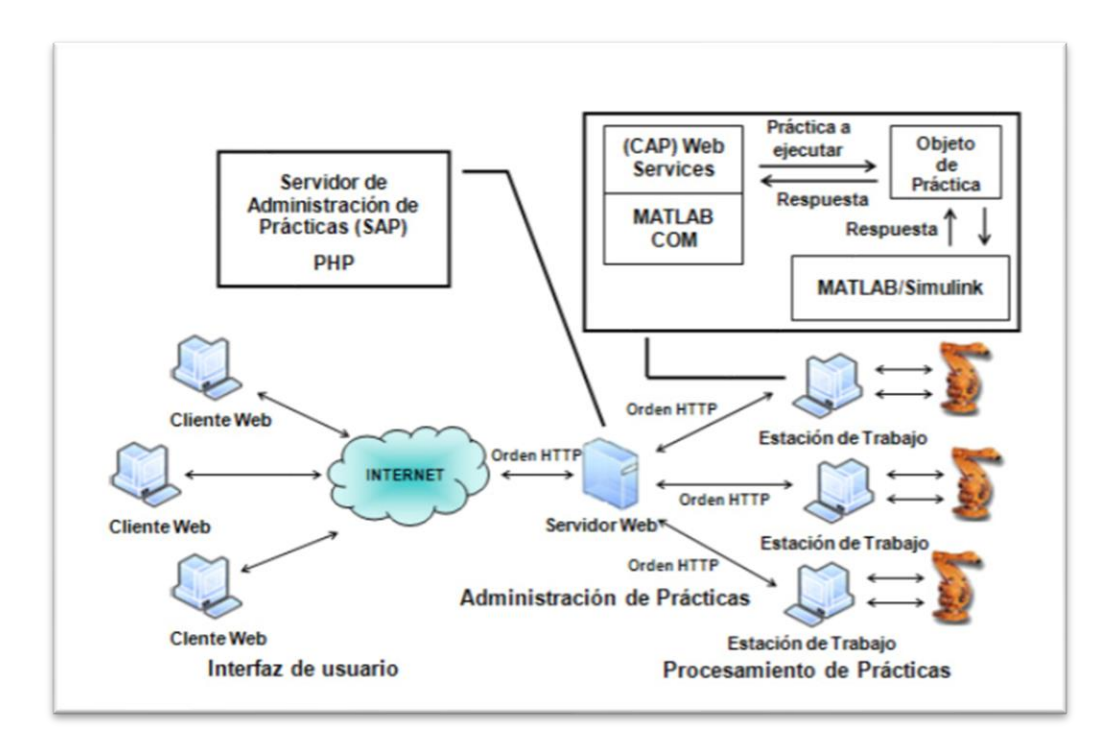

<span id="page-11-1"></span>*Ilustración 1: Arquitectura del SLD*

Como se mencionó anteriormente, actualmente se cuenta con una versión instalada en el laboratorio que presenta una serie de vulnerabilidades y dificultades que hacen imposible la ejecución a través de un servidor web, lo que complica el desempeño académico y la posibilidad de que los estudiantes pongan en práctica sus conocimientos mediante las maquetas.

Algunos de estos inconvenientes son:

- Versiones de software obsoletas por lo que deja vulnerable el servidor.
- No incorpora la seguridad necesaria al momento de enviar contraseñas.
- Documentación escasa del tema propuesto.
- La aplicación servidor web/estación de trabajo solo es posible de ejecutar cuando ambos estén conectados en una misma subred.
- No está preparado para dispositivos móviles.

Los usuarios interactúan con el sistema a través de internet. Al acceder al sitio web el usuario ingresa su cuenta, elige la práctica que se desea realizar, llena los datos del formulario asociado a la práctica y la manda a ejecutar, ver ilustración 2.

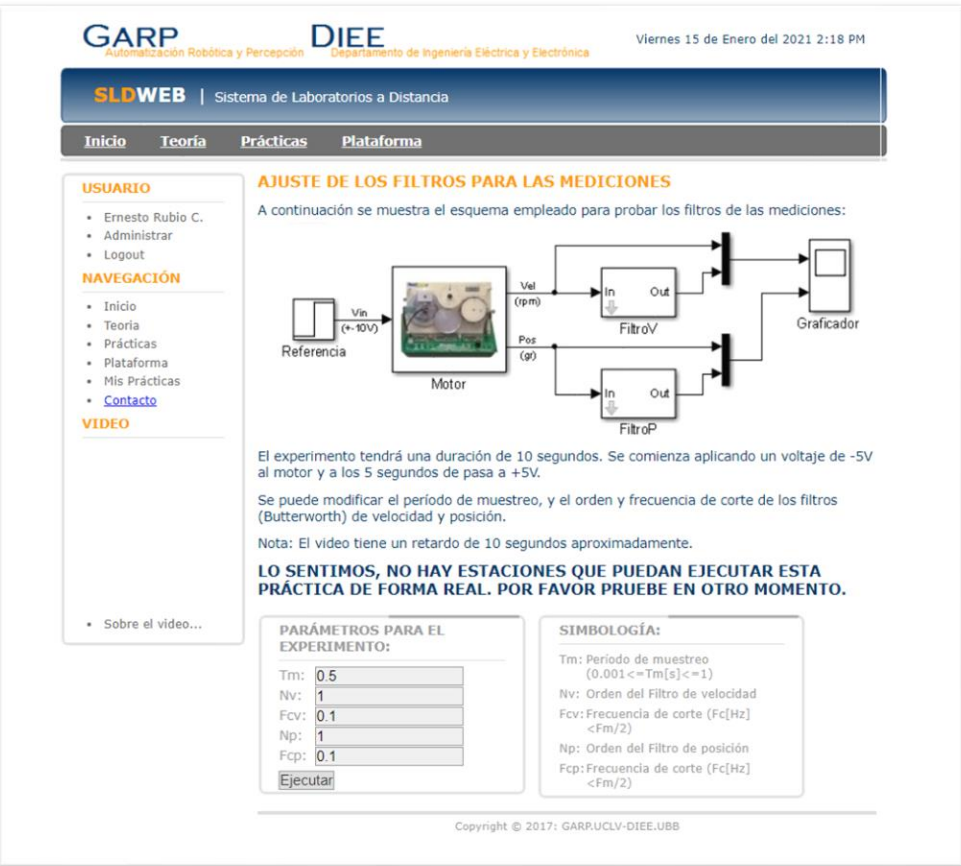

<span id="page-12-0"></span>*Ilustración 2: Formulario de práctica*

Los datos de las prácticas son recibidos por el Servidor de Administración de Prácticas (PMS - Practice Manage Server) localizado en el servidor web. Este está constituido por un servidor implementado con Web services y páginas PHP, lo cual hace al sistema portable. El PMS envía los datos al Cliente de Administración de Prácticas (PMC - Practice Manager Client) de una estación que pueda ejecutarla y se encuentre disponible y en caso de que todas estén ocupadas, elige la que menor cola de prácticas por atender tenga.

En el PMC, implementado con Web Services, se comunica por COM con Matlab/Simulink y ejecuta la práctica en tiempo real usando el Toolbox Real Time Windows Target. Una vez que la práctica ha sido procesada envían los resultados al usuario. La respuesta es una página web que muestra gráficamente la respuesta de la planta real que puede ser descargada para su procesamiento local, ver ilustración 3.

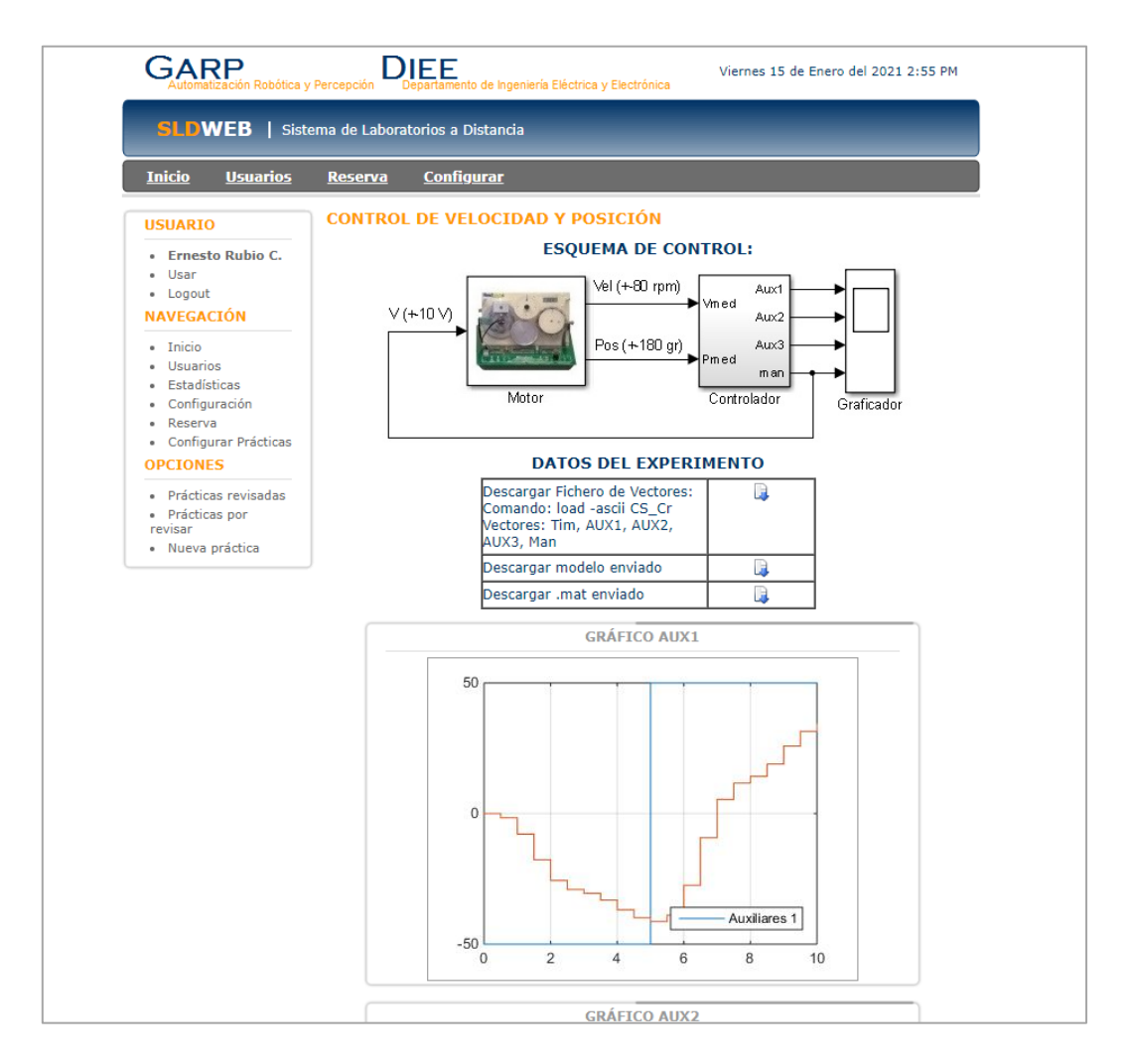

<span id="page-13-0"></span>*Ilustración 3: Respuesta del sistema*

## <span id="page-14-0"></span>**2.3. Descripción de la solución**

La solución propuesta corresponde a un sistema informático que tendrá contemplado:

- Mejora en cómo es el flujo de realizar una práctica a nivel de plataforma y código.
- La capacidad de generar cursos y asignaturas, asignándole alumnos desde nuevas vistas de información.
- Almacenar sólo la información necesaria para mantener el sistema de información uniforme y al final de todo, generar estadísticas que ayuden a los profesores ver globalmente como estuvo la asignatura.
- Tendrá tres roles principales, y dependiendo de estos, se restringirá o permitirá el acceso a la información y las acciones de la plataforma.
- La seguridad necesaria para evitar ataques que haya sufrido el sistema previamente en el ámbito de manejo de contraseñas, particularmente en el almacenamiento de datos en la base de datos.
- Actualizar a nuevas versiones la codificación del sistema web y el código en sí mismo, para mantener un orden estricto y que la gestión de archivos que maneja el sistema se vea mejorada.
- Soporte para la variedad de dispositivos que existen y no tenga variación de funcionamiento por cada uno.

## <span id="page-14-1"></span>**3. DEFINICIÓN DEL PROYECTO**

En el presente capítulo se detallará la explicación de la metodología, notaciones y herramientas que se utilizarán para desarrollar el sistema.

## <span id="page-14-2"></span>**3.1.Objetivos del proyecto**

## <span id="page-14-3"></span>**3.1.1. Objetivo general**

Rediseñar e implementar el Sistema de Laboratorios Remotos del Departamento de Ingeniería Eléctrica y Electrónica (DIEE) de la Universidad del Bío – Bío.

## <span id="page-15-0"></span>**3.1.2. Objetivos específicos**

Los objetivos específicos del proyecto son:

- Rediseñar la estructura del sistema, permitiendo una escalabilidad del software.
- Implementar módulos ya existentes, mejorándolos para que cumplan con la escalabilidad de la plataforma.
- Diseñar nuevos módulos como estadísticas, inscripción de asignaturas y la solicitud de horarios en la plataforma por estación de trabajo.
- Implementar la seguridad necesaria en el almacenamiento de contraseñas en la base de datos para eliminar vulnerabilidades del sistema.
- Actualizar bibliotecas obsoletas mejorando la seguridad del software.
- Generar documentación específica para la instalación del sistema.

A medida que avanzamos en el análisis, vimos la complejidad del problema y nos encontramos con ciertos desafíos como la nula documentación que nos fue entregada en cuanto a todo el proceso de codificación, análisis y diseño del software anterior y, además, la imposibilidad de estar físicamente en el lugar para interactuar directamente con los implementos del laboratorio que se encuentran en las dependencias del DIEE (cámaras, maquetas, etc.) debido a las restricciones gubernamentales que causó el impacto del COVID-19, de tal manera que nos obligó a replantear los objetivos. Los objetivos declarados en la propuesta fueron:

- Mejorar e implementar la plataforma, con el fin de que sea amigable con distintos dispositivos móviles y fácil de usar.
- Implementar la transmisión de video vía streaming para los laboratorios en el nuevo sistema de laboratorios a distancia (SLD).
- Generar una serie de patrones de seguridad informática para eliminar vulnerabilidades del sistema.

## <span id="page-16-0"></span>**3.2. Ambiente de Ingeniería de Software**

## <span id="page-16-1"></span>**3.2.1. Metodología de desarrollo**

La metodología de desarrollo consta de una ágil. Será en el transcurso de 2 semanas, un *Sprint*, iterando hasta el término de las actividades a desarrollar.

Cada dos semanas, se tendrá una reunión entre el equipo de desarrollo y el cliente, para mostrar avances logrados, mejoras, dudas y una propuesta de lo que se trabajará las siguientes dos semanas.

El primer día de cada *Sprint* se especifican las tareas a trabajar en las siguientes dos semanas y se determina el responsable de cumplir el requisito. Finalmente se discute una fecha aproximada de inicio y término

Al final de cada dos semanas, se muestra el avance de la tarea, definiendo si se aplaza o no el desarrollo de la misma.

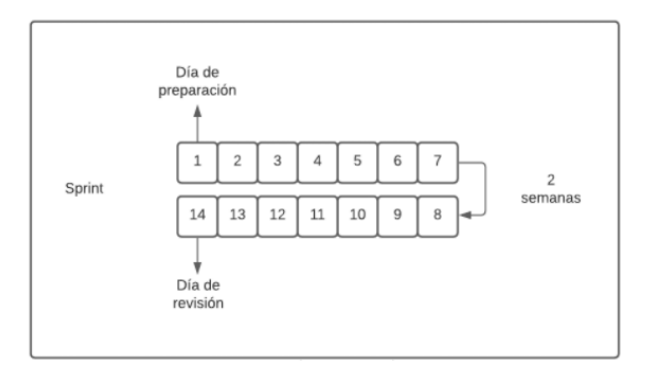

*Ilustración 4: Planificación de sprints*

<span id="page-16-3"></span>Por último, se tiene una reunión con nuestro profesor guía y nuestro cliente al menos una vez al mes, esperando una retroalimentación de nuestros avances y poder aplicar alguna mejora en los siguientes *Sprints*.

A la par de esto, se tiene un listado de las tareas representados en la siguiente tabla:

<span id="page-16-2"></span>

| <b>Tarea</b> | Descripción                                          | <b>IEstado</b> | <b>Fecha inicio</b> | <b>Fecha término</b> |
|--------------|------------------------------------------------------|----------------|---------------------|----------------------|
|              | Nombre de la tarea Breve descripción de la actividad |                |                     |                      |

*Tabla 1: Retroalimentación de tareas*

El listado consta del nombre específico de la tarea y una breve descripción, esta permite entender de qué trata y qué implica su desarrollo.

También tiene fechas de inicio y término **aproximado**. Por último, consta de un estado, el cual tendrá cuatro opciones:

- **TODO**: Actividad por hacer.
- **WIP** (Work In Progress): Actividad en desarrollo tomada en el sprint.
- **IN REVIEW**: Actividad desarrollada, pero requiere visto bueno.
- **DONE**: Actividad terminada.

El detalle de las actividades realizadas que contiene la descripción de las tareas, el estado y las fechas se encuentra adjunto en el **Anexo 1.**

#### <span id="page-17-0"></span>**3.2.2. Tecnologías**

A continuación, se presentan las tecnologías necesarias para la implementación del sistema:

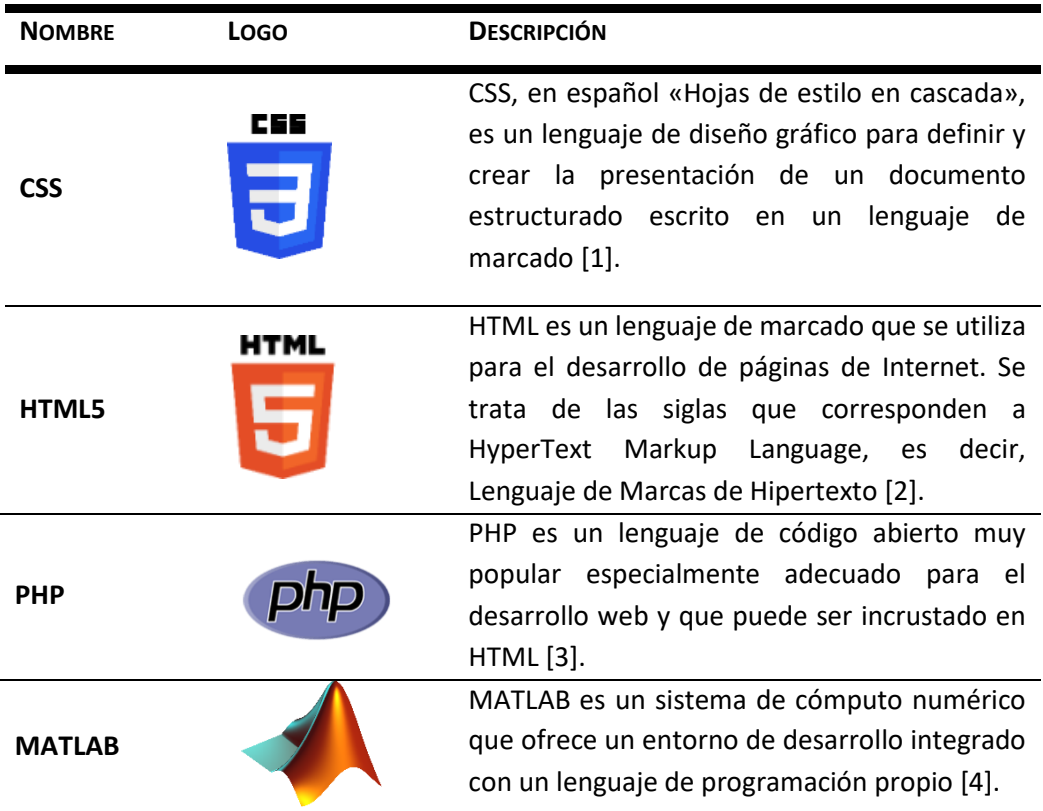

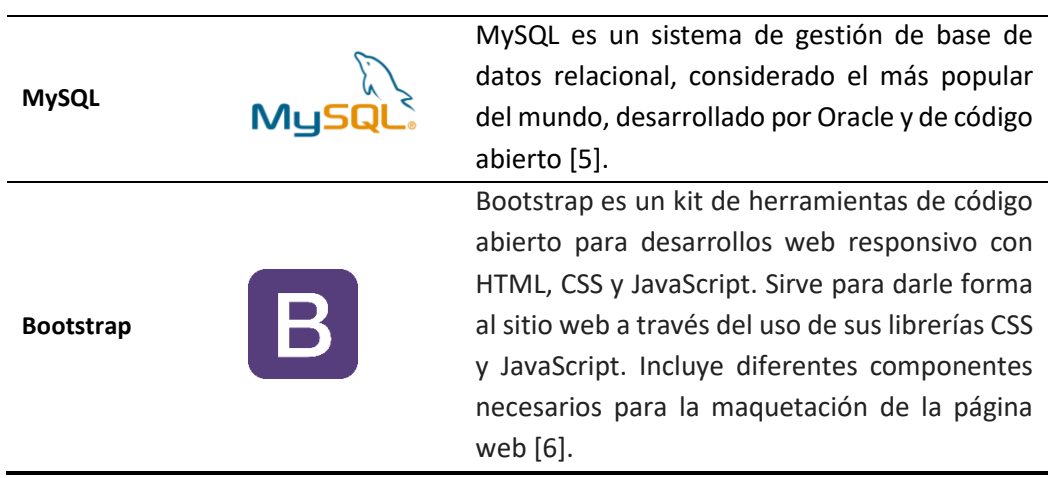

*Tabla 2: Tecnologías necesarias para implementación*

## <span id="page-18-1"></span><span id="page-18-0"></span>**3.2.3. Herramientas de apoyo**

A continuación, se presentan las herramientas que serán de utilidad para la implementación del software.

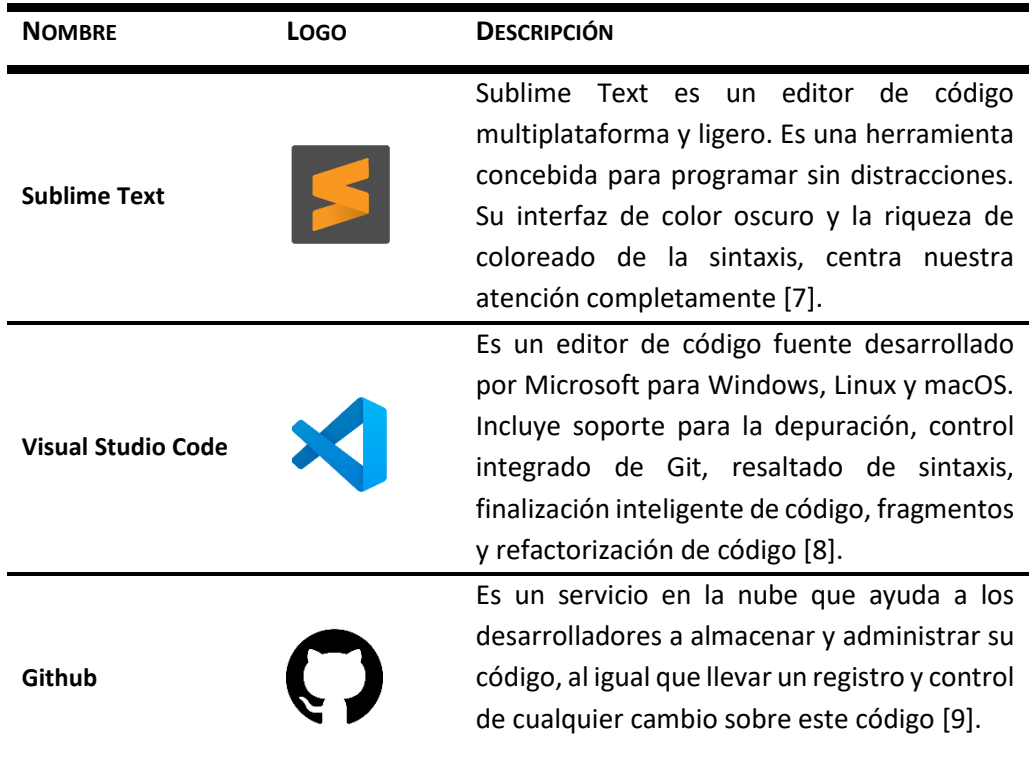

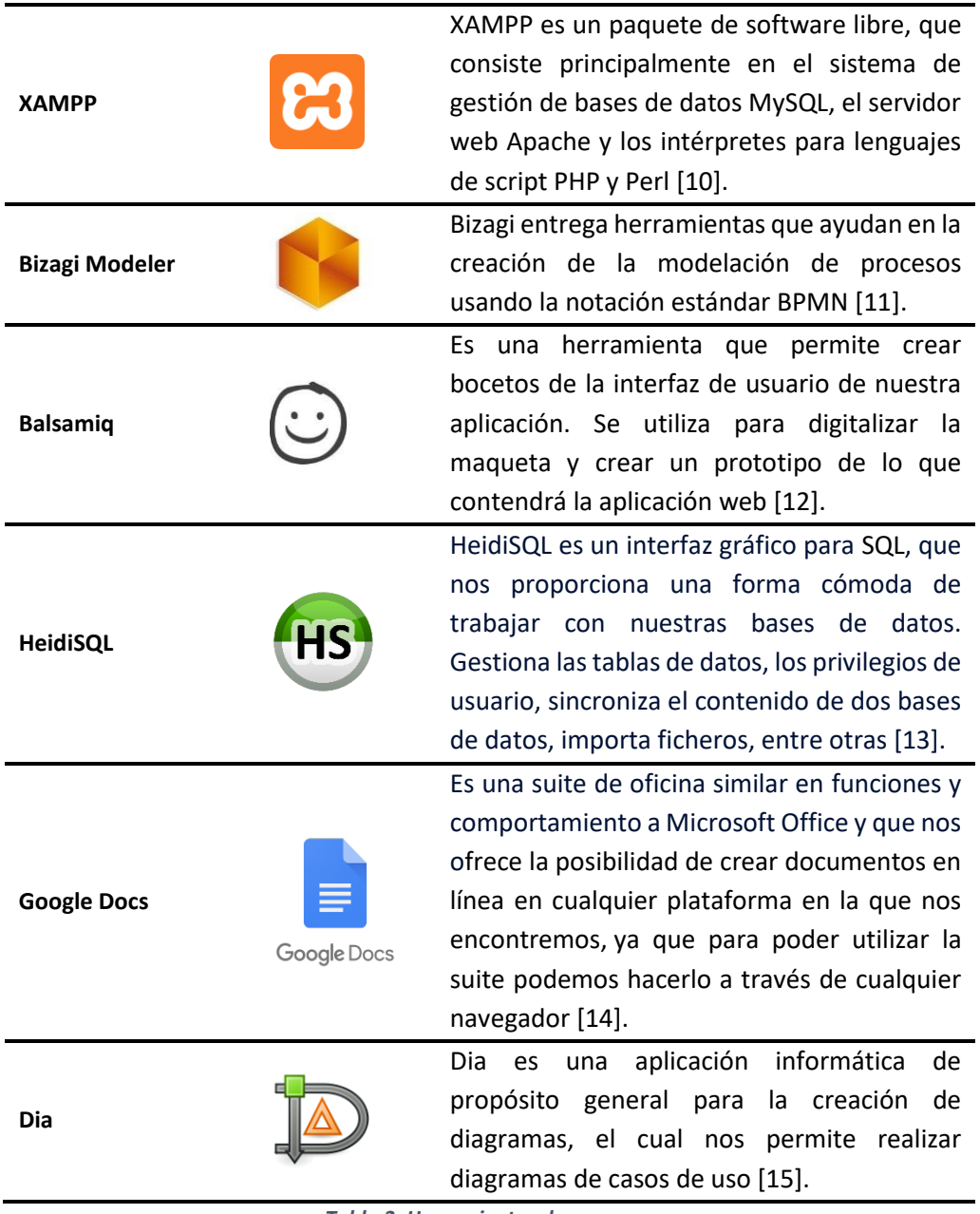

*Tabla 3: Herramientas de apoyo*

## <span id="page-19-1"></span><span id="page-19-0"></span>**3.3. Definiciones, siglas y notaciones**

Las siglas, abreviaciones y notaciones presentes en este informe, son principalmente del desarrollo, comunicación y modelado del sistema y se detallan a continuación:

- **Business Process Model and Notation (BPMN):** Notación grafica que describe la lógica de desarrollo de un proceso de negocio especialmente diseñada para coordinar mensajes y actividades que se llevan a cabo entre distintas entidades [16].
- **Component Object Model (COM):** Es una plataforma de Microsoft para componentes de software. Esta plataforma es utilizada para permitir la comunicación entre procesos y la creación dinámica de objetos, en cualquier lenguaje de programación que soporte dicha tecnología. [17].
- **Lenguaje Unificado de Modelado (UML):** Estándar para la representación de procesos o esquemas de software utilizado de principal ayuda para modelar la lógica de los procesos definidos [18].
- **Diagrama de casos de uso:** Un diagrama de caso de uso es una descripción de las acciones de un sistema desde el punto de vista del usuario. Cada caso de uso elabora escenarios que indican cómo debe funcionar el sistema con el usuario o con otro sistema para conseguir un objetivo específico [19].

## <span id="page-20-0"></span>**4. ESPECIFICACIÓN DE REQUERIMIENTOS DE SOFTWARE**

## <span id="page-20-1"></span>**4.1.Alcances**

Se apuntará a las características del sistema, es decir, las funciones que lo hacen único y que lo diferencian de otros productos. Además, se deja claro lo que el sistema es capaz o no de realizar, con la finalidad de informar al usuario final lo que puede hacer con el sistema.

## <span id="page-20-2"></span>**4.1.1. Características**

A continuación, se listan las características que se mantuvieron en el desarrollo de esta tesis

- Permite utilizar de manera remota la funcionalidad del software Matlab/Simulink a la hora de ejecutar las prácticas.
- El sistema registra datos que permiten tener una vista del historial de ejecuciones de prácticas del usuario.
- El sistema podrá ejecutar las prácticas simuladas independientemente de que se esté ejecutando su símil real.
- Habrá tres tipos de usuarios (administrador, profesor y estudiante) los cuales podrán ver distintos módulos según su rol.
- Los usuarios podrán registrarse en el sistema web y quedarán por defecto como estudiantes.
- Los administradores podrán gestionar los usuarios y asignarles el rol de profesor de ser necesario.

Luego, **diseñando los futuros nuevos módulos** que implementarán los próximos tesistas que continúen este proyecto, se contemplan las siguientes características:

- El sistema registra datos que permiten mostrar estadísticas de las prácticas realizadas tanto por estudiantes como por asignaturas.
- Los estudiantes podrán acceder a las prácticas de asignaturas en las que estén inscritos.
- Los profesores podrán crear "asignaturas" a las que asocian prácticas de entre las disponibles y estudiantes de entre los registrados.
- Los profesores podrán solicitar al administrador la reserva de horas para sus asignaturas.
- El administrador aprueba o rechaza reservas de horarios hechas por los profesores.
- Los usuarios de la plataforma podrán visualizar la webcam de cada estación de trabajo asociada a una práctica en caso de estar disponible.

## <span id="page-21-0"></span>**4.1.2. Que no realiza el sistema**

- En el sistema no se podrá entablar una conversación con otro usuario.
- El sistema no podrá ejecutar la misma práctica real más de una vez al mismo tiempo.
- El usuario estudiante no podrá visualizar las prácticas desarrolladas por otros usuarios estudiantes.
- El usuario profesor no podrá ver las estadísticas de los otros profesores.

## <span id="page-22-0"></span>**4.2.Descripción global de producto**

## <span id="page-22-1"></span>**4.2.1. Interfaz de usuario**

La interfaz principal de software para una persona que no esté logueado, tendrá la opción de visualizar un menú con el listado de horarios reservados, la explicación del funcionamiento de la plataforma y las teorías asociadas a cada práctica. Además, cuenta con un botón de iniciar sesión.

Una vez hecha la consulta a la base de datos y si estos son correctos, se procede a ingresar al software. Dependiendo de cada perfil de usuario se tiene acceso a diferentes menús con distintas acciones que puede realizar. A continuación, se describe cada tipo de usuario:

- El **administrador** cuenta con un menú provisto con las siguientes opciones: Inicio, listado de historial de prácticas realizadas por todos los usuarios del sistema y la administración de prácticas en la opción *Mis prácticas,* listado de administración de usuarios y usuarios privilegiados en la opción *Usuarios,* listado con las teorías asociadas a las prácticas en la opción *Teoría.* Por último, tiene una sección con el acceso a la explicación del funcionamiento de la plataforma en la opción *Plataforma*.
- El **profesor** cuenta con un menú que contiene las siguientes opciones: *Inicio*, *Mis asignaturas*; que contempla la ejecución de prácticas y el Historial de las mismas. También cuenta con un listado con las teorías asociadas a las prácticas en la opción *Teoría.* Además de una sección con el acceso a la explicación del funcionamiento de la plataforma en la opción *Plataforma*.
- El **estudiante** cuenta con un menú que contiene las siguientes opciones: *Inicio*, *Mis asignaturas*; que contempla la ejecución de prácticas y el Historial de las mismas. También cuenta con un listado con las teorías asociadas a las prácticas en la opción *Teoría.* Además de una sección con el acceso a la explicación del funcionamiento de la plataforma en la opción *Plataforma*.

#### <span id="page-23-0"></span>**4.2.2. Interfaz de hardware**

Debido a que se trata de una plataforma web, se necesitan los periféricos comunes y básicos para su navegabilidad, tales como: mouse, pantalla y teclado. Para el acceso a las prácticas se considera el uso de una webcam la cual mostrará el video de la estación que se está ejecutando.

#### <span id="page-23-1"></span>**4.2.3. Interfaz de software**

El sistema estará alojado en un servidor remoto y se podrá interactuar con él mediante la web, por lo que es necesario contar con una conexión a internet y, por ende, la necesidad de un browser que utilice el protocolo HTTP orientado principalmente al modelo cliente – servidor, con la finalidad de intercambiar peticiones realizadas entre el cliente y el sistema. Es importante mencionar que el browser seleccionado sea idealmente Google Chrome, Mozilla Firefox o Opera debido a la compatibilidad y confiabilidad que ofrecen.

#### <span id="page-23-2"></span>**4.3.Requerimientos específicos**

#### <span id="page-23-3"></span>**4.3.1. Requerimientos funcionales del sistema**

En la siguiente tabla se presentan los requerimientos funcionales del sistema:

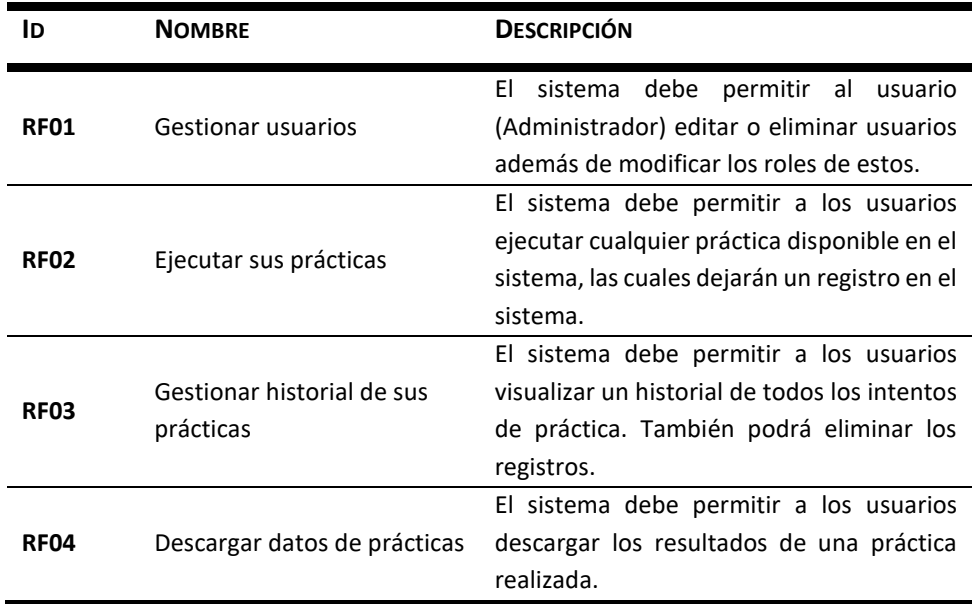

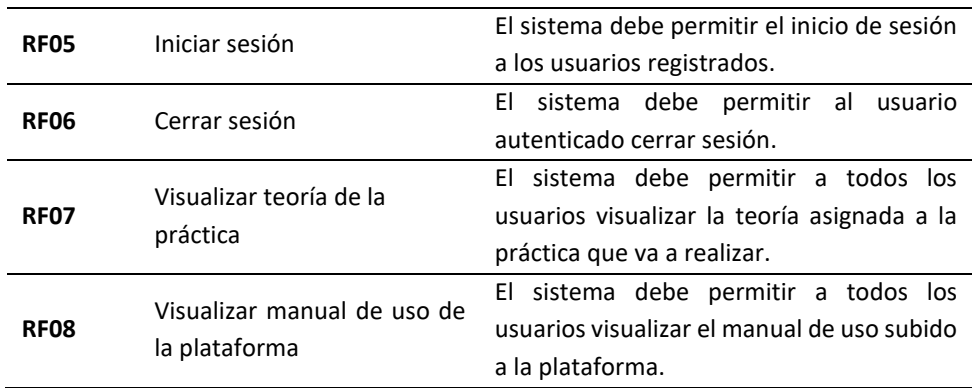

*Tabla 4: Requerimientos funcionales del sistema*

<span id="page-24-0"></span>A continuación, se listan los requerimientos funcionales que tendrá el sistema implementando los futuros módulos de estadística, asignatura y horarios:

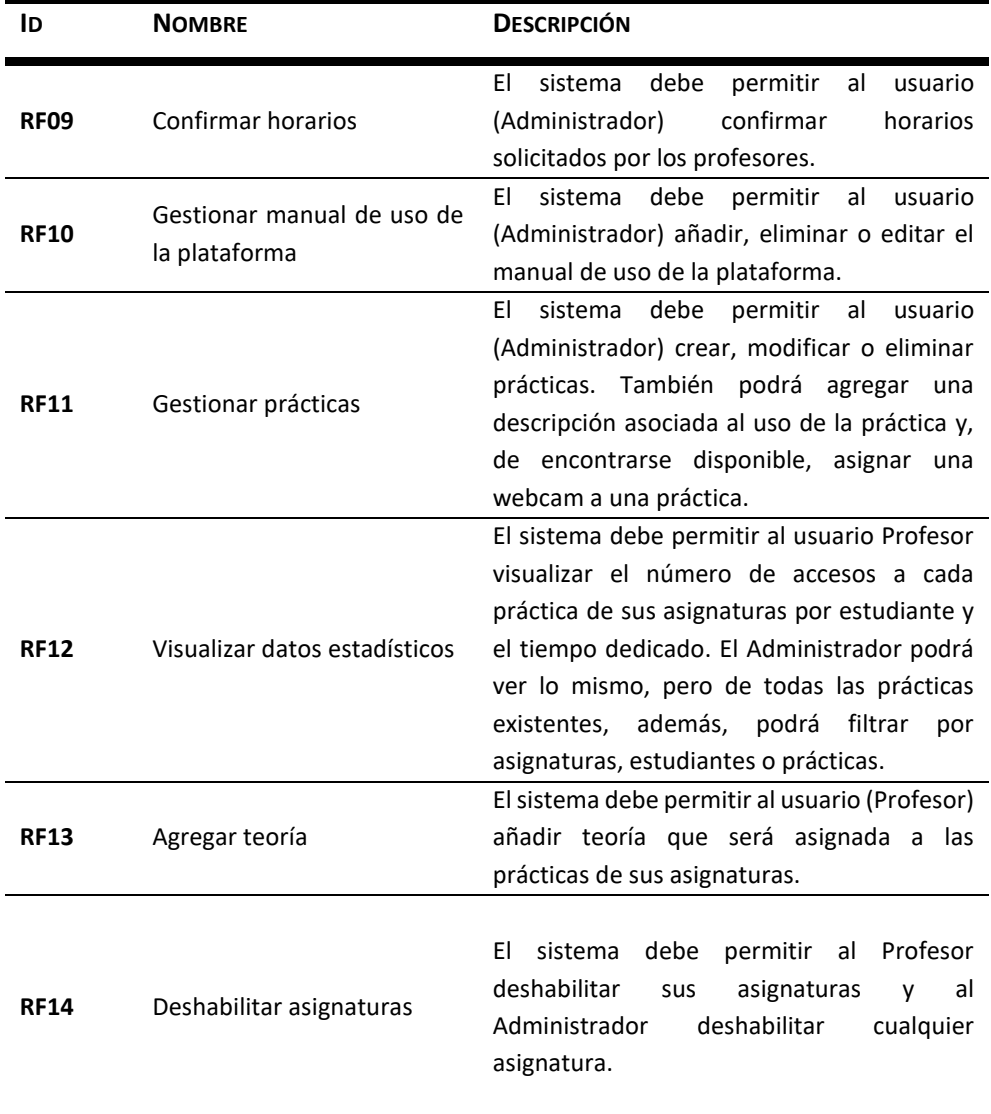

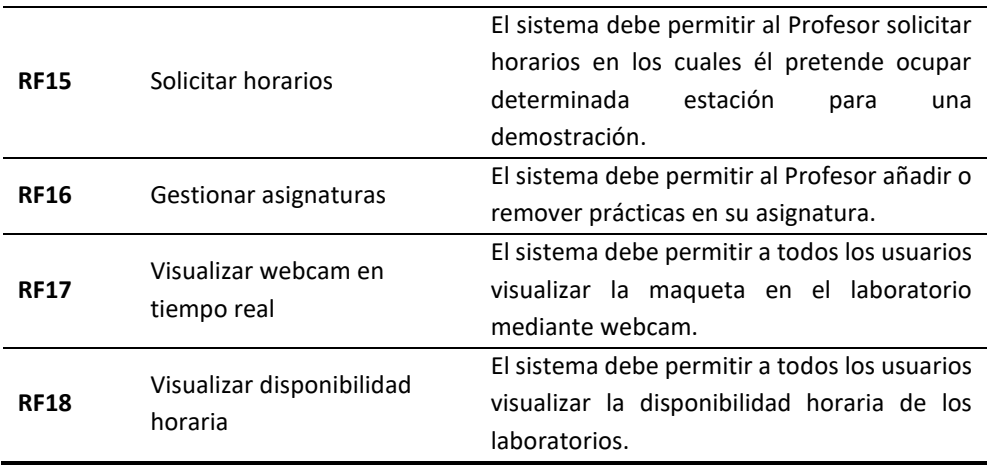

*Tabla 5: Requerimiento funcionales del sistema con nuevos módulos.*

## <span id="page-25-1"></span><span id="page-25-0"></span>**4.3.2. Requerimientos no funcionales del sistema**

En la siguiente tabla se presentan los requerimientos **no** funcionales del sistema:

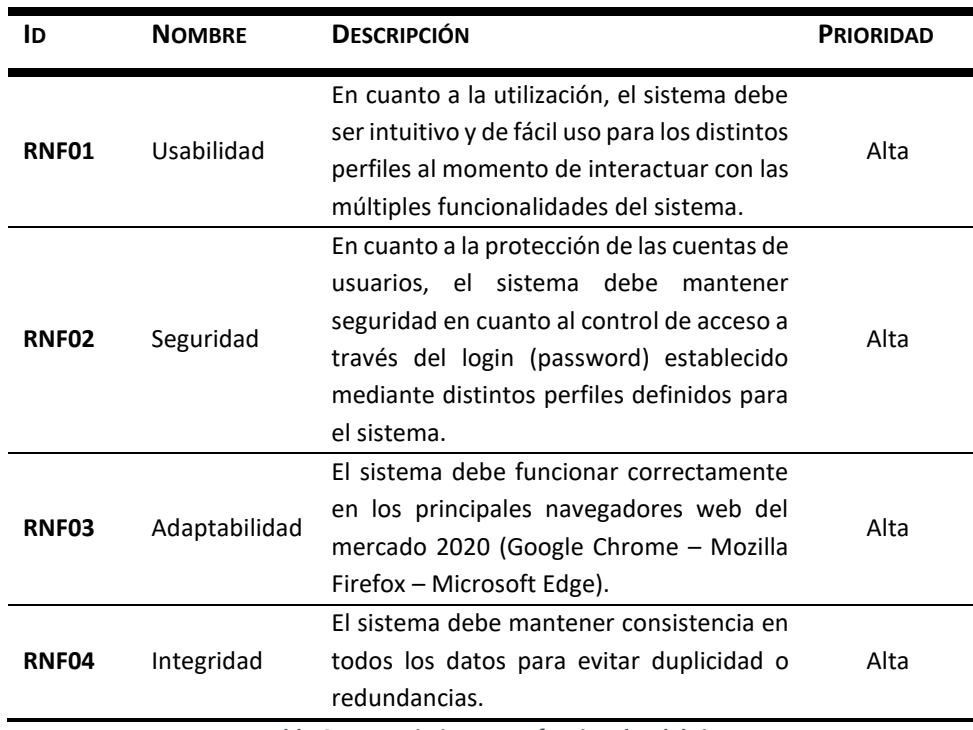

<span id="page-25-2"></span>*Tabla 6: Requerimientos no funcionales del sistema.*

## <span id="page-26-0"></span>**5. FACTIBILIDAD**

En el presente capítulo se realiza el estudio de factibilidad del proyecto analizando distintos factores desde el punto de vista técnico, operativo y económico. Como conclusión, se determinará si el proyecto es o no factible.

## <span id="page-26-1"></span>**5.1.Factibilidad técnica**

Consiste en recolectar información sobre los distintos componentes tecnológicos que posee la organización, ya sea infraestructura, conocimiento, habilidades para el manejo de los métodos utilizados y la posibilidad de hacer uso de estos mismos en el desarrollo e implementación del sistema. Además, el estudio contempla la factibilidad de realizar el sistema teniendo en cuenta el equipamiento del equipo que lo desarrollará.

#### <span id="page-26-2"></span>**5.1.1. Hardware**

En lo que respecta al hardware, los laboratorios de control virtual del DIEE necesitarán al menos cuatro PC's o notebooks para soportar las distintas prácticas ofrecidas, los que serán suficiente para soportar la ejecución de los procesos del sistema, por lo cual el desarrollo del proyecto requerirá las siguientes tecnologías suficientes para su respectivo desarrollo e implementación.

| <b>CARACTERÍSTICAS</b> | <b>REQUERIMIENTOS MÍNIMOS</b> |  |  |
|------------------------|-------------------------------|--|--|
| Procesador             | Intel Pentium 4 o superior    |  |  |
| Sistema Operativo      | Windows 7 o superior          |  |  |
| <b>RAM</b>             | 2 GB                          |  |  |
| Almacenamiento         | 500 GB                        |  |  |
| Gráficos               | Intel HD Graphics             |  |  |
|                        | Google Chrome                 |  |  |
|                        | Matlab/Simulink               |  |  |
| Software Adicional     | Visual Studio Code            |  |  |
|                        | Bizagi Modeler                |  |  |
|                        | HeidiSQL                      |  |  |

<span id="page-26-3"></span>*Tabla 7: Características del hardware a utilizar.*

#### <span id="page-27-0"></span>**5.1.2. Características comerciales de software para el desarrollo del sistema**

Al considerar que gran parte de los requerimientos técnicos corresponden a herramientas de software que los laboratorios de control del DIEE ya poseen, hay que considerar los softwares adicionales requeridos para el desarrollo del sistema puedan o no tener licencias de pago, dentro de los mencionados se tiene:

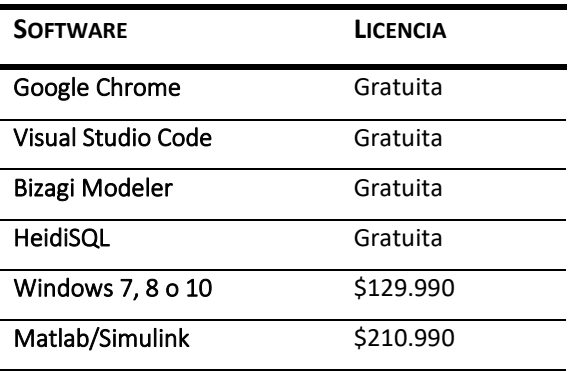

*Tabla 8: Software requerido para desarrollar el proyecto*

#### <span id="page-27-3"></span><span id="page-27-1"></span>**5.1.3. Conclusión**

De acuerdo al estudio realizado en las dependencias de la Universidad del Bío-Bío, y tomando especial énfasis en los usuarios finales del sistema, lo que se necesita para la implementación de éste ya lo posee el laboratorio de control de sistemas. Por otra parte, lo que respecta a desarrollo del software, no se requiere ningún costo adicional, ya que las plataformas a ocupar son gratuitas.

#### <span id="page-27-2"></span>**5.2.Factibilidad operativa**

La factibilidad operacional es aquella que permite visualizar y comprender los impactos de implementar un sistema, ya sean positivos y/o negativos, y con ello determinar el grado de aceptación por parte de los usuarios y la probabilidad de que el sistema se utilice como corresponde.

Con la finalidad de apoyar a docentes y alumnos de la Universidad del Bío-Bío, se logra percibir un gran interés por parte de ellos, con la necesidad de contar con un sistema que les permita una eficiencia en el desarrollo de prácticas y tiempos de obtención de ésta, así como su

disponibilidad. Por otra parte, dentro de las primeras entrevistas con el cliente, expresa la necesidad de contar con un sistema que les permita mejorar la situación actual de la institución, ya que la forma de administrar la evidencia de trabajo es mediante sus propios computadores y archivadores, por lo que la resistencia al cambio por parte de clientes y/o usuarios es baja o nula.

Los usuarios y operadores del sistema, son personas de gran conocimiento computacional a nivel de sistema web, ya que la universidad posee diversos de éstos, por lo que no será complicado el adaptarse al funcionamiento del nuevo sistema. De esta forma se espera un buen manejo de la aplicación web por parte del personal.

**Conclusión:** Operativamente es totalmente factible y favorable el desarrollo del sistema para los estudiantes y docentes de la Universidad del Bío-Bío.

#### <span id="page-28-0"></span>**5.3.Factibilidad económica**

#### <span id="page-28-1"></span>**5.3.1. Costo de desarrollo del sistema**

El desarrollo del proyecto está a cargo de alumnos memoristas propios de la Universidad del Bío-Bío con el fin de presentar su proyecto de título, por lo tanto, los costos relacionados al desarrollo del sistema serán nulos. No obstante, hay que destacar una serie de costos estimados para una inversión aproximada, detallados en:

- **Hardware y Software de desarrollo:** Como se mencionó anteriormente, el desarrollo del sistema está libre de costos asociados a la adquisición de hardware y software, debido a que los desarrolladores cuentan con equipos propios para la elaboración del proyecto. Sin embargo, hay que tener en cuenta la licencia del software de Matlab/Simulink las cuales serán facilitadas por parte de la misma Universidad al igual que el servidor web y la conexión a internet.
- **Ingenieros Civiles Informáticos:** Para el desarrollo del sistema se requieren dos Ingenieros Civiles en Informática. De acuerdo al estudio nacional de ingenieros publicado el 2018 [20] , en base al sueldo promedio obtenido del primer año laboral, tendrá un costo hora/hombre aproximadamente de \$6.000. El proyecto contempla un periodo de 6 meses con un trabajo semanal de 20 horas, traducido a un total de 460

horas totales (23 semanas \* 20 horas). Por lo tanto, considerando el trabajo de los dos desarrolladores, el valor estimado de la mano de obra del software sería de **\$2.760.000.**

#### <span id="page-29-0"></span>**5.3.2. Costo de operación**

- **Hardware y software del servidor:** El sistema requiere de un servidor en donde se pueda alojar toda la implementación desarrollada, en este caso, el servidor es proporcionado por la misma universidad, por lo tanto, no existe un costo de operación asociado a este ámbito.
- **Costo de mantención:** Los encargados de realizar la mantención al sistema son los mismos desarrolladores que lo implementaron. El costo de aquellas mantenciones que puedan ocurrir luego de la implementación será evaluado dependiendo de la magnitud de la falencia y no se ofrecerá como un servicio donde se pague un costo mensual o anual por mantención, por lo cual, los ingenieros deberán calcular las horas que tomará solucionar el error en cuestión y cobrarán aproximadamente un precio de \$5.000 por hora/hombre.

## <span id="page-29-1"></span>**5.3.3. Resumen de costos**

A continuación, se presenta una tabla resumen que contiene los costos identificados en las secciones anteriores. Cabe mencionar que no se espera realizar mantención alguna, ya que se espera que el sistema opere sin errores, y si fuese el caso, los funcionarios internos de la institución no deberían tener problemas en solucionarlo, en resumen:

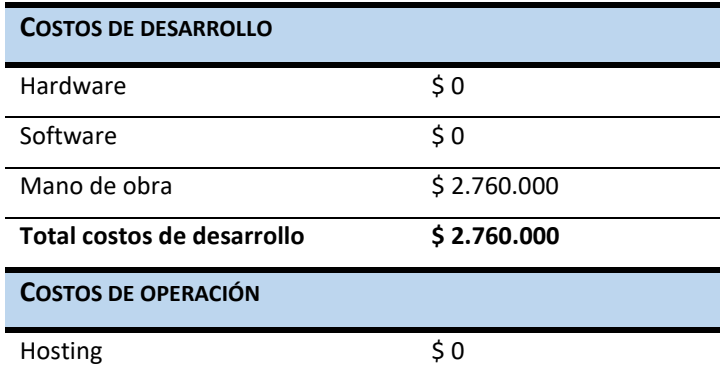

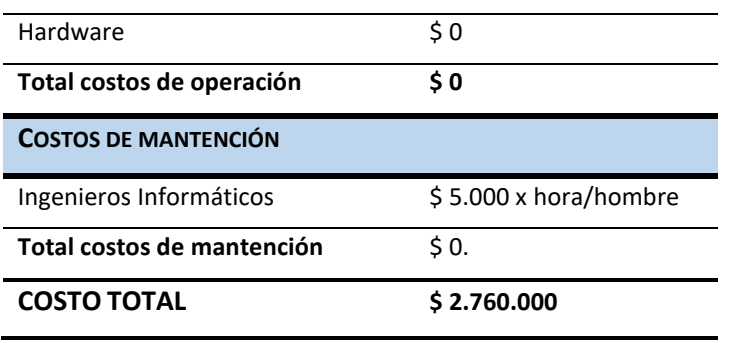

*Tabla 9: Resumen de costos*

## <span id="page-30-1"></span><span id="page-30-0"></span>**5.3.4. Beneficios**

## **a) Beneficios tangibles**

- Se mejora la disponibilidad y facilidad de obtención de registros, reflejado en la conformidad del usuario en obtener la información necesaria en menos tiempo.
- Los estudiantes de la facultad podrán tener un registro personal de las actividades que realizan en sus respectivas prácticas de forma organizada.
- Estudiantes y docentes podrán realizar/revisar/ver sus prácticas en tiempo real.
- Reduce el costo de materiales (archivadores, tinta, papel) y servicios adquiridos.
- Mejora la productividad de las prácticas.

## **b) Beneficios intangibles**

- Se tiene acceso a la información instantáneamente desde cualquier lugar y cualquier dispositivo, permitiendo reducir considerablemente el tiempo de búsqueda y obtención de la información.
- Mayor satisfacción por parte de los docentes debido a la disminución en la carga de trabajo.
- Mayor competitividad frente a otras instituciones del rubro de la educación superior.
- Mayor transparencia en la productividad y responsabilidad de los estudiantes.
- Ahorra tiempo y esfuerzo en el cálculo manual (operaciones, gráficos) de las prácticas que se requieran ejecutar dependiendo del ejercicio propuesto.
- Permite un acceso más rápido a las prácticas a la hora de ser ejecutadas.

#### <span id="page-31-0"></span>**5.3.5. Flujo de caja**

Hoy en día en la Universidad del Bío-Bío los docentes correspondientes a la carrera invierten de trabajo para desarrollar este procedimiento. Los tiempos requeridos derivan del conocimiento que se tiene acerca del proceso de realización de prácticas en el laboratorio, por parte de docentes.

En el caso de que no se tenga conocimiento al respecto, el plazo de obtención de información y/o capacitación acerca del a universidad es aproximadamente de 1 mes. Posteriormente, el tiempo para la obtención de documentación acerca de actividades de carrera a realizarse es de 2 meses. Por último, el tiempo necesario para la adquisición de información de resultados en cómo se desarrollaron las prácticas de alumnos de la carrera es respectivamente 3 meses.

Por ello, dentro de esta situación los docentes no pueden realizar sus clases correspondientes en la universidad, lo que conlleva a invertir en profesores part-time que los sustituyan, de lo cual hipotéticamente se les cancela un sueldo mínimo de \$320.500.-

Para esta situación, se colocarán cámaras web como material utilizado, para indicar la existencia de otros factores que puedan aumentar el gasto dentro de un proceso de ejecución de prácticas. Con lo mencionado anteriormente, se obtiene:

Se tiene un total de 6 meses de trabajo, en lo cual se contratan 2 docentes part-time con un sueldo de \$320.500.-

\$320.500 x 2 docentes por mes = \$641.000

 $$641.000 \times 6 \text{ meses} = $3.846.000$ 

Adicionando a lo anterior los gastos de las cámaras web por estación de práctica del laboratorio de control virtual, con un valor de \$66.490 c/u.

\$66.490 x 4 cámaras web = \$265.960

\$3.846.000 + \$265.960 = **\$4.111.960 (en 6 meses)**

El total de \$4.111.960 es considerado como un beneficio (ahorro) para la carrera que desea implementar este sistema web, el cual permite ahorrar en tiempo de trabajo (hora/hombre) de los docentes y alumnos, acortando el desarrollo de prácticas de forma manual dependiendo del ejercicio propuesto o práctica a realizar (caso sin inconvenientes).

Por otro lado, cabe destacar nuevamente que no se espera realizar mantención alguna, ya que se espera que el sistema opere sin errores. En caso de que falle, los funcionarios internos de la institución no deberían tener problemas en solucionarlo. Además, como se mencionó previamente, el proceso de ejecución de la asignatura corresponde a un periodo no más allá de un semestre, por lo que se utilizará el caso hipotético que una carrera se acredita cada año, en un periodo total de 5 años, obteniendo por cada una de ellas un beneficio de ahorro producto del sistema de \$4.111.960.

A continuación, la siguiente tabla presenta el flujo de caja para determinar correspondientemente la factibilidad económica.

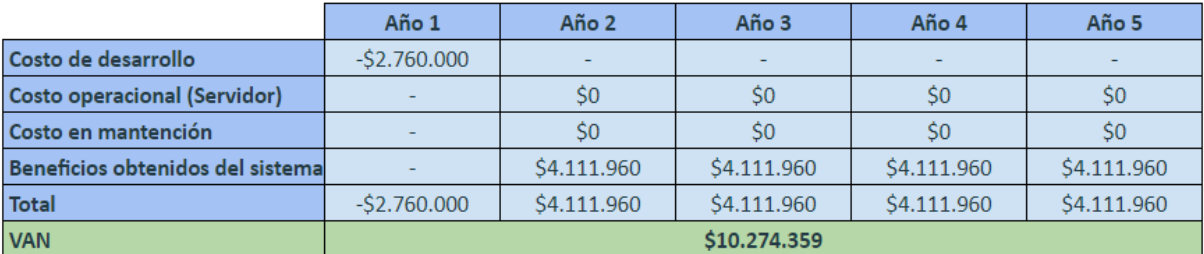

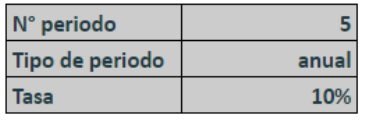

*Tabla 10: Flujo de caja*

Los beneficios obtenidos producto del sistema se obtienen restándole el costo operacional a los ingresos totales anuales (en nuestro caso, sería la ganancia al utilizar le sistema), es decir:

\$4.111.960 - \$0 (mantención) = \$4.111.960.-

#### **Cálculo del VAN**

Para el cálculo del VAN se utilizó:

$$
VAN = -A + \frac{Q_1}{(1+K)^1} + \frac{Q_2}{(1+K)^2} + \frac{Q_3}{(1+K)^3} + \frac{Q_4}{(1+K)^4}
$$

Donde:

A = Desembolso o costo inicial

Q = Flujo de caja en cada año

K = Tasa de descuento del 10% (valor hipotético).

$$
VAN = -\$2.760.000 + \frac{\$4.111.960}{(1+0,1)^1} + \frac{\$4.111.960}{(1+0,1)^2} + \frac{\$4.111.960}{(1+0,1)^3} + \frac{\$4.111.960}{(1+0,1)^4}
$$

#### $VAN = $10.274.359$

En este caso el VAN resultó ser positivo, lo cual nos indica que es **factible** realizar la inversión y desarrollar el sistema. Es totalmente rentable ya que la universidad obtiene una ganancia con la utilización del sistema, la cual es de **\$10.274.359** con la acreditación de 4 de sus carreras (una por año respectivamente).

#### <span id="page-33-0"></span>**5.4.Conclusión de la factibilidad**

Por el lado técnico, la universidad ya posee las herramientas necesarias para la implementación de la aplicación web, por lo cual no significa un gasto adicional. En la factibilidad operativa, se observa que el personal tiene conocimientos respecto a nivel de sistema web, por lo que la adaptación será sencilla. Por último, en aspectos de factibilidad económica, tras los cálculos realizados se logra visualizar que los diversos beneficios superan al gasto, por lo tanto, tomando en cuenta los puntos mencionados, se concluye que el proyecto es completamente viable.

## <span id="page-34-0"></span>**6. ANÁLISIS**

En el presente capítulo se realizará el análisis de las características del sistema, representado en distintos diagramas para facilitar su comprensión.

#### <span id="page-34-1"></span>**6.1.Proceso de negocios futuros**

En la ilustración 5 se **propone** el proceso de *realizar práctica*. El proceso inicia con la solicitud de horarios (de ser necesario) por parte del profesor el cual puede ser o no confirmado por el administrador. Posteriormente, si la práctica está disponible, el estudiante puede o no revisar la teoría asociada a esta. Una vez que el estudiante procede a realizar la práctica define si sube sus propios ficheros o ingresa parámetros manualmente para que el sistema despliegue los resultados y guarde la entrega en su historial. Por último, el estudiante tiene la opción de volver a realizar la práctica, en caso de terminarla decide si exporta o no los resultados.

Cabe destacar que el flujo descrito considera la descripción de solución completa, es decir, incluye la solicitud y aprobación de horarios del laboratorio por parte del profesor; proceso considerado para trabajos futuros.

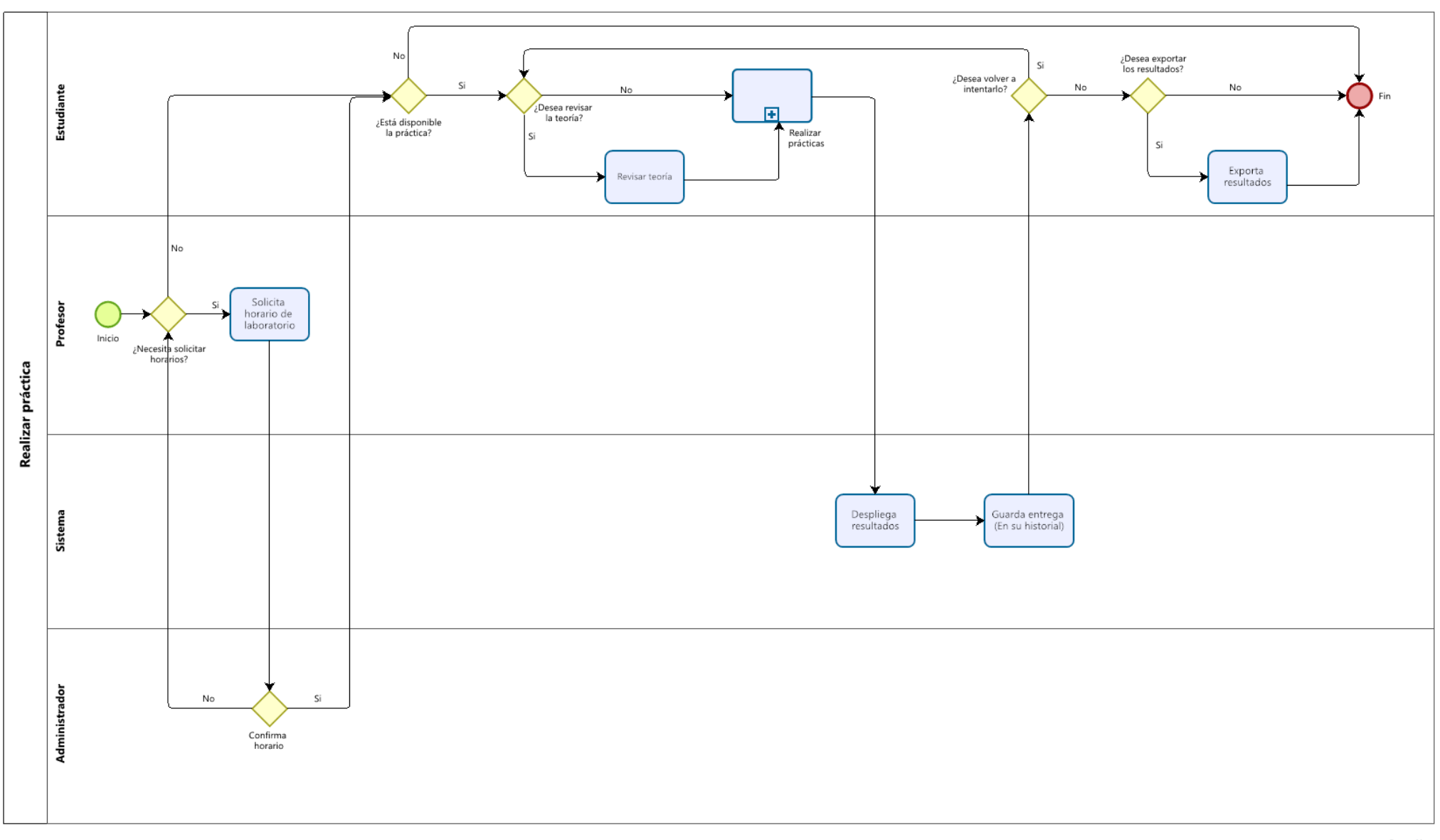

*Ilustración 5: Proceso de negocio "Realizar práctica".*

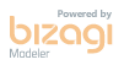
#### **6.2.Casos de uso**

#### **6.2.1. Diagrama de casos de uso**

Diagramas encargados de representar gráficamente interacciones ocurridas entre el sistema y los usuarios. Estos definen funciones que podrá realizar cada actor. Las ilustraciones 6, 7 y 8 representan los casos de uso implementados considerando la totalidad del proyecto, separados por cada actor que interactúa directamente con el sistema. La vista general del diagrama de casos de uso se encuentra en el **Anexo 2.**

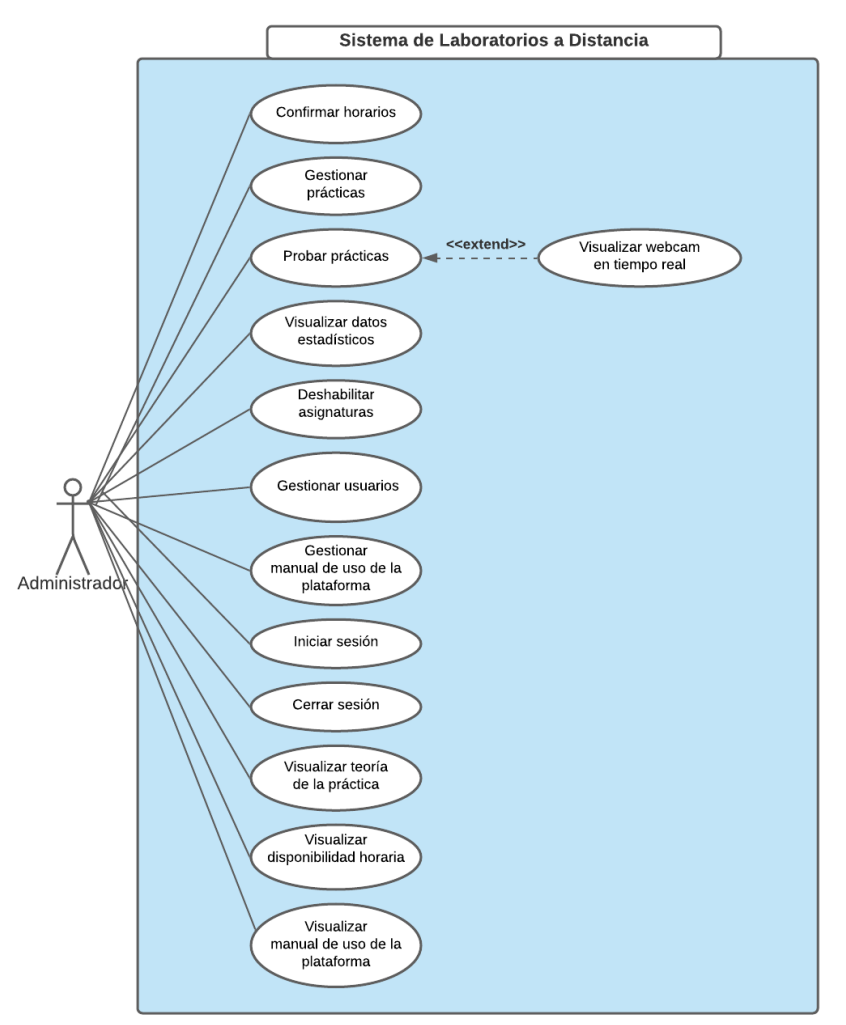

*Ilustración 6: Diagrama de casos de uso - Administrador.*

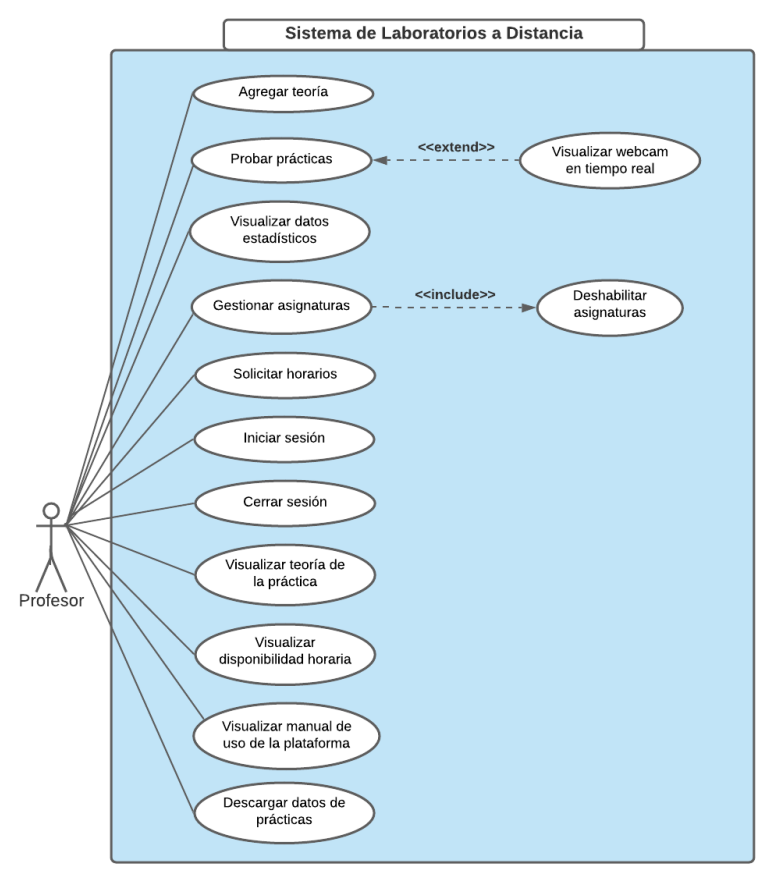

*Ilustración 7: Diagrama de casos de uso - Profesor.*

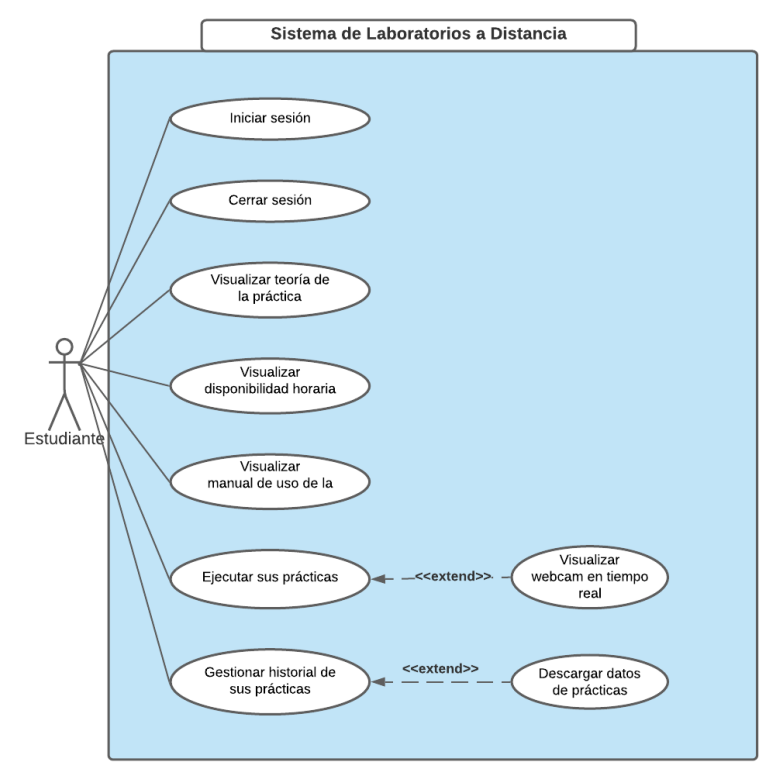

*Ilustración 8: Diagrama de casos de uso - Estudiante.*

# **6.2.2. Desglose de casos de uso**

En la siguiente ilustración, se presenta el desglose de los casos de uso de gestión representados en los diagramas de la sección anterior.

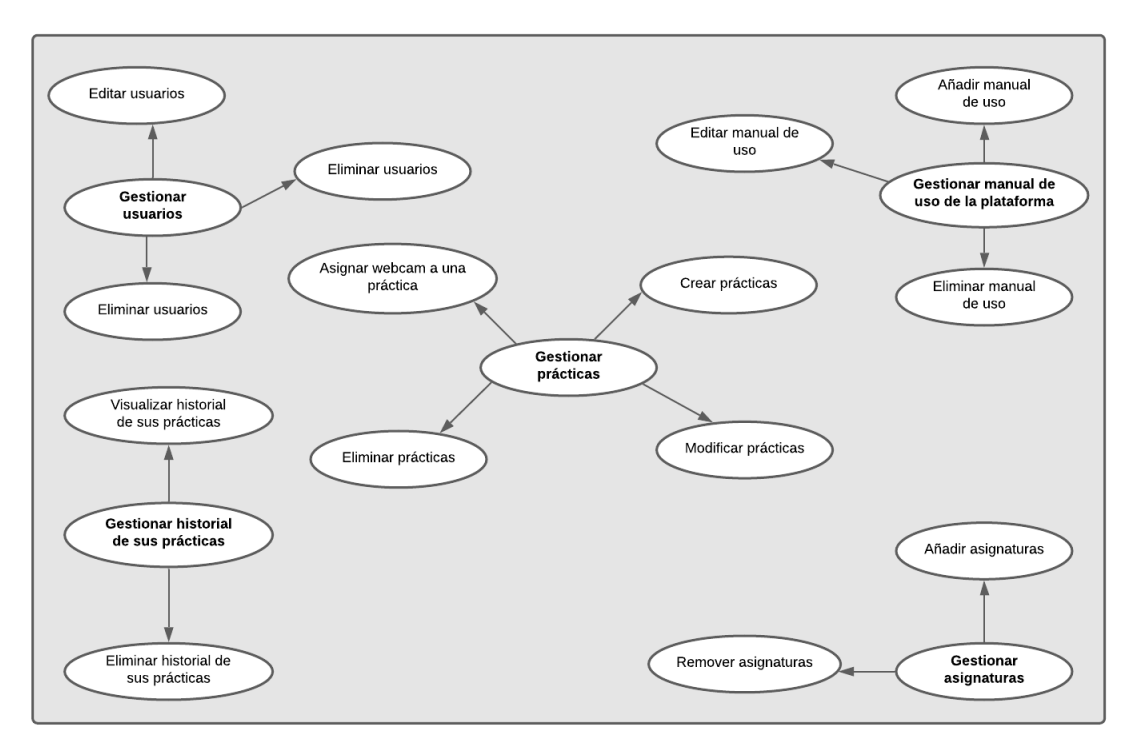

*Ilustración 9: Desglose de casos de uso.*

### **6.2.3. Actores**

A continuación, se presentan las tablas descriptivas de los actores que interactúan con el sistema.

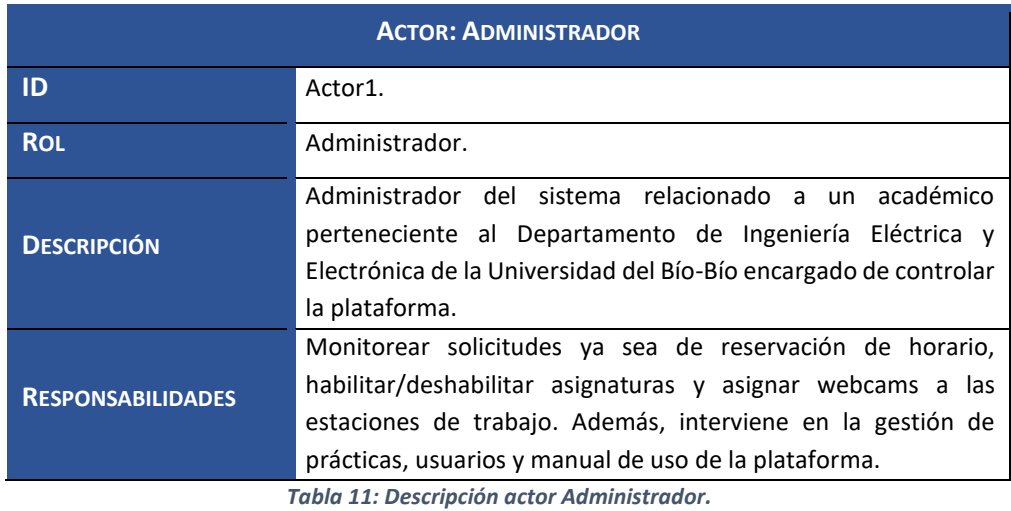

39

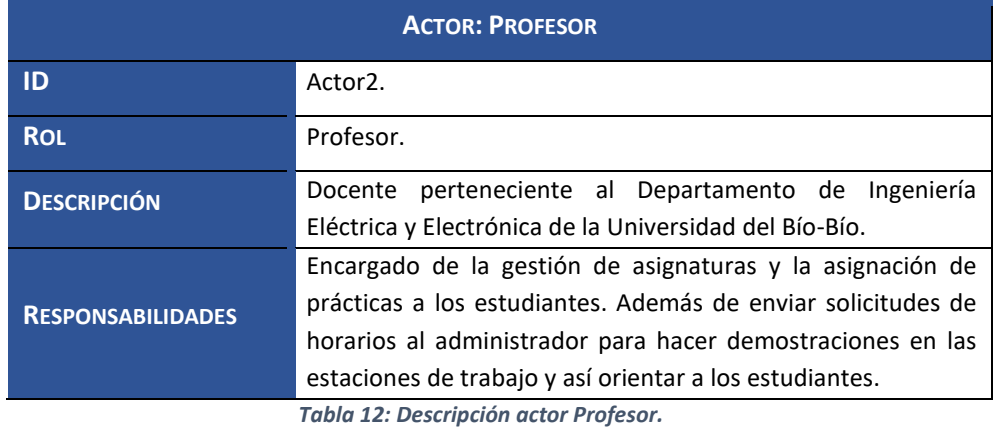

**ACTOR: ESTUDIANTE ID** Actor3. **ROL Estudiante. DESCRIPCIÓN** Estudiante perteneciente a la Universidad del Bío-Bío. **RESPONSABILIDADES** Encargado de realizar el proceso de ejecución de prácticas, revisar teoría asociada a las prácticas, gestionar el historial de sus prácticas, descargar sus resultados y subir los archivos al sistema en caso de ser necesario.

*Tabla 13: Descripción actor Estudiante.*

# **6.2.4. Especificación de casos de uso**

Una vez descrito los actores involucrados en el sistema y definido el diagrama de casos de uso se procede a la especificación de estos. Por cada caso de uso se establece un identificador, una descripción general, los actores que participan, las condiciones previas o posteriores que deben cumplirse de la realización del caso de uso y por último los posibles flujos necesarios para llevarlo a cabo.

A continuación, se especifican los casos de uso mencionados en la sección 6.2.1. El resto de las especificaciones se encuentran detallados en el **Anexo 3.**

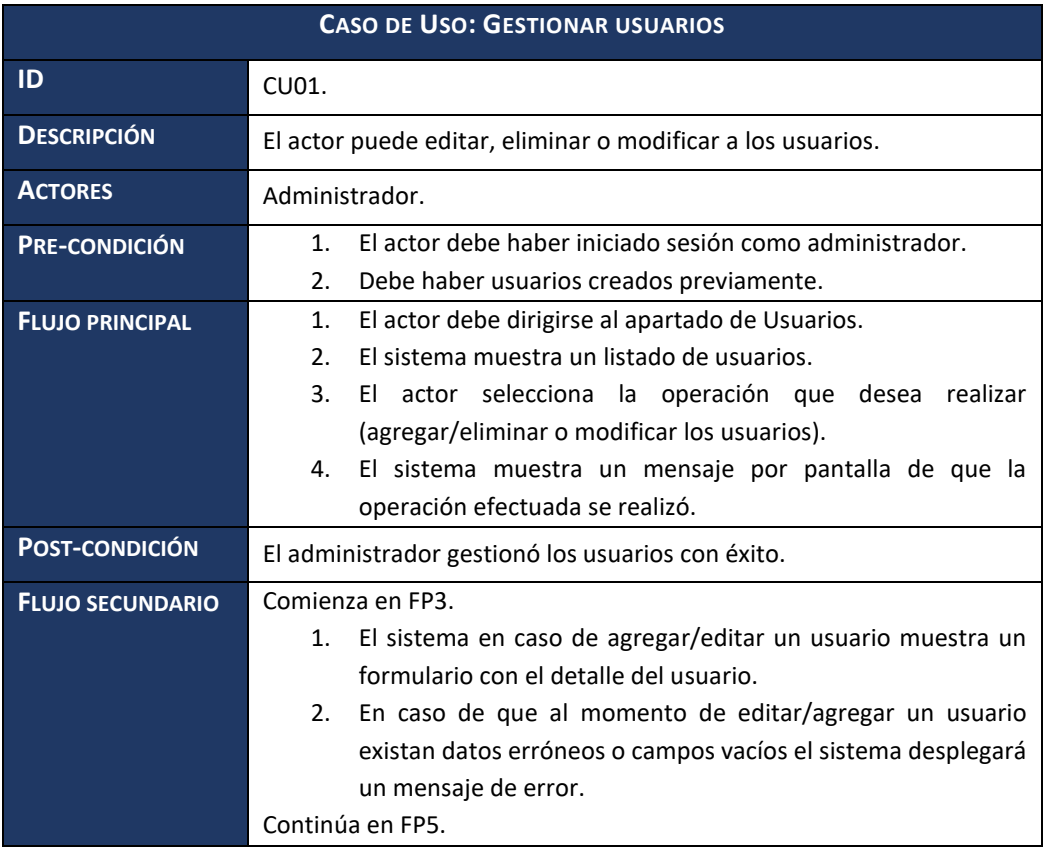

*Tabla 14: Especificación de casos de uso "Gestionar usuarios".*

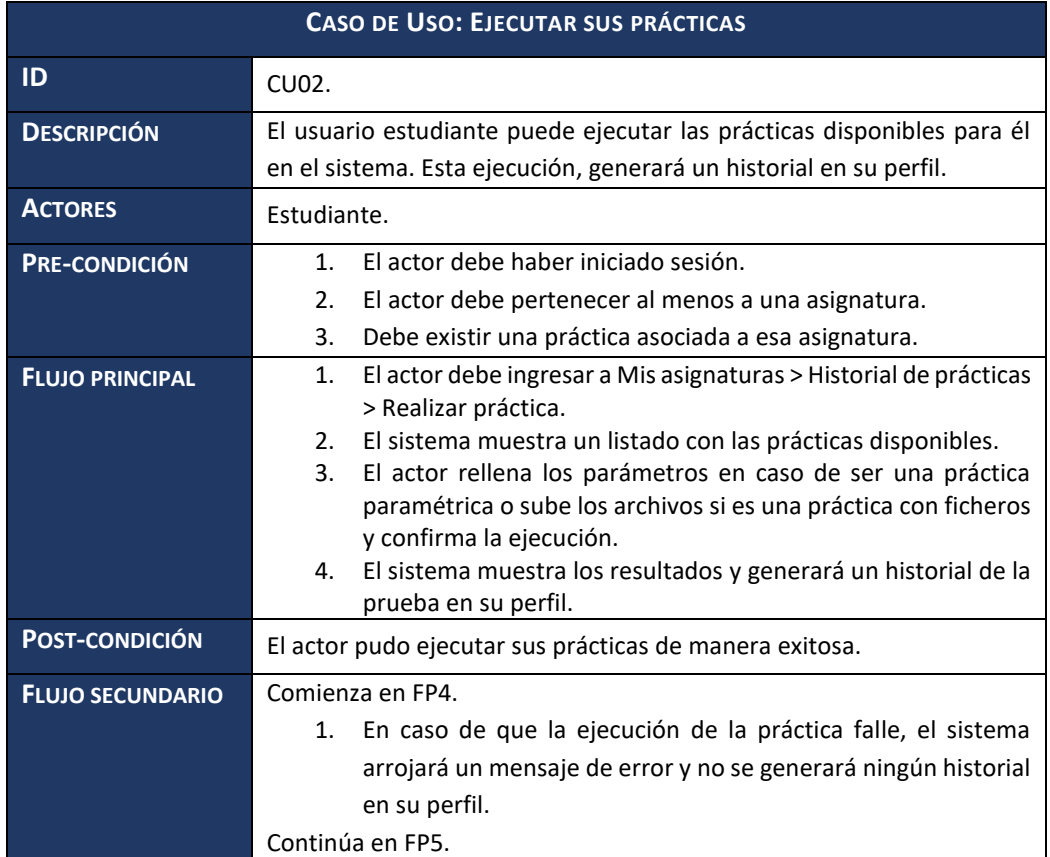

*Tabla 15: Especificación de casos de uso "Ejecutar sus prácticas".*

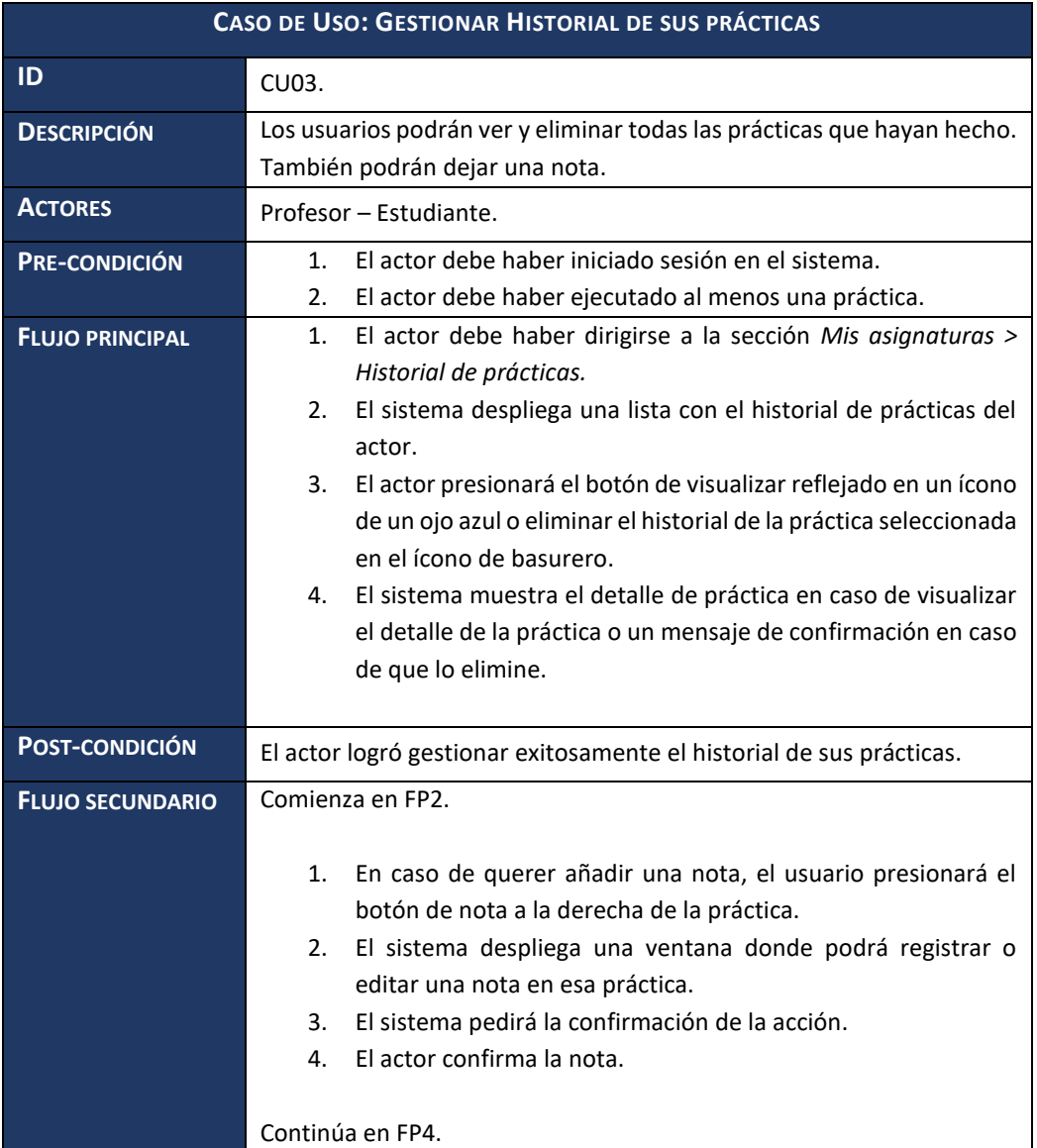

*Tabla 16: Especificación de casos de uso "Gestionar historial de prácticas".*

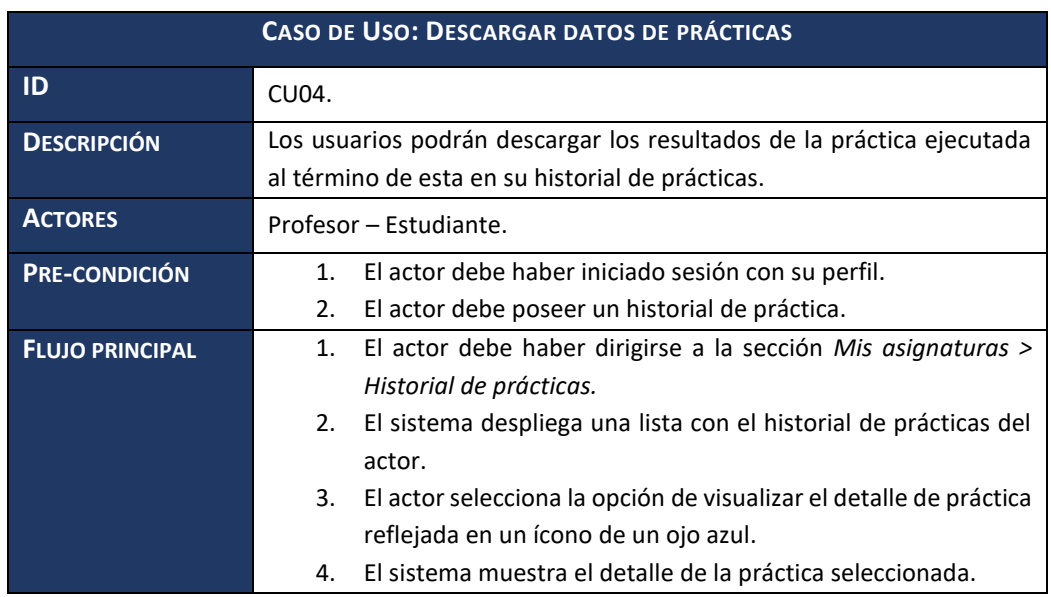

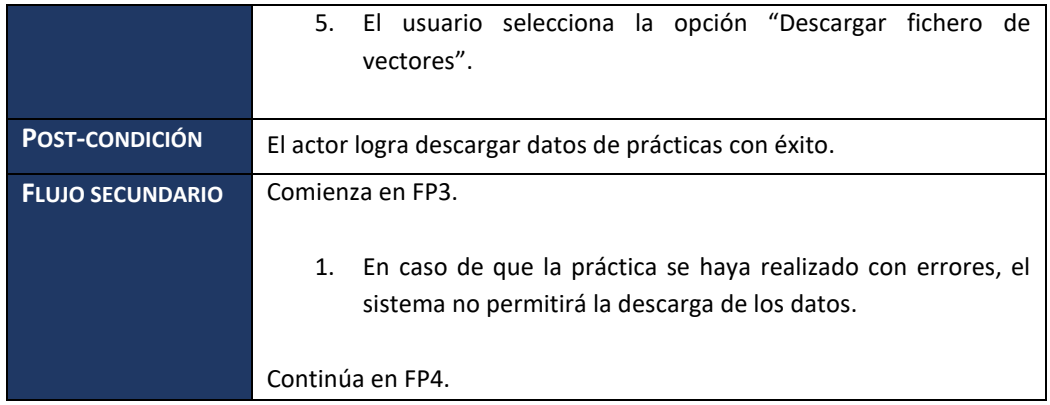

*Tabla 17: Especificación de casos de uso "Descargar datos de prácticas".*

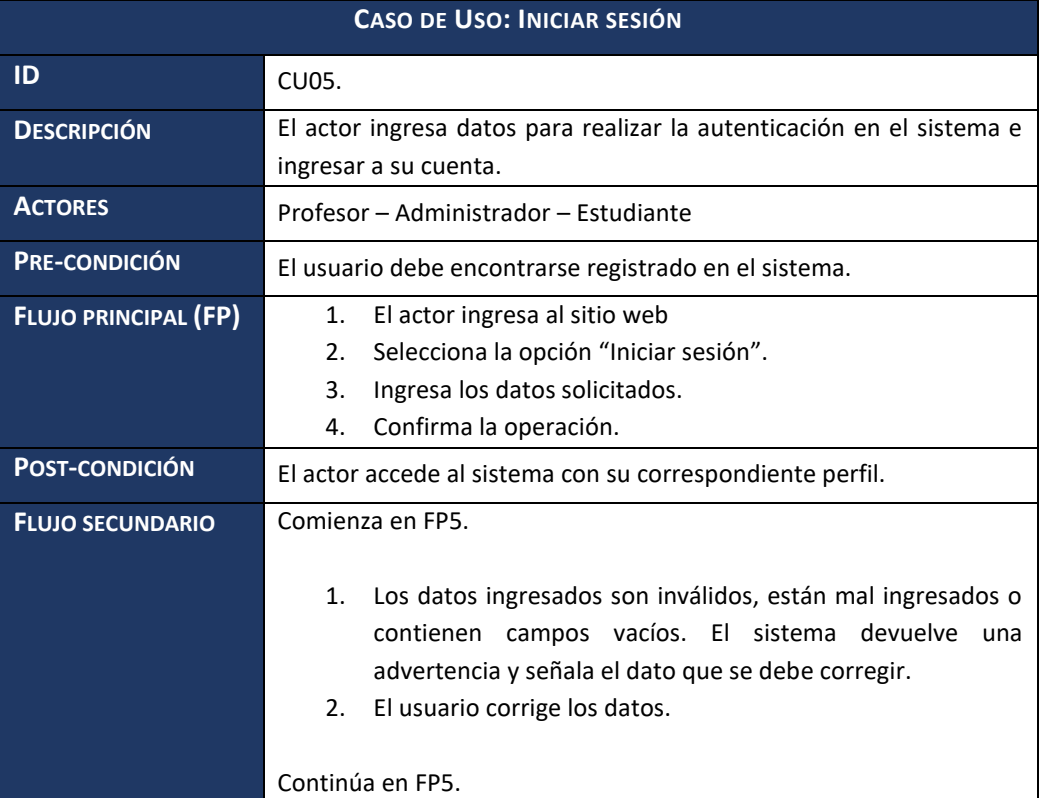

*Tabla 18: Especificación de casos de uso "Iniciar sesión".*

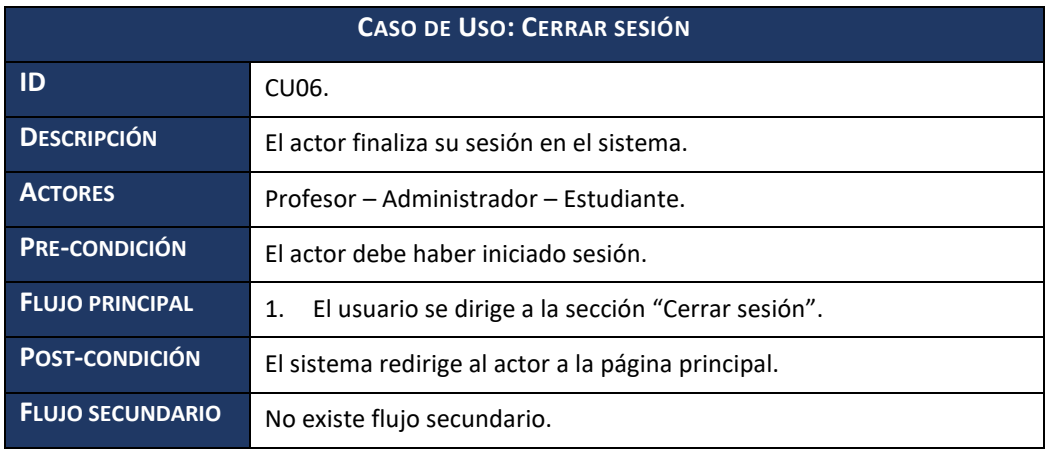

*Tabla 19: Especificación de casos de uso "Cerrar sesión".*

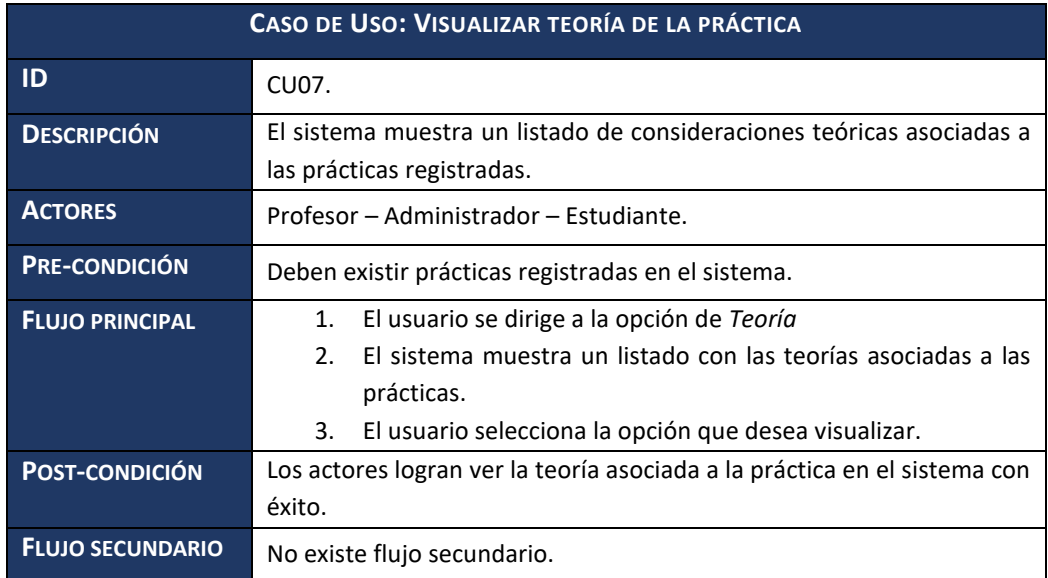

*Tabla 20: Especificación de casos de uso "Visualizar teoría de la práctica".*

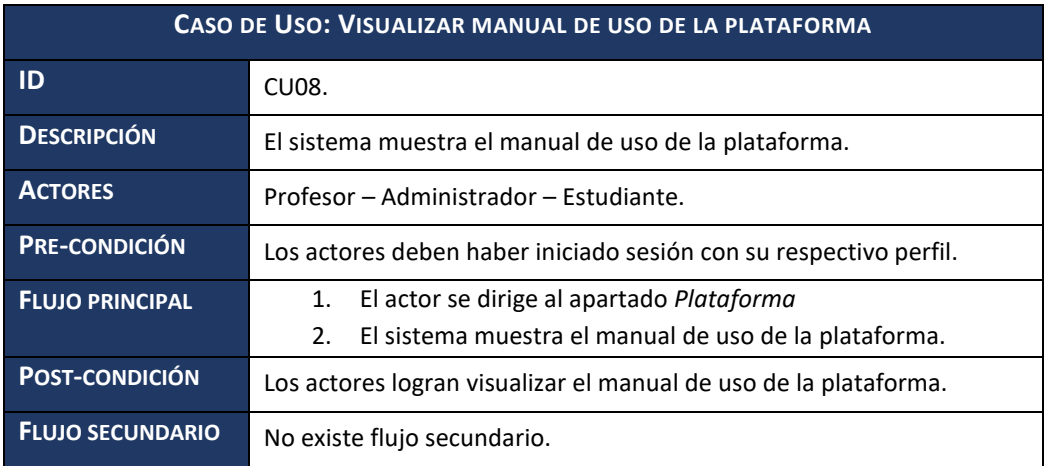

*Tabla 21: Especificación de casos de uso "Visualizar manual de uso de la plataforma".*

### **6.3.Modelamiento de datos**

El modelo entidad relación (MER) de la ilustración 10, representa las relaciones entre las distintas entidades del sistema, lo que permite ver como se comportarán los datos una vez que sean implementados y que además responden a los requerimientos de software definidos.

A continuación, se presenta nuestra propuesta que está parcialmente implementada, ya que la versión más actual y que se usa actualmente consta de una serie de falencias que están indicadas en el **Anexo 4.**

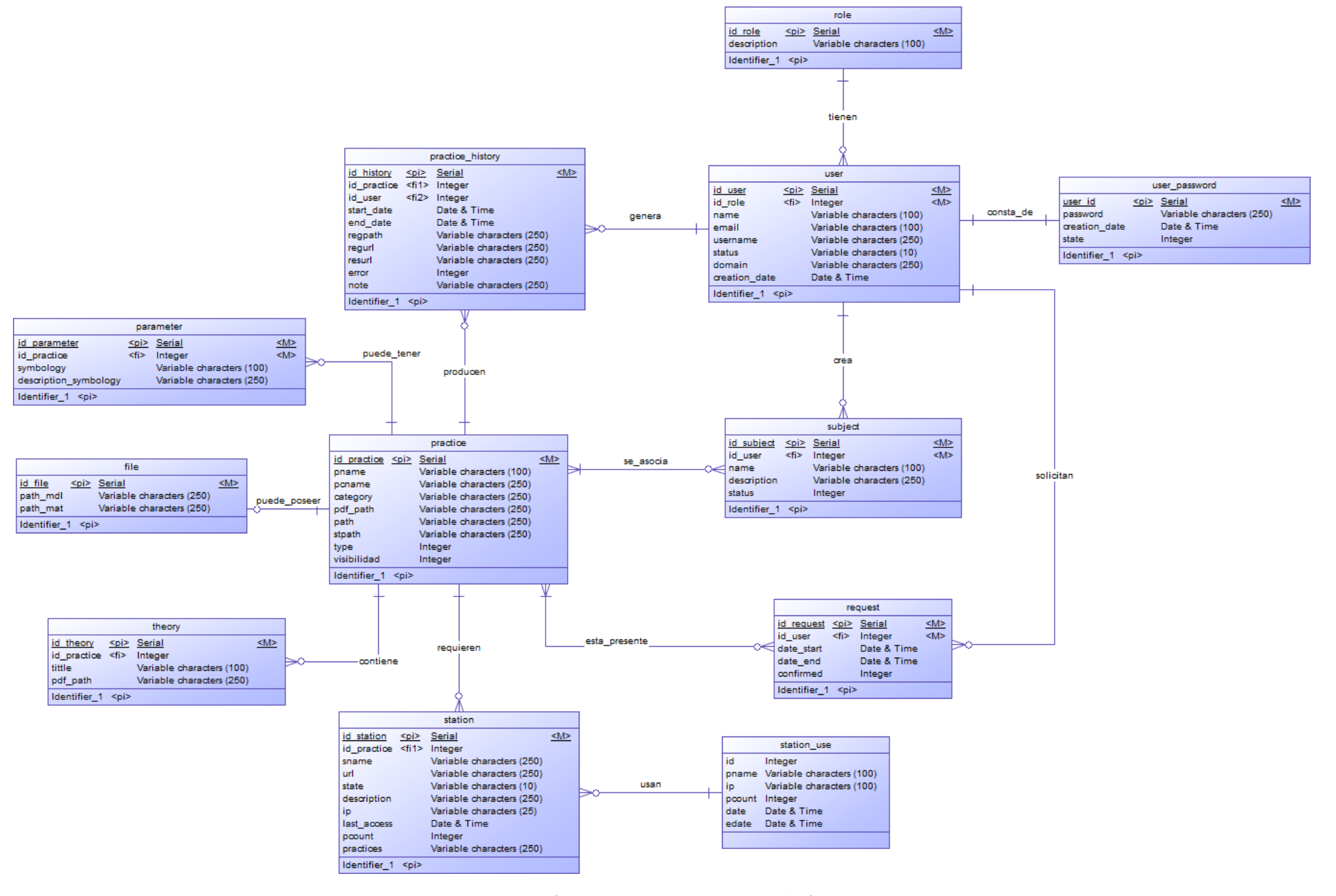

*Ilustración 10: Propuesta modelo entidad relación.*

### **6.4.Descripción de entidades**

La descripción de las entidades de la propuesta del modelo entidad – relación correspondiente al Sistema de Laboratorios a Distancias se detallan a continuación:

- **practice:** Entidad que almacena el contenido de cada práctica. Está asociada con todas las entidades del sistema con excepción de *user\_password* y *role*. Sus relaciones están detalladas en las respectivas entidades.
- **user:** Entidad que registra la información de los actores que interactúan con el sistema. Asociada con las tablas *user\_password, role, subject, request y practice\_history.* La relación entre *user* y *user\_password* es de uno a muchos, ya que un usuario tiene una o muchas contraseñas y cada contraseña pertenece a un solo usuario. La relación entre *user* y *role* es de uno a muchos, ya que existen varios usuarios con distintos roles, pero un usuario puede tener un solo rol en específico. La relación entre user y practice history y, user y request, se detallan en esta última entidad.
- **user password:** Entidad que almacena las contraseñas del usuario que se ha registrado en el sistema. Asociada con la tabla *user*. Sus relaciones están detalladas en la entidad *user.*
- **role:** Entidad que gestiona los tipos de rol del sistema, los cuales son: administrador, profesor o estudiante. Sus relaciones están detalladas en la entidad *user.*
- **practice\_history:** Entidad que corresponde al historial de las prácticas que realizó el usuario. La relación entre *user* y *practice\_history es* de muchos a uno, ya que los historiales de práctica pertenecen solo a un usuario, pero este usuario puede tener muchas prácticas realizadas. Además, posee relación con la entidad *practice* de muchos a uno, ya que el historial de práctica solo puede pertenecer a una práctica y una práctica puede tener muchos historiales.
- **parameter:** Entidad que almacena la simbología y la descripción de las prácticas parametrizadas. Asociada con la entidad *practice.* La relación entre *parameter* y *practice*  es de muchos o ninguno a uno, ya que una práctica parametrizada puede o no contener uno o muchos parámetros y cada parámetro pertenece a una sola práctica.
- **file:** Entidad que almacena la dirección (path) del archivo. Es usada en prácticas que requieren archivos. Asociada con la entidad practice. La relación entre file y practice es de cero a uno, ya que una práctica por ficheros puede contener uno o ningún archivo asociado.
- **subject:** Entidad que almacena las asignaturas del sistema. Esta contiene las asignaturas creadas por usuarios con permisos suficientes. Tiene relación con las entidades *user* y *practice*. La relación entre *subject* y *user* es de muchos a muchos ya que un usuario de tipo profesor, puede crear ninguna o muchas asignaturas. También tiene relación de muchos a muchos con *practice*, ya que cada asignatura está asociada a una o muchas prácticas.
- **theory:** Entidad que aloja el título y la ruta de alojamiento de su correspondiente archivo pdf. Tiene relación con la entidad *practice* y su relación es de muchos o ninguno, ya que una práctica puede contener muchas o ninguna teoría asociada.
- **station:** Entidad que considera las estaciones de trabajo que tendrá asociada cada práctica en el sistema. Estas son las encargadas de ejecutar las prácticas disponibles. Está asociada con la entidad *practice* y su relación es de muchos a uno, ya que las prácticas creadas sí o sí se le asigna una estación de trabajo para que pueda ser ejecutada.
- **request:** Entidad que maneja la información de las peticiones de horarios que realiza el usuario de tipo profesor al administrador. Asociada a las entidades practice y user. Tiene relación con *practice* de cero a muchos, ya que una práctica pueden pedirla más de una vez o en ninguna ocasión. También tiene relación con *user* de cero a muchos, ya que el usuario puede o no solicitar horarios muchas veces.
- **station\_use:** Entidad que maneja quién usó qué práctica, almacenando la ip del usuario y el nombre de la práctica. También guarda la fecha y hora de uso. Esta tabla tiene directa relación con station de tipo muchos a uno, ya que existen muchos usos, pero se asocian solamente a una práctica.

# **7. DISEÑO**

En este capítulo se presenta la etapa de diseño del proceso de desarrollo de software, específicamente enfocado en la propuesta al diseño físico de la base de datos y el diseño de interfaz y mapas de navegación.

### **7.1.Diseño físico de la base de datos**

En la ilustración 11 se puede apreciar el diseño físico que está parcialmente implementado de la base de datos, en él se muestran las tablas, relaciones y atributos, las cuales fueron obtenidas a partir del modelo entidad – relación propuesta señalada en la sección 6.3. El diseño usado actualmente y que consta de una serie de falencias está detallado en el **Anexo 4.**

*Universidad del Bío-Bío. Sistema de Bibliotecas-Chile*

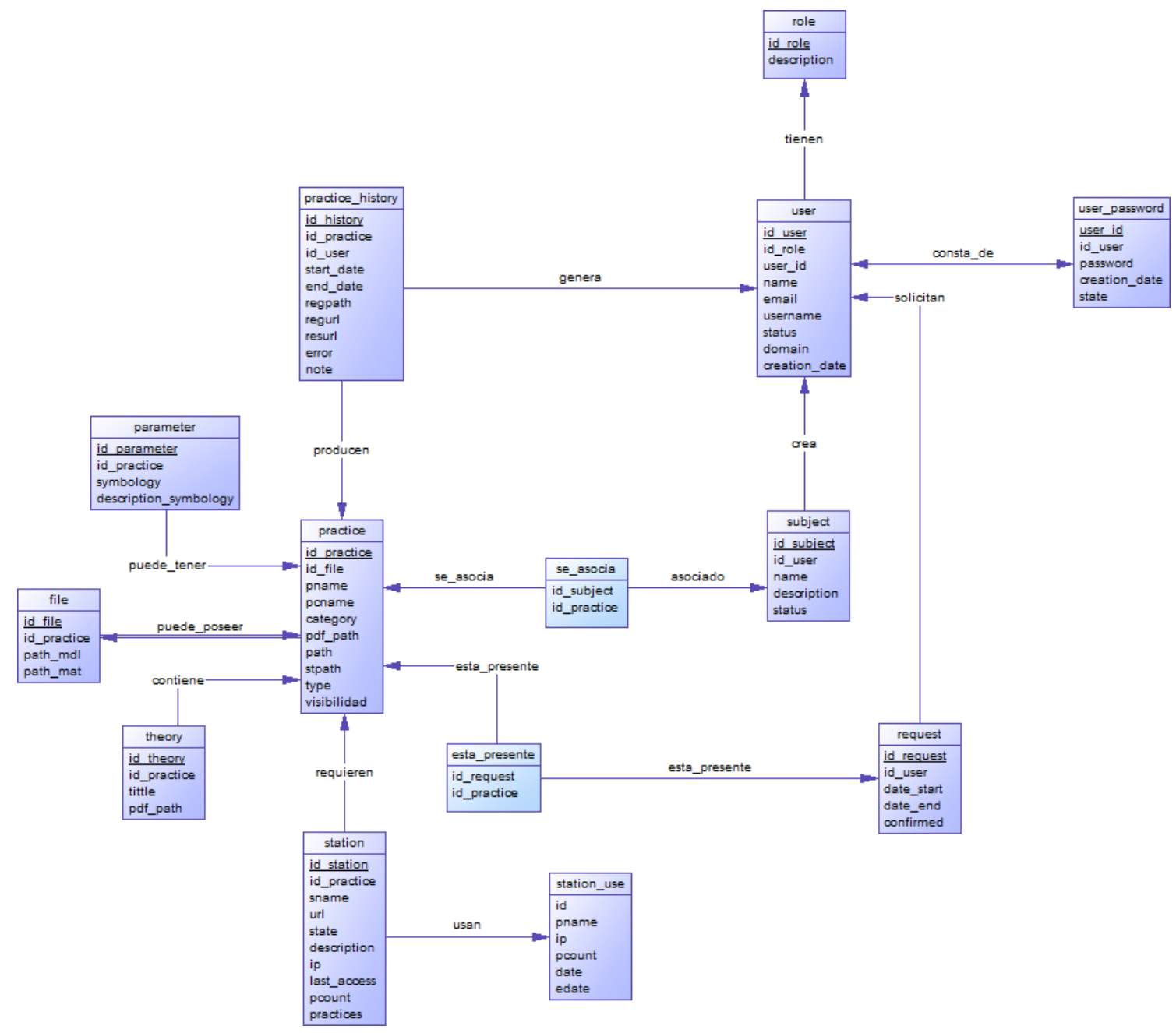

*Ilustración 11: Propuesta diseño físico de la base de datos.*

## **7.2.Diseño interfaz**

Para el desarrollo de la interfaz, se realizaron prototipos con el software Balsamiq Mockups, la cual facilitó la creación de maquetas para las distintas interfaces de la aplicación.

La elaboración de los bocetos fue definida al inicio del proyecto, las cuales fueron revisadas por el cliente para recibir una retroalimentación y diseñar un prototipo ajustado a los requerimientos establecidos en la subsección 7.2.1.

## **7.2.1. Diseño de interfaz de aplicación web**

El diseño de la interfaz y navegación del sistema, presentado a continuación, se realizó con el fin de ayudar al usuario a navegar de la manera más práctica, focalizando la clara visualización de datos, buscando así una mejor experiencia del usuario.

La ilustración 12 representa la interfaz general de la aplicación una vez que los usuarios están autenticados bajo sus respectivos roles.

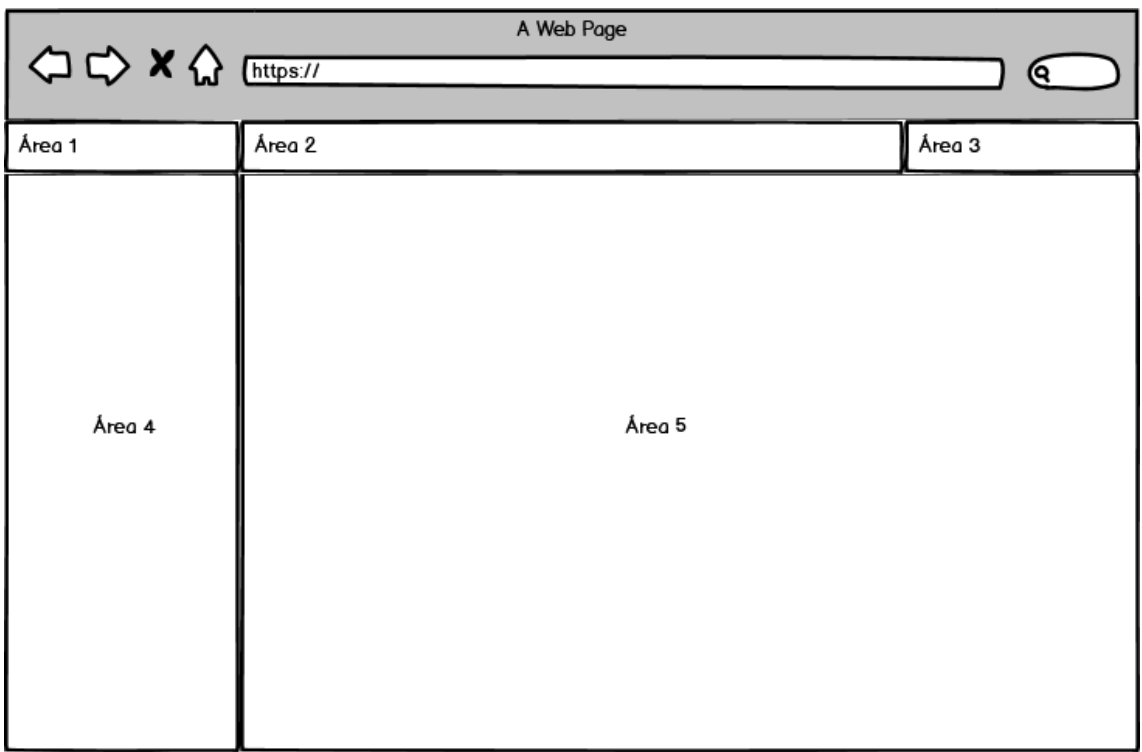

*Ilustración 12: Esquema de especificación de la interfaz general para usuarios autenticados.*

Donde se detalla que:

■ Área 1: Logo y nombre del laboratorio.

- Área 2: Fecha y hora actual.
- Área 3: Nombre de usuario y rol.
- Área 4: Menú principal.
- Área 5: Contenido de la correspondiente sección.

Por otro lado, la ilustración 13 representa la interfaz genérica **previa** a la autenticación en el sistema.

Donde se detalla que:

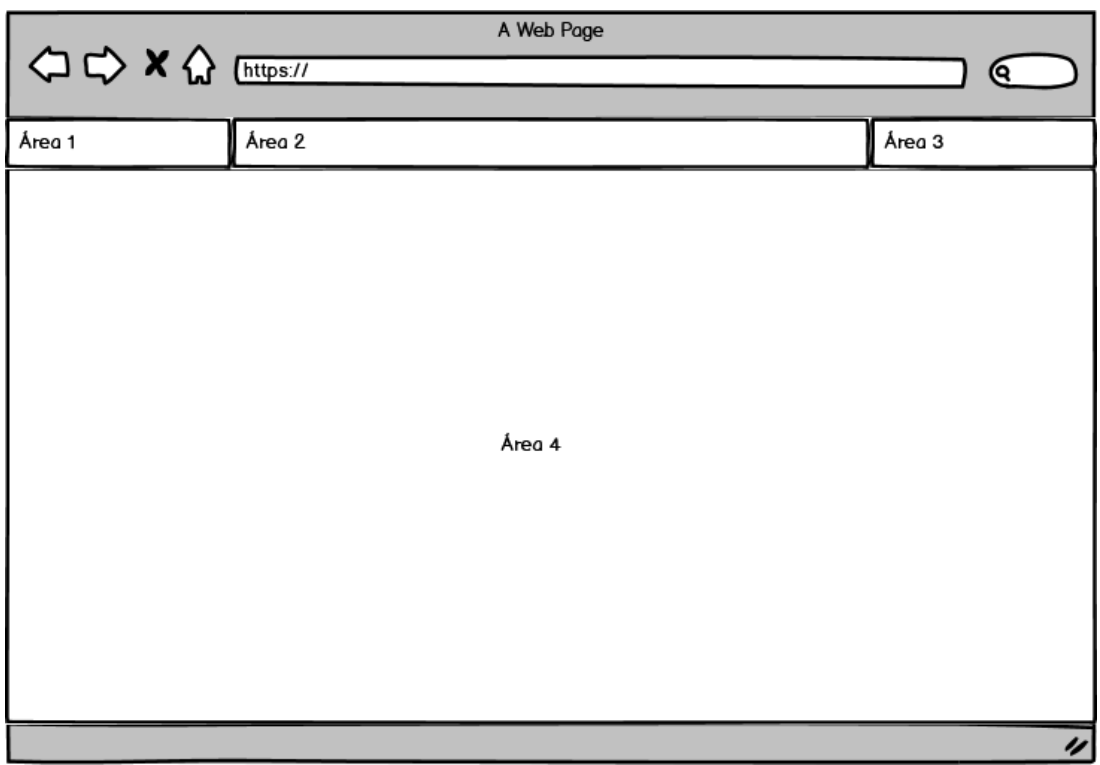

*Ilustración 13: Esquema de especificación de la interfaz general para usuarios no autenticados.*

- Área 1: Logo y nombre del laboratorio.
- Área 2: Menú principal.
- Área 3: Botón de inicio de sesión.
- Área 4: Contenido principal.

Una vez definida la estructura de las interfaces generales tanto del perfil con autenticación como el genérico que va a utilizar la página web, se detallan tres vistas de navegación del sistema:

• **Autenticación**: Interfaz que muestra los datos que debe ingresar el usuario para acceder a la plataforma.

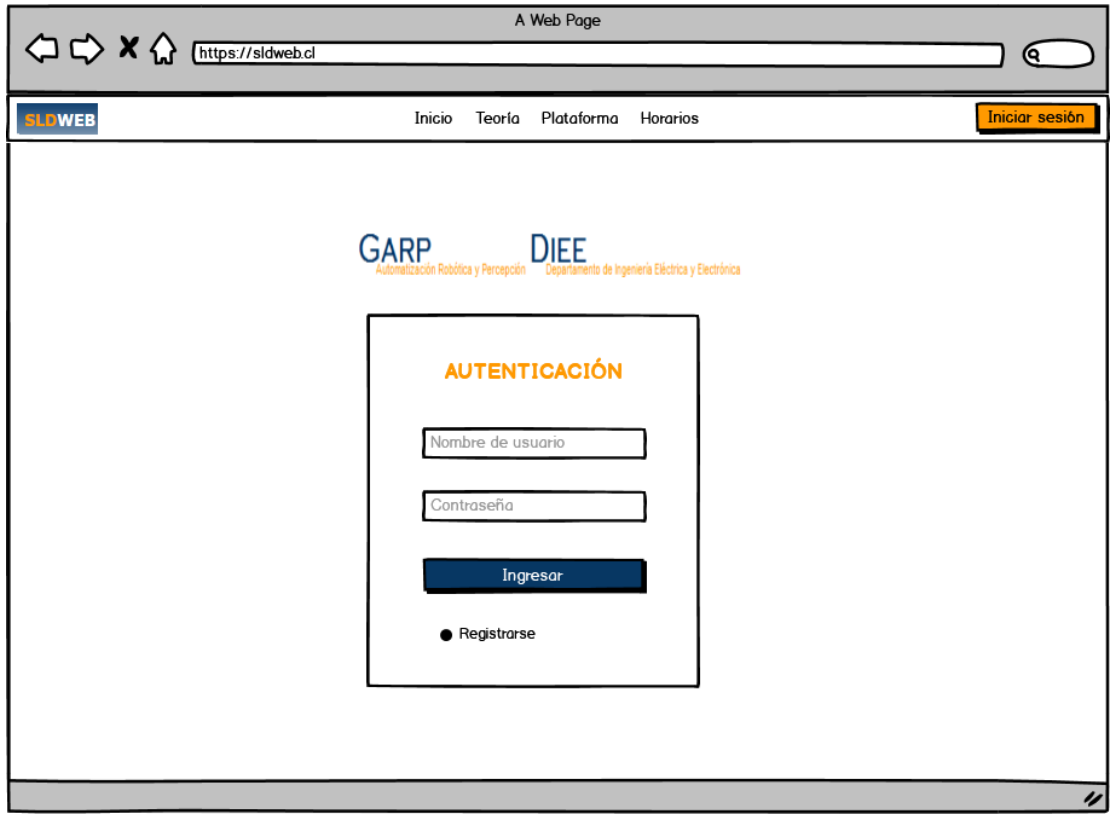

*Ilustración 14: Diseño de interfaz: Perfil general - Login.*

• **Realizar práctica por parámetros (Perfil estudiante):** Interfaz que muestra el detalle de una práctica donde mediante el ingreso de parámetros se puede ejecutar una práctica en específico.

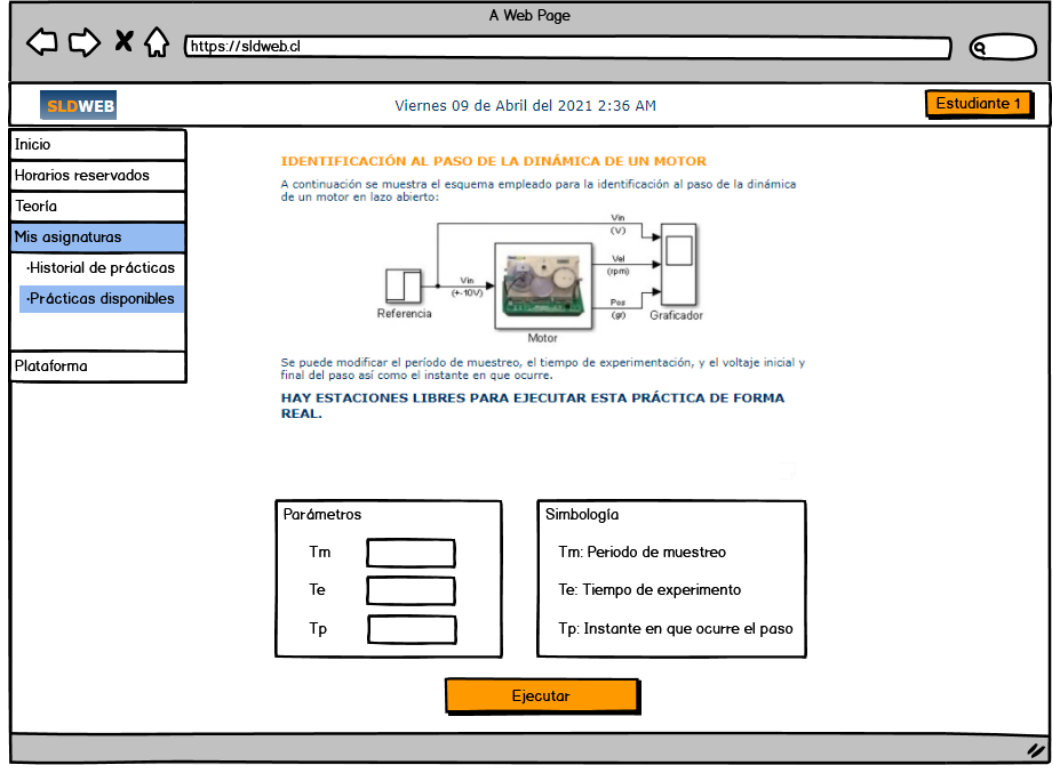

*Ilustración 15: Diseño de interfaz: Perfil estudiante - Realizar práctica (paramétrica).*

• **Historial de prácticas (Perfil administrador):** Interfaz que muestra el detalle de las prácticas realizadas por los usuarios del sistema.

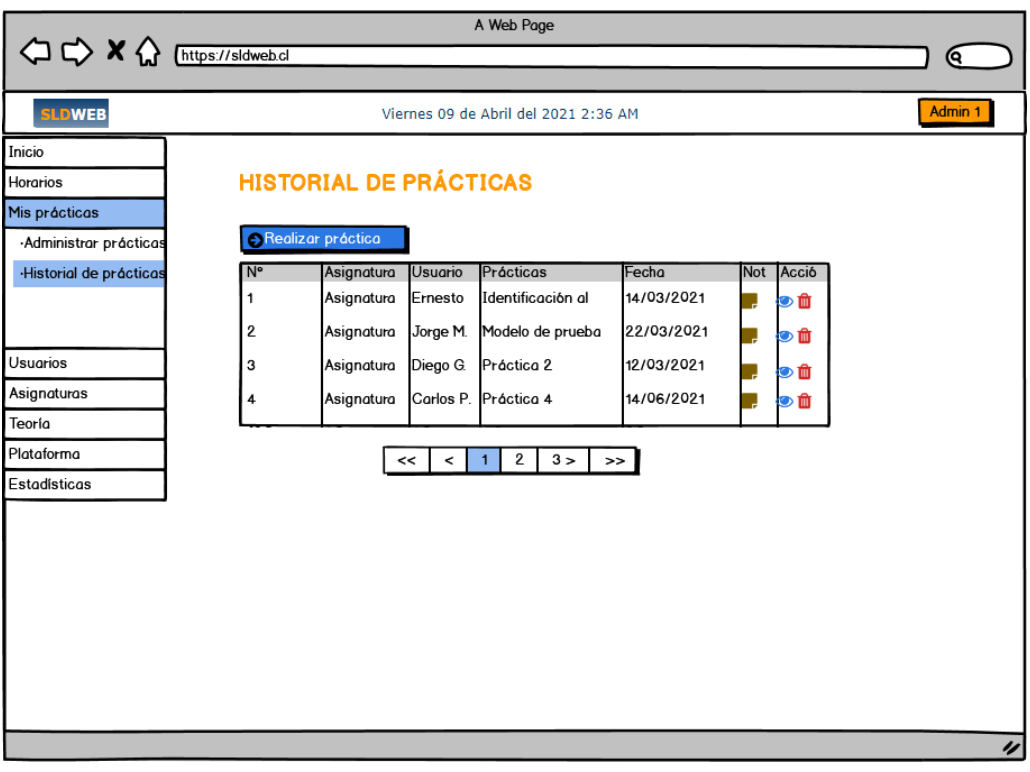

*Ilustración 16: Diseño de interfaz: Perfil administrador - Historial de prácticas.*

El diseño de interfaz de las vistas restantes del sistema se encuentra en el apartado **Anexo 6.**

#### **7.3.Diseño del mapa de navegación**

El mapa de navegación representa las opciones que tendrá el usuario para recorrer dentro del menú. A continuación, en las ilustraciones 17 a 20 se presenta el mapa de navegación de cada uno de los perfiles del sistema detallados en:

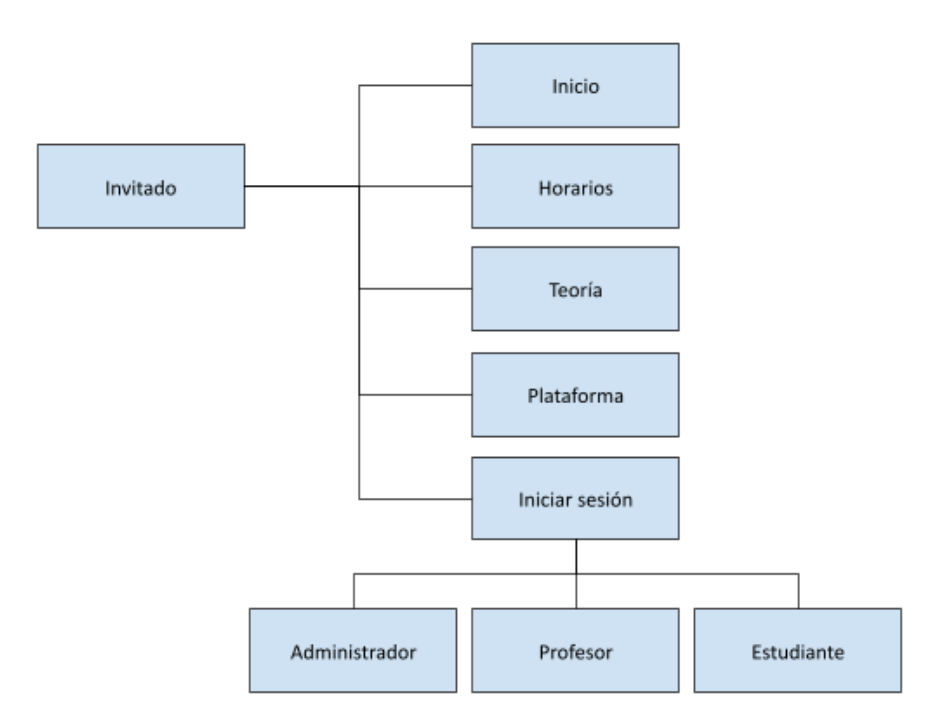

*Ilustración 17: Mapa de navegación de "Invitado" (Perfil no autenticado).*

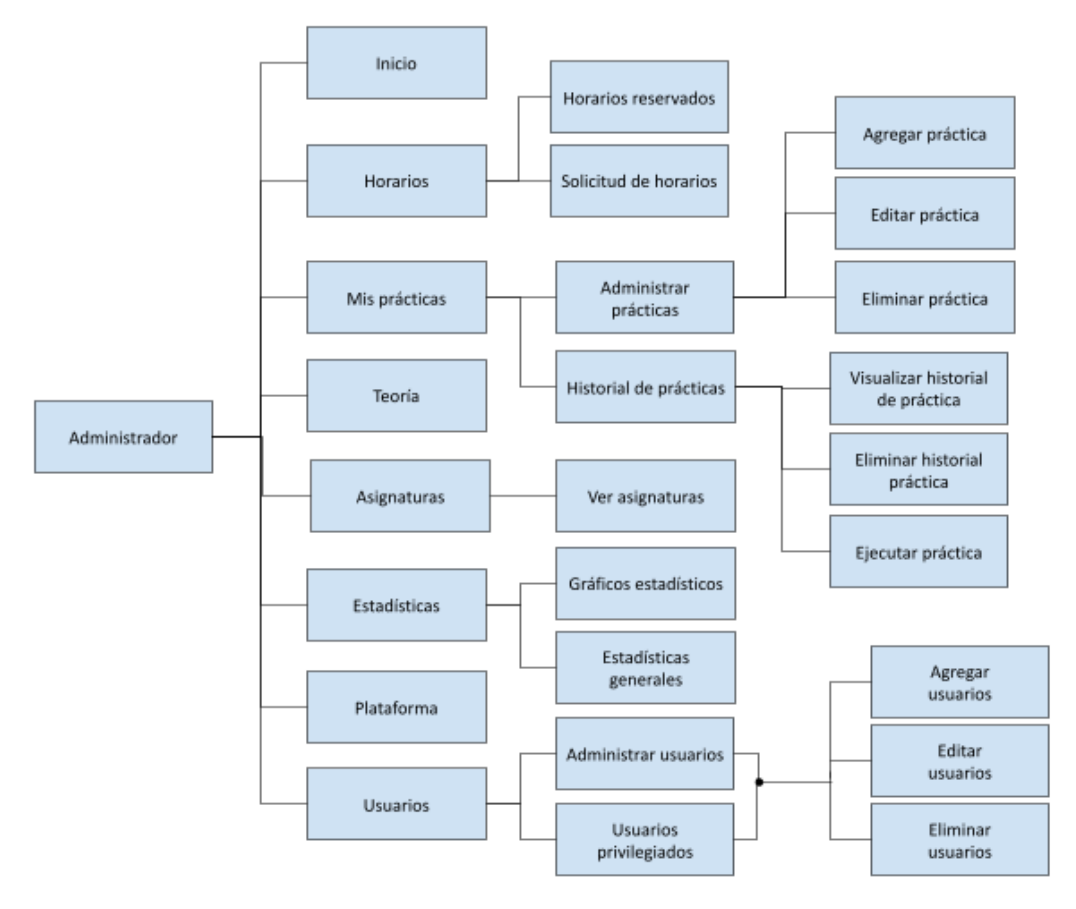

*Ilustración 18: Mapa de navegación "Administrador".*

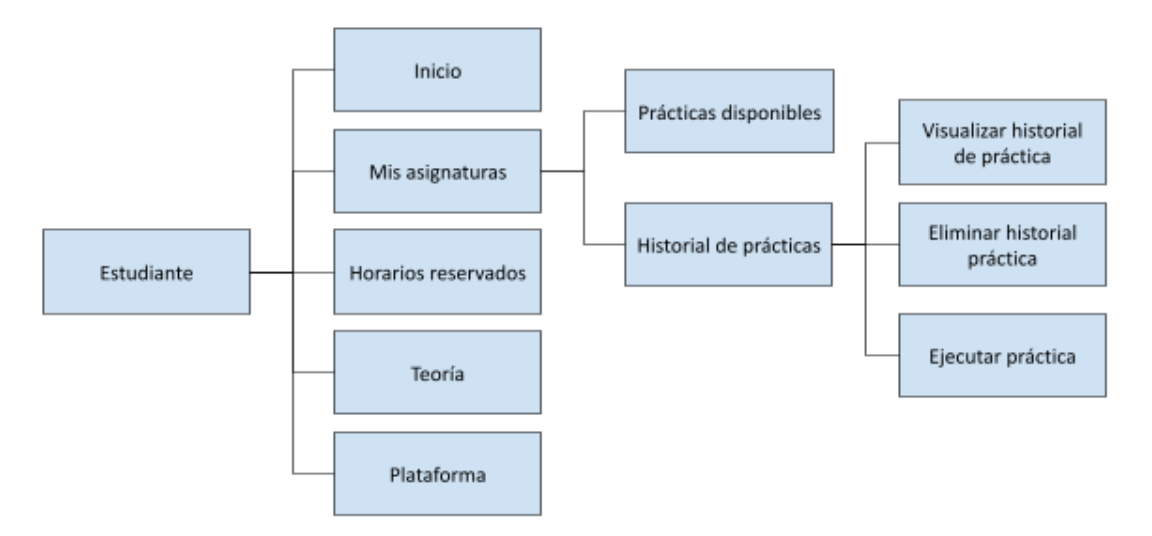

*Ilustración 19: Mapa de navegación "Estudiante".*

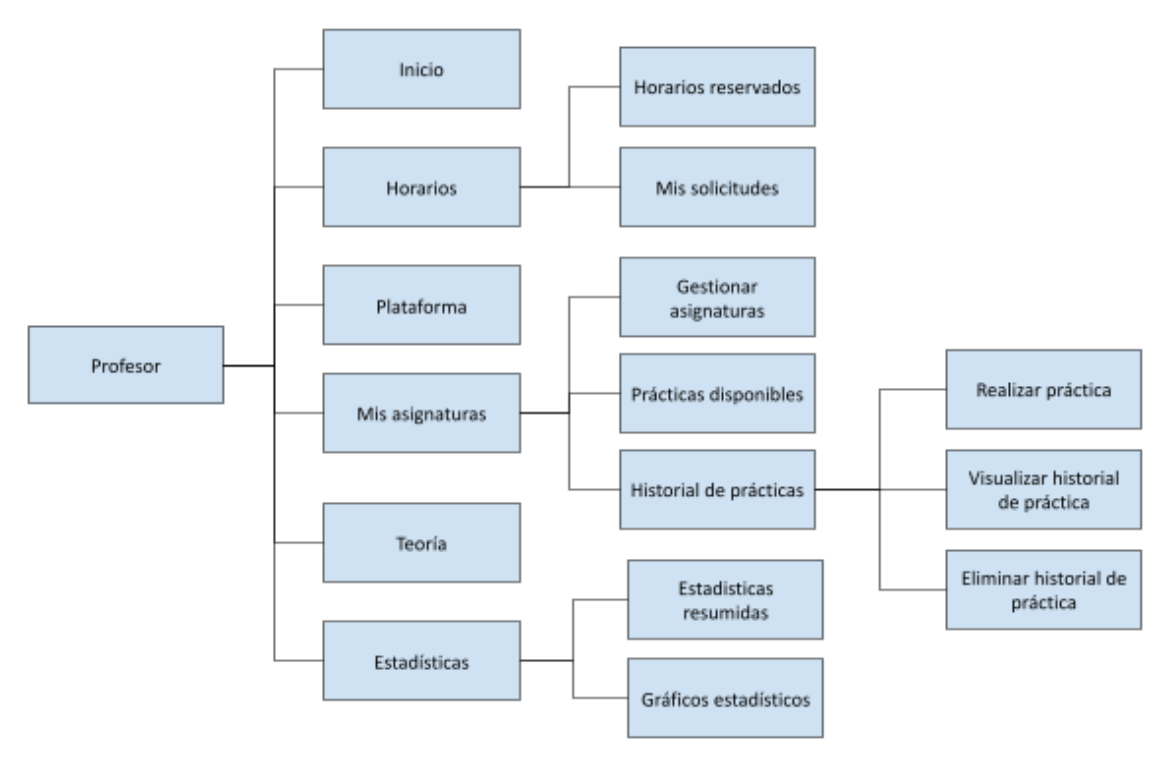

*Ilustración 20: Mapa de navegación "Profesor".*

### **7.4.Implementación del diseño**

El paso final, luego de tener los mockups revisados con el cliente, fue la implementación. En esta ocasión, el cliente dejó a nuestra elección si tomábamos una paleta de colores clara de acuerdo a los mockups o nos inclinamos a una paleta más oscura. Finalmente, luego de reuniones, se tomó el camino de fondo blanco con encabezados oscuros. Manteniendo títulos en naranjo y la manera de presentar la información en forma de tablas.

## **8. PRUEBAS**

A continuación, se da a conocer el resultado de las pruebas realizadas a la aplicación "Sistema de Laboratorios a Distancia". Es importante que los resultados sean satisfactorios, ya que estas pruebas, están estrechamente relacionadas con la calidad del producto que se entregará al cliente dado el acuerdo establecido.

# **8.1.Elementos de prueba**

Se analizarán pruebas a alguna de las funcionalidades que contiene el "Sistema de Laboratorios a distancia", en relación a la página web.

Los módulos a probar serán los siguientes:

- **Módulo usuario:** Es aquel donde se administran los distintos tipos de usuarios del sistema. En este módulo se pueden agregar, modificar y eliminar usuarios ó modificar sus respectivos roles. Cabe destacar que los usuarios de tipo administrador pueden ejecutar estas acciones.
- **Módulo prácticas:** Es aquel donde se podrán realizar distintas acciones con respecto al proceso de prácticas. Algunas de estas son la realización de la práctica, visualización y eliminación del historial de práctica generado dado su ejecución y la descarga de los resultados de éstos. Todos los usuarios pueden acceder a estas acciones con la diferencia que el Administrador puede eliminar el historial de él y todos los usuarios.
- **Módulo autenticación:** Es aquel donde se maneja el acceso y salida de la plataforma. Todos los usuarios tienen acceso a este módulo.
- **Módulo general/invitado:** Es aquel donde se podrán visualizar tanto la teoría asociada a las prácticas como el manual de uso de la plataforma. Cabe destacar que cualquier persona que ingrese a la página tendrá acceso a este módulo esté o no logueado.

Para verificar el correcto funcionamiento del sistema web es necesario verificar que sus módulos estén trabajando correctamente, a continuación, se presentan los elementos considerados para sus respectivas pruebas:

- 1. Agregar usuario
- 2. Modificar usuario
- 3. Eliminar usuario
- 4. Ejecutar práctica.
- 5. Visualizar el historial de práctica.
- 6. Borrar registro del historial de práctica.
- 7. Descargar resultados de la práctica.
- 8. Iniciar sesión.
- 9. Cerrar sesión.
- 10. Visualizar teoría asociada a una práctica.

11. Visualizar manual de uso de la plataforma.

### **8.2.Responsable de las pruebas**

Los responsables de las pruebas serán los desarrolladores, esto permitirá que los errores y/o ambigüedades se encuentren más rápido, para luego generar una solución respectiva al caso.

Estas personas son los estudiantes memoristas:

- ❖ Nicolás Arias Espinoza.
- ❖ Pablo Vásquez Villarroel.

### **8.3.Calendario de las pruebas**

Durante el transcurso del desarrollo del proyecto, se realizaron constantes pruebas con el objetivo de crear un producto de calidad. Se agendaron reuniones con el cliente para validar las funcionalidades del software, que en un comienzo se enfocaron en el diseño del producto y posteriormente se dio énfasis en las entradas y salidas de datos en el sistema. Como en la etapa final el producto de software está parcialmente terminado, se hicieron las pruebas de los módulos definidos en la sección 8.1.

### **8.4.Pruebas de casos de uso**

El objetivo de las pruebas de casos de uso, será comprobar la correcta concordancia entre los casos de uso y la interfaz web propiamente tal del SLD. Para esto se tomarán en cuenta los casos de uso mencionados en las tablas 22 a la 32 donde se detallan las principales pruebas de casos de uso.

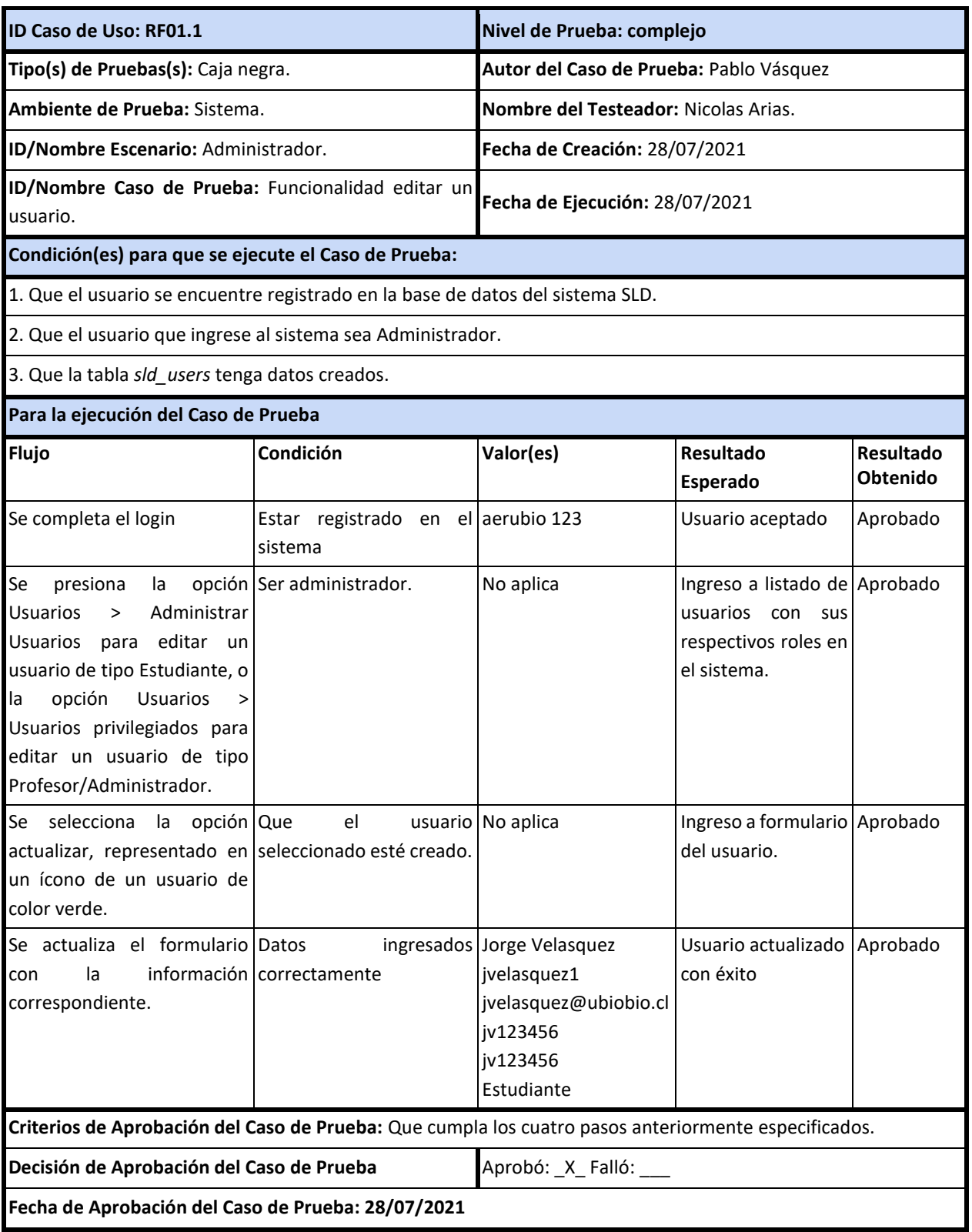

*Tabla 22: Caso de prueba "Modificar un usuario".*

| ID Caso de Uso: RF01.2                                                                                                    |                                               | Nivel de Prueba: complejo                                                                     |                                                                                             |                       |
|----------------------------------------------------------------------------------------------------|-----------------------------------------------|-----------------------------------------------------------------------------------------------|---------------------------------------------------------------------------------------------|-----------------------|
| Tipo(s) de Pruebas(s): Caja negra.                                                                                                    |                                               | Autor del Caso de Prueba: Pablo Vásquez                                                       |                                                                                             |                       |
| Ambiente de Prueba: Sistema.                                                                                                    |                                               | Nombre del Testeador: Nicolas Arias                                                           |                                                                                             |                       |
| ID/Nombre Escenario: Administrador.                                                                                                    |                                               | Fecha de Creación: 28/07/2021                                                                 |                                                                                             |                       |
| ID/Nombre Caso de Prueba: Funcionalidad agregar<br>un usuario.                                                                                                    |                                               | Fecha de Ejecución: 28/07/2021                                                                |                                                                                             |                       |
| Condición(es) para que se ejecute el Caso de Prueba:                                                                                                    |                                               |                                                                                               |                                                                                             |                       |
| 1. Que el usuario se encuentre registrado en la base de datos del sistema SLD.                                                                                                    |                                               |                                                                                               |                                                                                             |                       |
| 2. Que el usuario que ingrese al sistema sea Administrador.                                                                                                    |                                               |                                                                                               |                                                                                             |                       |
| 3. Que la tabla sld_users tenga datos creados.                                                                                                    |                                               |                                                                                               |                                                                                             |                       |
| Para la ejecución del Caso de Prueba                                                                                                    |                                               |                                                                                               |                                                                                             |                       |
| Flujo                                                                                                    | Condición                                     | Valor(es)                                                                                     | <b>Resultado</b><br>Esperado                                                                | Resultado<br>Obtenido |
| Se completa el login                                                                                                    | Estar registrado en aerubio 123<br>el sistema |                                                                                               | Usuario aceptado                                                                            | Aprobado              |
| Se presiona la opción Usuarios Ser administrador.<br>> Administrar Usuarios para<br>agregar un usuario de tipo<br>Estudiante, o la opción Usuarios<br>> Usuarios privilegiados para<br>agregar un usuario de tipo<br>Profesor/Administrador. |                                               | No aplica                                                                                     | Ingreso a listado de Aprobado<br>usuarios con sus<br>respectivos<br>roles<br>en el sistema. |                       |
| Se selecciona la opción agregar, No aplica<br>representado en un botón azul<br>que dice "Agregar usuario"                                                                                                    |                                               | No aplica                                                                                     | Ingreso<br>formulario<br>del<br>usuario.                                                    | a Aprobado            |
| Se<br>ingresan<br>los<br>datos<br>formulario                                                                                                    | del Datos<br>correctamente                    | ingresados Miguel Velasquez<br>miguel1<br>miguel@ubiobio.cl<br>m123456<br>m123456<br>Profesor | Nuevo<br>creado                                                                             | usuario Aprobado      |
| Criterios de Aprobación del Caso de Prueba: Que cumpla los pasos del flujo, agregando un usuario<br>mediante los valores establecidos.                                                                                                    |                                               |                                                                                               |                                                                                             |                       |
| Decisión de Aprobación del Caso de Prueba                                                                                                    |                                               | Aprobó: _X_Falló: __                                                                          |                                                                                             |                       |
| Fecha de Aprobación del Caso de Prueba: 28/07/2021                                                                                                    |                                               |                                                                                               |                                                                                             |                       |

*Tabla 23: Caso de prueba "Agregar un usuario".*

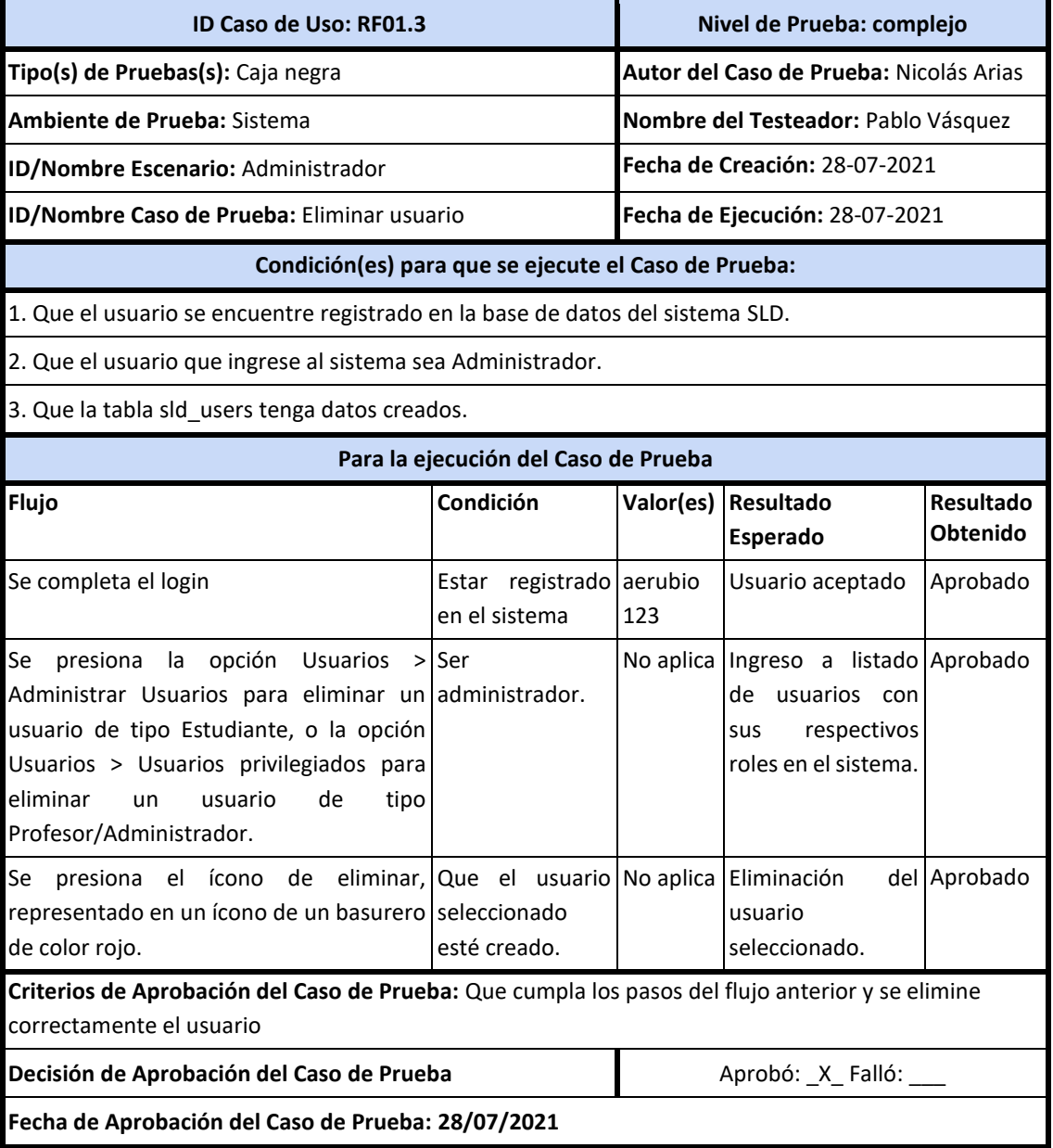

*Tabla 24: Caso de prueba "Eliminar un usuario".*

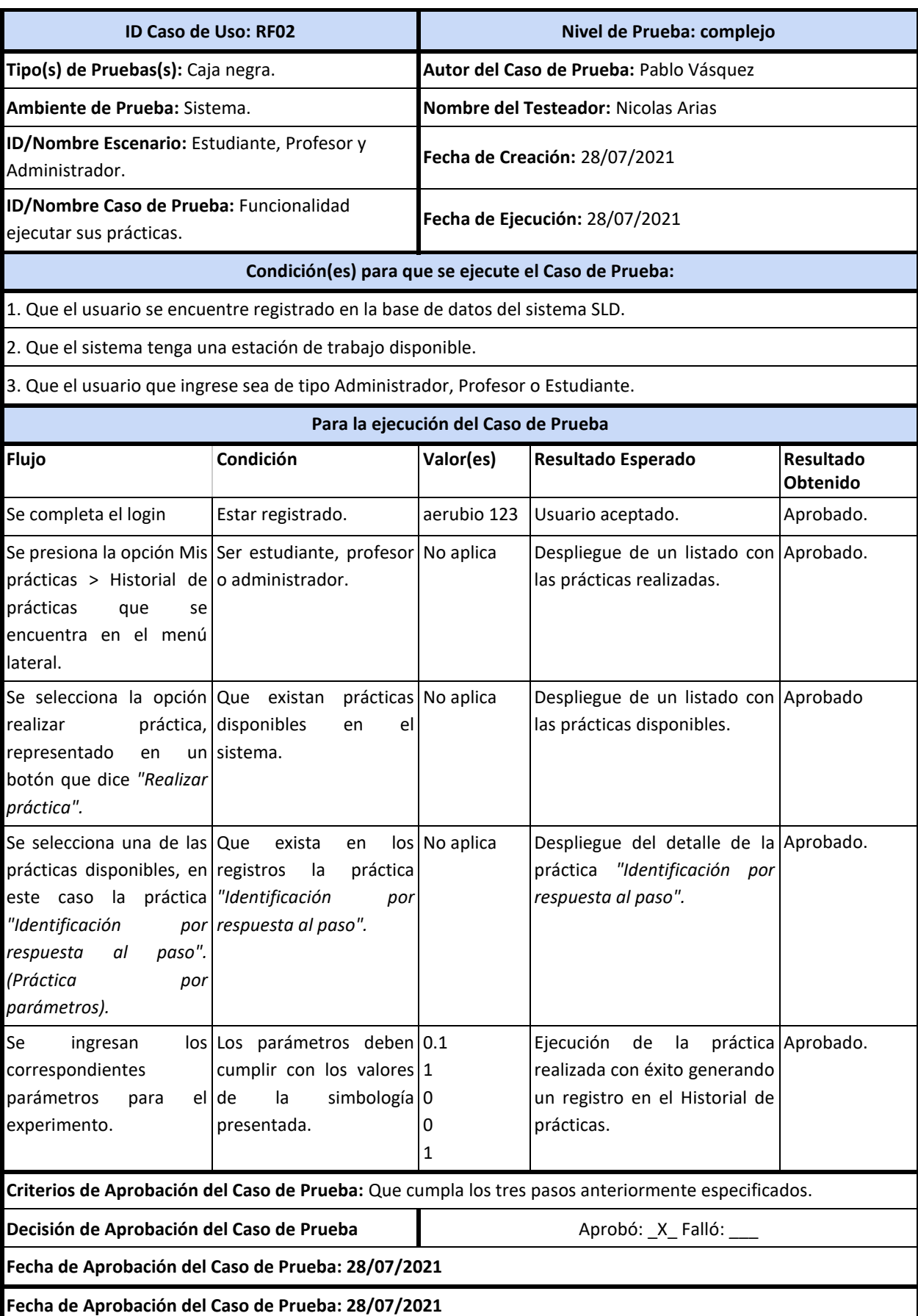

*Tabla 25: Caso de prueba "Ejecutar sus prácticas".*

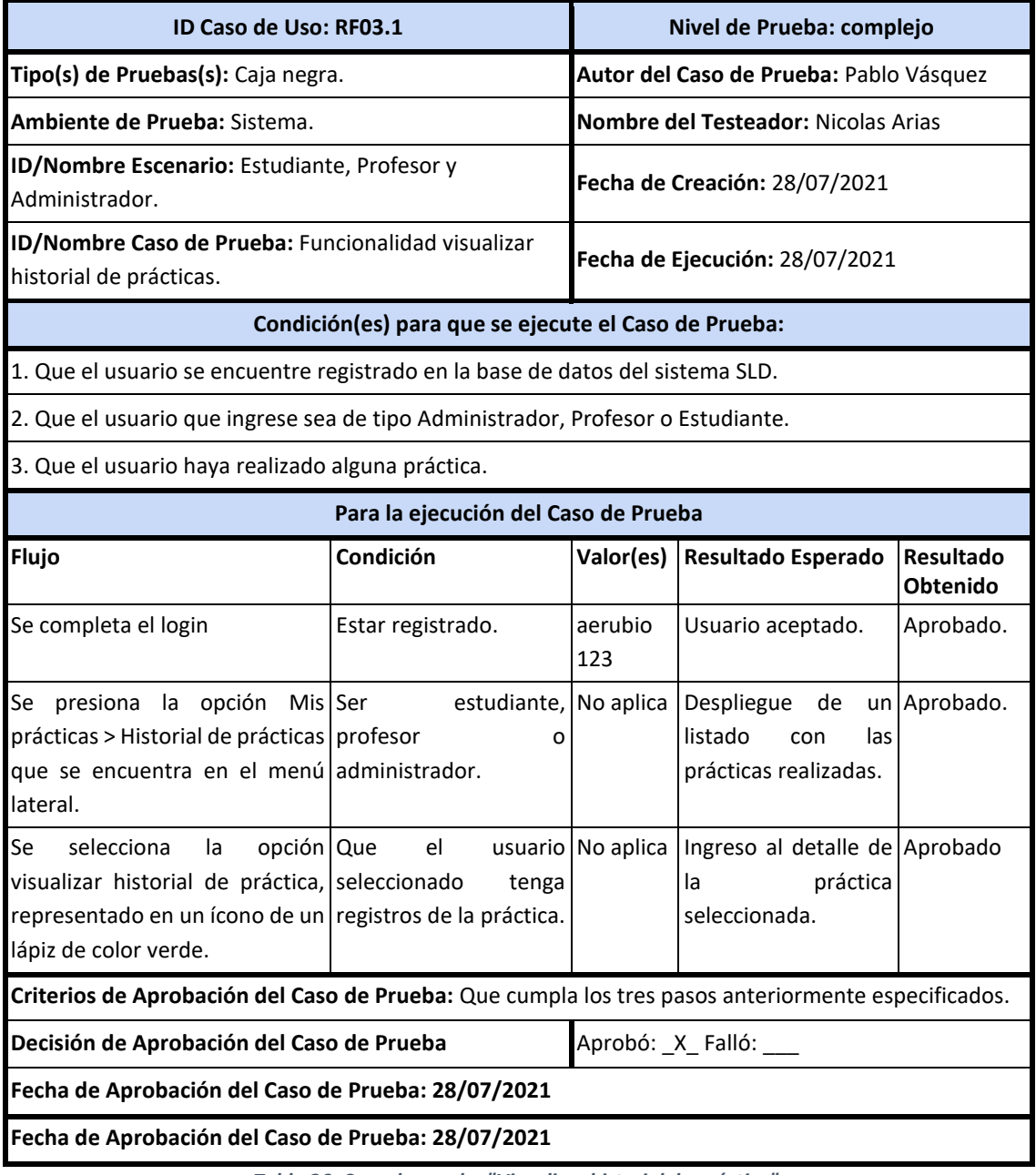

*Tabla 26: Caso de prueba "Visualizar historial de práctica".*

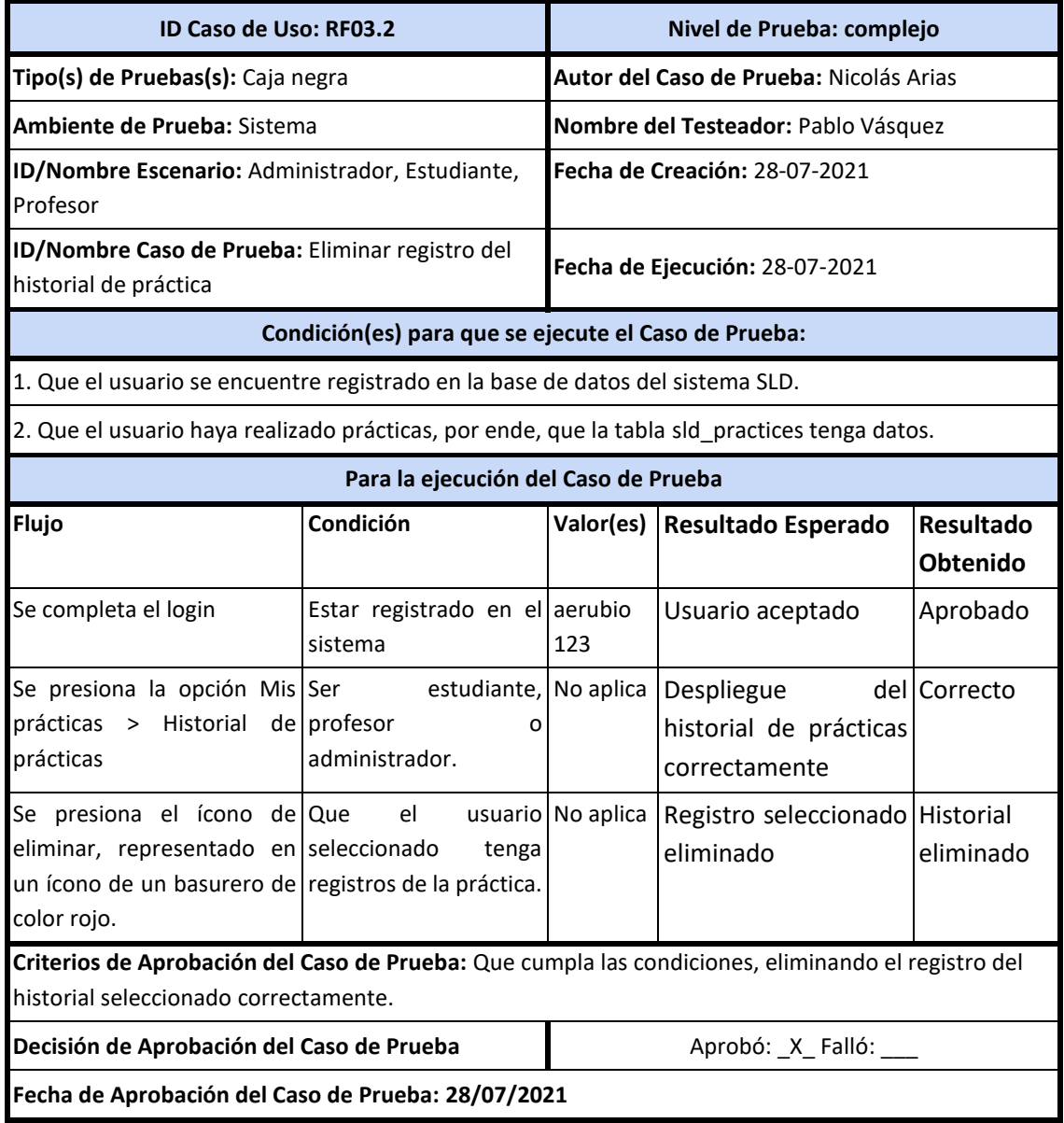

*Tabla 27: Caso de prueba "Eliminar registro del historial de práctica".*

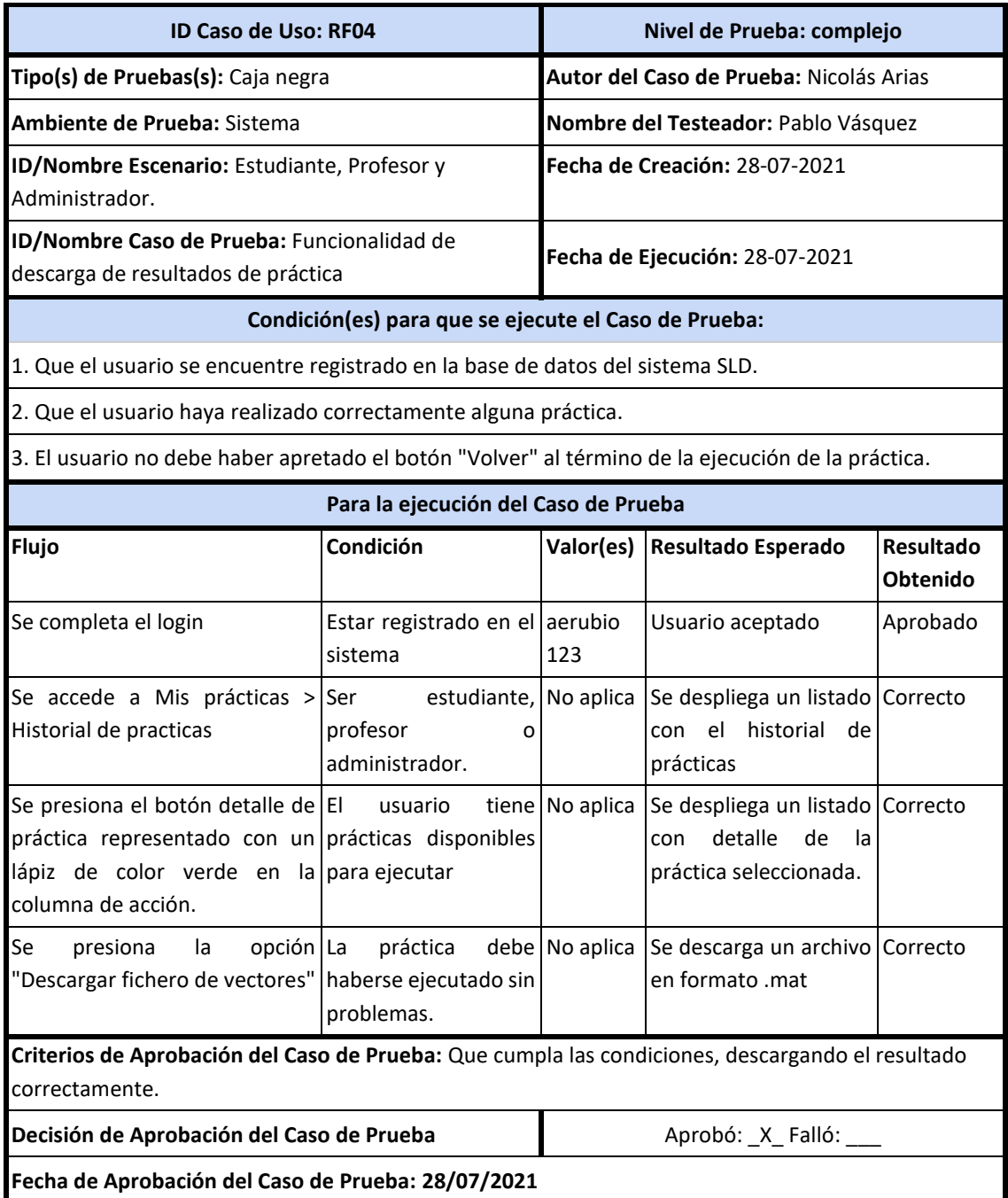

*Tabla 28: Caso de prueba "Descarga de resultados de práctica".*

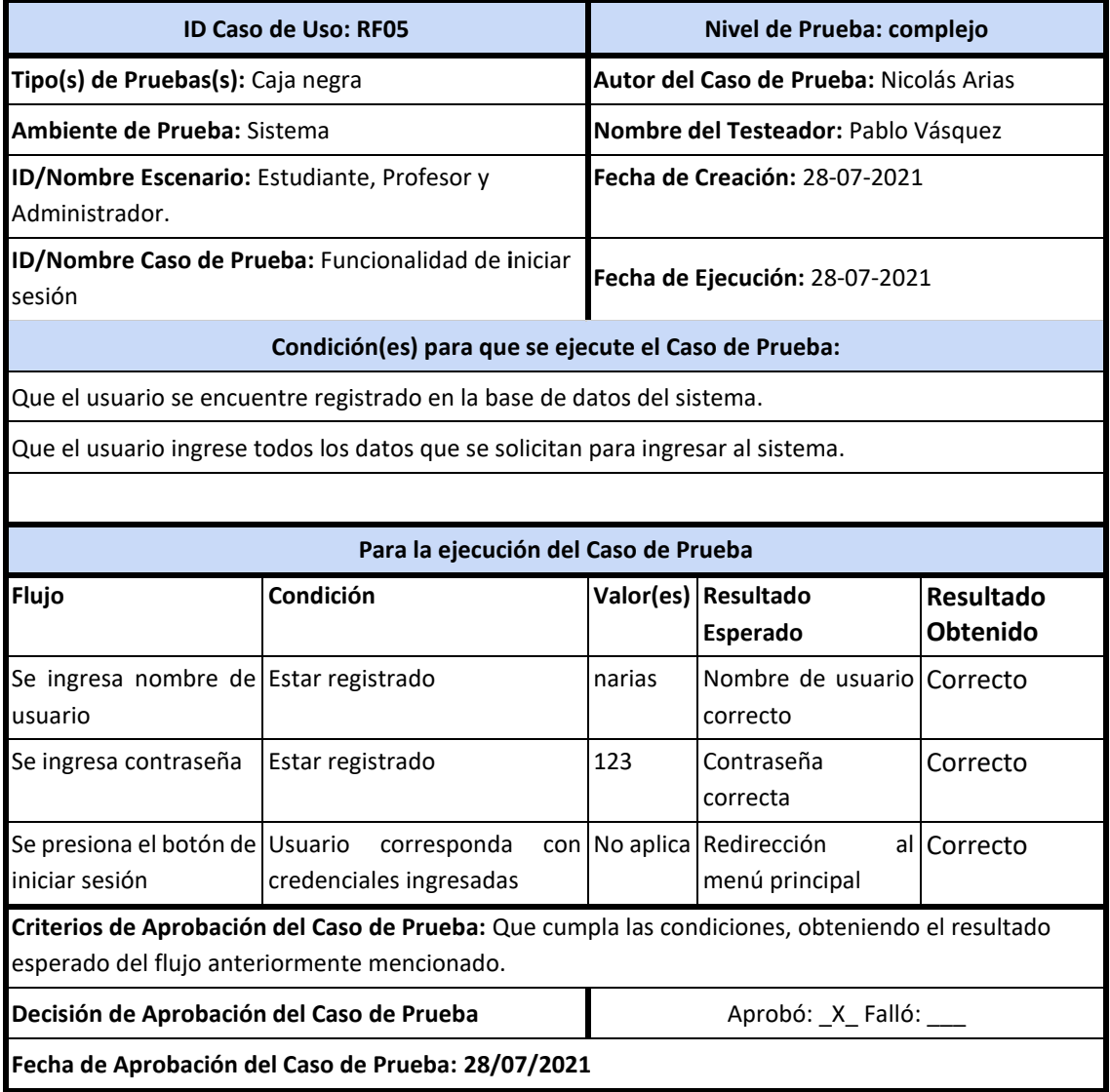

*Tabla 29: Caso de prueba "Iniciar sesión".*

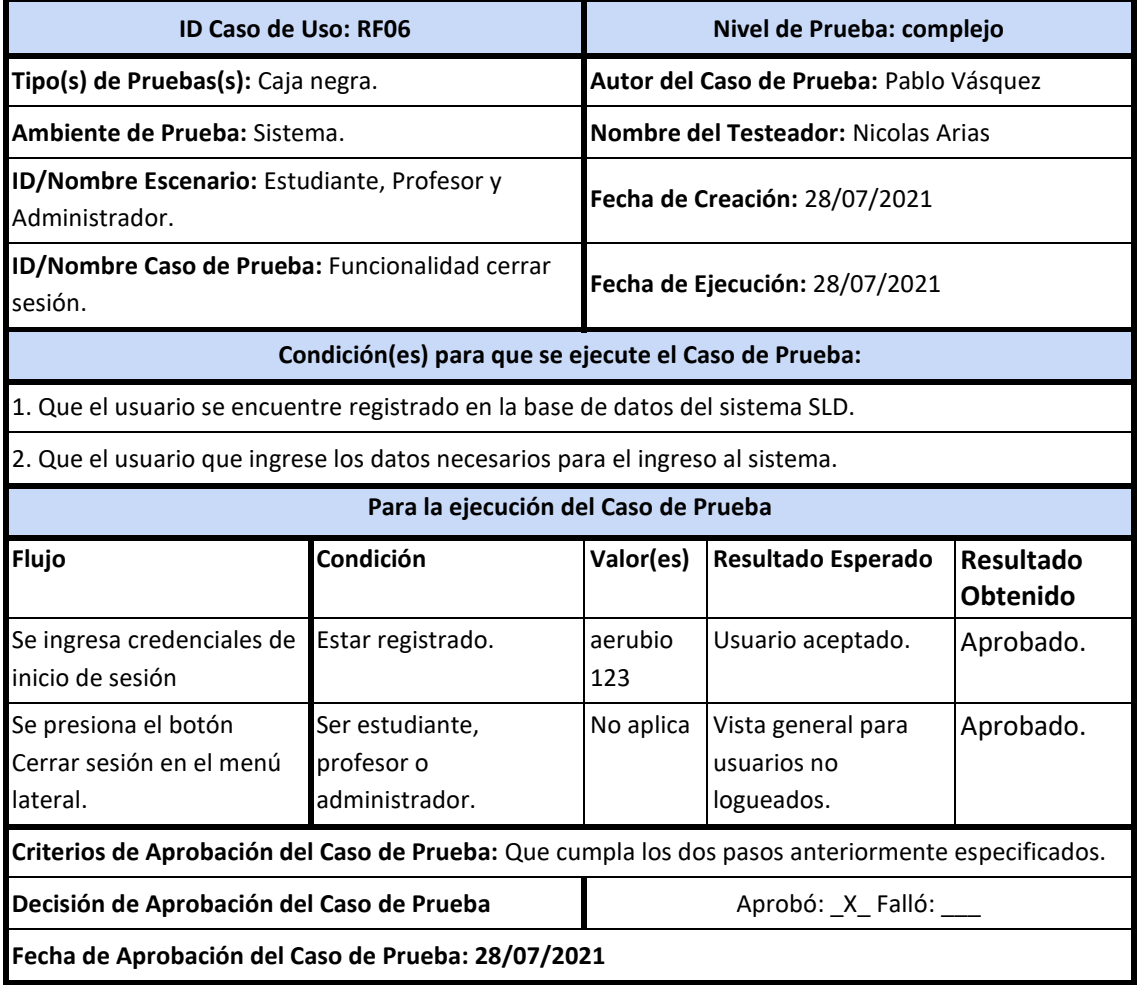

*Tabla 30: Caso de prueba "Cerrar sesión".*

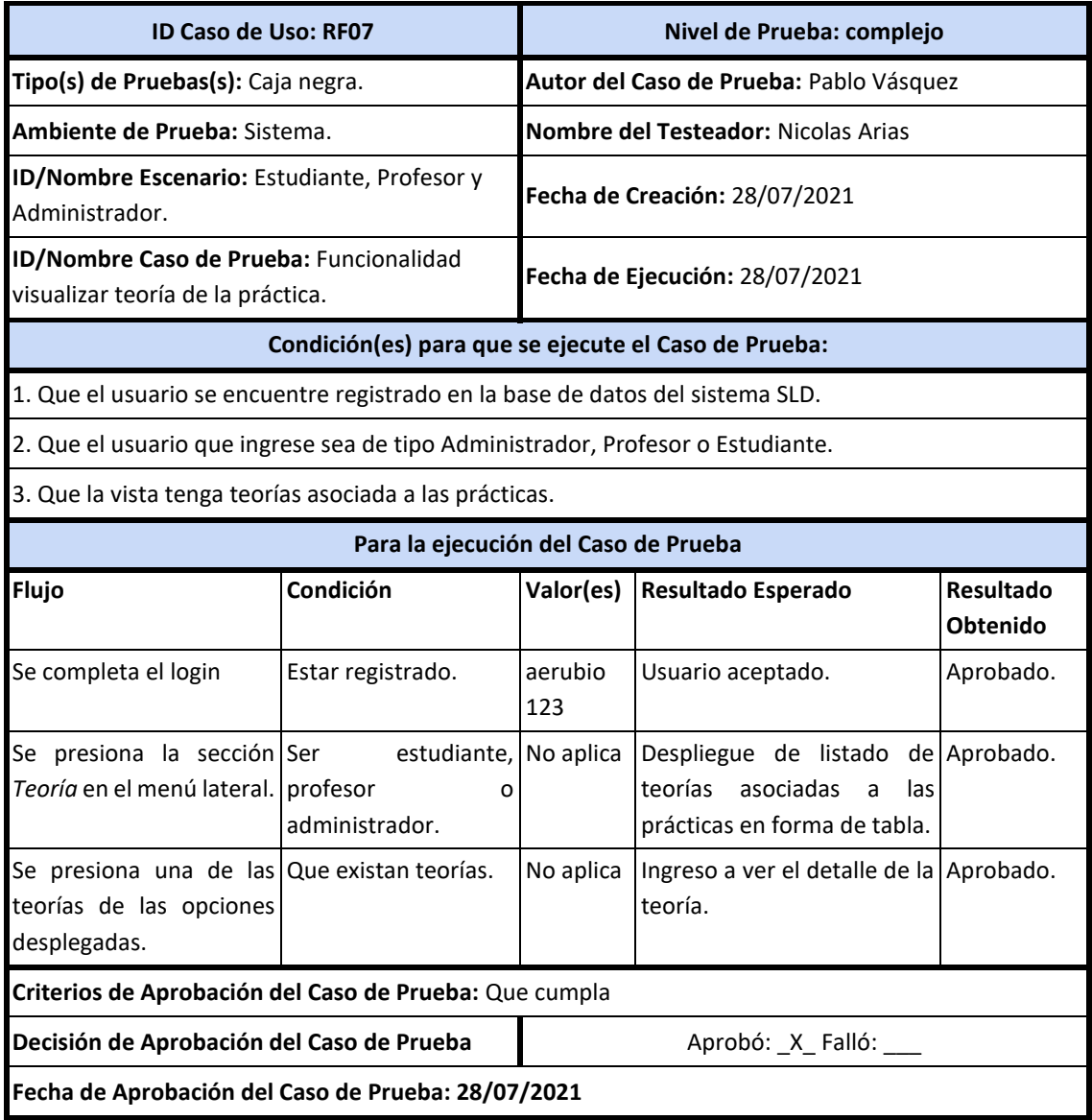

*Tabla 31: Caso de prueba "Visualizar teoría de la práctica".*

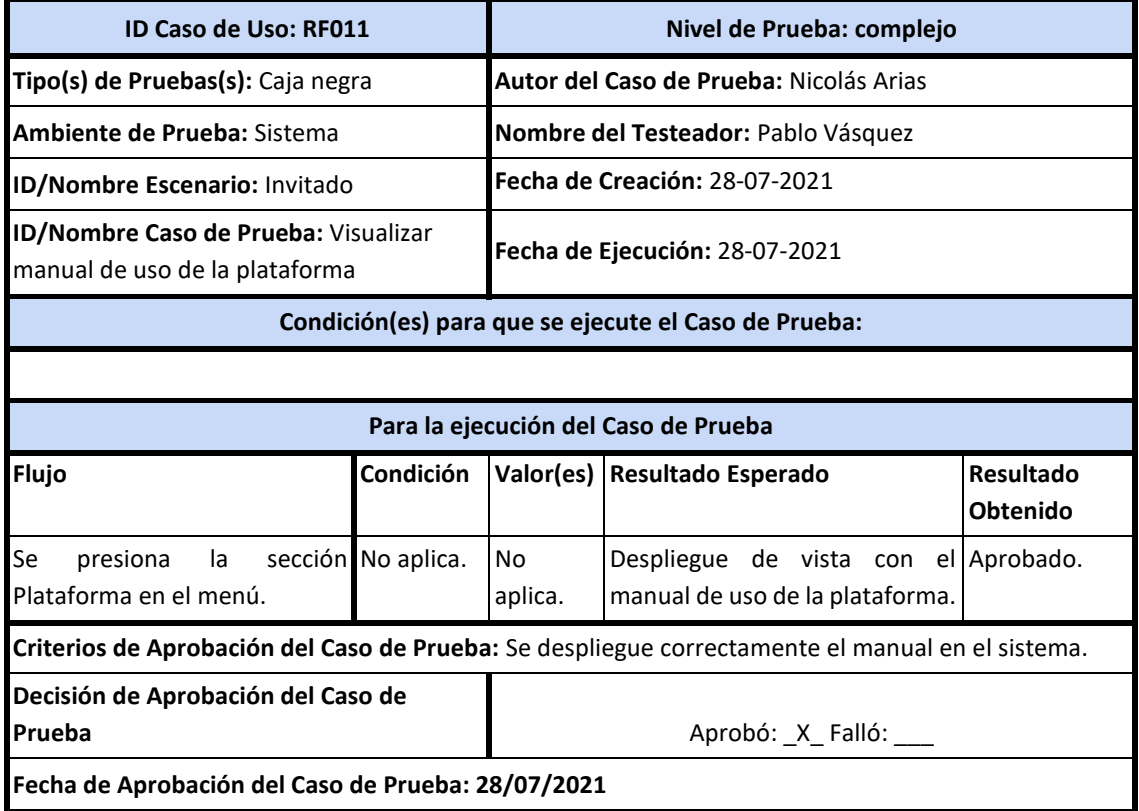

*Tabla 32: Caso de prueba "Visualizar manual de uso de la plataforma".*

### **8.5.Conclusiones de las pruebas**

Siempre es necesario realizar pruebas cuando se desarrolla un sistema, ya que estas ayudan a encontrar errores que pueden significar futuros problemas al usuario que usará la aplicación.

Las pruebas realizadas a alguno de los módulos del sistema permitieron detectar y/o mitigar errores ya sean funcionales como de seguridad (autenticación de usuarios, almacenamiento de contraseñas) que afectaban a la aplicación. provocando una retroalimentación exitosa en cuanto a la solución de conflictos.

Mediante los resultados esperados y obtenidos, además del criterio de aprobación de las pruebas de casos de uso permitieron verificar el cumplimiento de los requerimientos a cabalidad de los mencionados que fueron solicitados por el cliente.

# **9. CONCLUSIONES**

De acuerdo a los objetivos planteados en primera instancia para este proyecto, nos fue difícil aterrizarlos, ya que como lo especificamos en el apartado respectivo, a medida que analizamos el alcance del proyecto, vimos cierta complejidad en el problema general, nos encontramos con ciertos desafíos. Se encontraron problemas como la antigüedad del proyecto, nula documentación previa del sistema y además la imposibilidad física de estar en el laboratorio. Es por esto que se generaron nuevos objetivos específicos y se puede señalar que se han cumplido a cabalidad. Por otro lado, gracias al análisis, pudimos entender lo grande que era este proyecto, y las posibilidades que tenía, llegando finalmente a un acuerdo con el cliente, sentando así, los alcances que tuvo esta tesis.

Continuando con los objetivos, existía la necesidad de documentar el proyecto, y así fue. Se creó una serie de documentos aprendidos a lo largo de la carrera, entendiendo los requerimientos y diagramando el sistema, abarcando todo lo que ya existía, como también la idea de nuevos módulos que se planteaban como una futura necesidad. Todo esto explicado en la siguiente sección.

Por otro lado, es importante destacar que otro de los objetivos cumplidos, era lograr que el software fuera amigable con dispositivos móviles y así fue, se abre la oportunidad de que los estudiantes puedan ejecutar prácticas en sus dispositivos como su celular.

También se tuvo en cuenta la seguridad del sistema, es por eso que luego de actualizar las herramientas que utiliza, se modificó la forma de guardar las contraseñas en la base de datos, ya que se vio una vulnerabilidad que solucionar.

Durante el desarrollo del sistema, se decidió utilizar una adaptación de una metodología ágil, ya que se tenía experiencia de trabajo con ella y porque ofrece iteraciones constantes con el cliente. Esto, sumado a las herramientas de apoyo, nos permitió ser más rápidos y metódicos, es decir, sabíamos lo que teníamos que hacer y el plazo estimado que teníamos. Finalmente, las reuniones cada dos semanas con el cliente, nos permitía compartir ideas, facilitando el entendimiento entre ambas partes, pudiendo así llegar a un acuerdo fácilmente como también a direccionar las próximas tareas del desarrollo.

Tal como se describió en capítulos anteriores, podemos ver las oportunidades que tiene este sistema, ya que permite ejecuciones de prácticas totalmente a distancia, abriendo un abanico de posibilidades con las experiencias en el laboratorio del Departamento de Ingeniería Eléctrica y Electrónica de la universidad. Estas prácticas también pueden estar enlazadas con una maqueta real, permitiendo así un sentimiento de realidad del estudiante con el laboratorio.

Finalmente agradecer la oportunidad de participar en un proyecto de este tipo, abriendo la oportunidad de abrir el camino en la universidad con experiencias de laboratorio a distancia, tan necesarias que son en épocas como las que se vive en la actualidad, con una educación a distancia.

# **9.1.Trabajos futuros**

Durante el desarrollo de este proyecto, se han definido y obtenido resultados y experiencias que dan espacio a un conjunto de ideas, trabajos y tareas que son necesarias abordar en trabajos futuros. A continuación, se mencionan las de mayor relevancia y proyección.

- Implementar **totalmente** la propuesta de base de datos mencionada en la sección 6.3. Es importante destacar que este modelo incorpora, pero necesita implementar los módulos de:
	- o Estadísticas, para que los profesores y administradores tengan un detalle del comportamiento de los estudiantes al momento de realizar sus prácticas en sus asignaturas.
	- o Asignaturas, para que los profesores puedan gestionar sus asignaturas y asociar prácticas que se encuentren disponibles a éstas.
	- $\circ$  Horarios, para que los usuarios puedan ver la disponibilidad horaria y ver si las estaciones de trabajo del laboratorio están disponibles o no. Las solicitudes las manda el profesor y el que aprueba dicho horario es el administrador.
	- o Gestión de prácticas, para que el administrador pueda añadir, editar o eliminar prácticas.
	- o Gestión de teorías, para que el profesor pueda añadir teoría asociada a alguna práctica.
	- o Plataforma, para que el administrador pueda realizar la gestión del manual de uso de plataforma.
- Implementar la funcionalidad en las respectivas vistas faltantes señaladas anteriormente, las cuales son:
	- o Perfil invitado: vista horarios.
	- o Perfil estudiante: vista horarios reservados, prácticas disponibles.
	- o Perfil administrador: sección estadísticas, horarios y asignaturas.
	- o Perfil profesor: sección horarios, estadísticas y las vistas de gestionar asignaturas y prácticas disponibles.
- Implementar una funcionalidad que permita incorporar el visualizador de webcam en tiempo real para las prácticas que requieran una demostración en vivo, con el fin de que los usuarios puedan presenciar las maquetas que usan los laboratorios para sus respectivas experiencias.
## **10. BIBLIOGRAFÍA**

- [1] C. d. wikipedia, «wikipedia,» 18 Noviembre 2020. [En línea]. Available: https://es.wikipedia.org/wiki/Hoja\_de\_estilos\_en\_cascada. [Último acceso: 20 Noviembre 2020].
- [2] J. F. Herrera, «codigofacilito,» 25 Agosto 2015. [En línea]. Available: https://codigofacilito.com/articulos/que-es-html. [Último acceso: 20 Noviembre 2020].
- [3] «php,» [En línea]. Available: https://www.php.net/manual/es/intro-whatis.php. [Último acceso: 20 Noviembre 2020].
- [4] C. d. Wikipedia, «wikipedia,» [En línea]. Available: https://es.wikipedia.org/wiki/MATLAB. [Último acceso: 20 Noviembre 2020].
- [5] C. d. Wikipedia, «wikipedia,» [En línea]. Available: https://es.wikipedia.org/wiki/MySQL. [Último acceso: 20 Noviembre 2020].
- [6] «raiolanetworks,» 14 Octubre 2020. [En línea]. Available: https://raiolanetworks.es/blog/bootstrap/#que\_es\_bootstrap. [Último acceso: 20 Noviembre 2020].
- [7] F. Manuel, «genbeta,» 10 Febrero 2012. [En línea]. Available: https://www.genbeta.com/herramientas/sublime-text-un-sofisticado-editor-de-codigomultiplataforma. [Último acceso: 22 Noviembre 2020].
- [8] «code.visualstudio,» [En línea]. Available: https://code.visualstudio.com/docs/supporting/faq. [Último acceso: 23 Noviembre 2020].
- [9] «kinsta,» 8 Octubre 2020. [En línea]. Available: https://kinsta.com/es/base-deconocimiento/que-es-github/. [Último acceso: 23 Noviembre 2020].
- [10] c. d. Wikipedia, «wikipedia,» 18 Noviembre 2020. [En línea]. Available: https://es.wikipedia.org/wiki/XAMPP. [Último acceso: 23 Noviembre 2020].
- [11] «bizagi,» [En línea]. Available: https://www.bizagi.com/es/plataforma/modeler. [Último acceso: 23 Noviembre 2020].
- [12] S. Thüer, «thuer,» 12 Junio 2009. [En línea]. Available: https://thuer.com.ar/blog/2009/bocetos-diseno-web-balsamiq-mockups. [Último acceso: 23 Noviembre 2020].
- [13] «heidi,» [En línea]. Available: https://www.heidisql.com. [Último acceso: 23 Noviembre 2020].
- [14] «tecnologia-facil,» [En línea]. Available: https://tecnologia-facil.com/que-es/que-esgoogle-docs/. [Último acceso: 23 Noviembre 2020].
- [15] C. d. wikipedia, «wikipedia,» 30 Agosto 2019. [En línea]. Available: https://es.wikipedia.org/wiki/Dia\_(programa). [Último acceso: 23 Noviembre 2020].
- [16] c. d. Wikipedia, «wikipedia,» 31 Mayo 2020. [En línea]. Available: https://es.wikipedia.org/w/index.php?title=Business\_Process\_Model\_and\_Notation&ol did=126539017. [Último acceso: 01 Diciembre 2020].
- [17] C. d. Wikipedia, «wikipedia,» [En línea]. Available: https://es.wikipedia.org/wiki/Component\_Object\_Model. [Último acceso: 01 Diciembre 2020].
- [18] C. Krall, «aprenderaprogramar,» [En línea]. Available: https://www.aprenderaprogramar.com/index.php?option=com\_content&view=article &id=688:ique-es-y-para-que-sirve-uml-versiones-de-uml-lenguaje-unificado-demodelado-tipos-de-diagramas-uml&catid=46&Itemid=163. [Último acceso: 01 Diciembre 2020].
- [19] K. Cevallos, «ingsoftwarekarlacevallos,» [En línea]. Available: https://ingsotfwarekarlacevallos.wordpress.com/2015/06/04/uml-casos-deuso/#:~:text=Diagrama%20de%20Casos%20de%20Uso,punto%20de%20vista%20del%2 0usuario.&text=Los%20diagramas%20de%20caso%20de%20uso%20modelan%20la%20 funcionalidad%20del,actores%20y%20casos%2. [Último acceso: 01 Diciembre 2020].
- [20] «Estudio nacional de sueldos de ingenieros 2018,» *Conexión,* pp. 9-10, 2018.

# **11. ANEXOS**

## **11.1. ANEXO 1: DETALLE DE TAREAS DE METODOLOGÍA DE DESARROLLO**

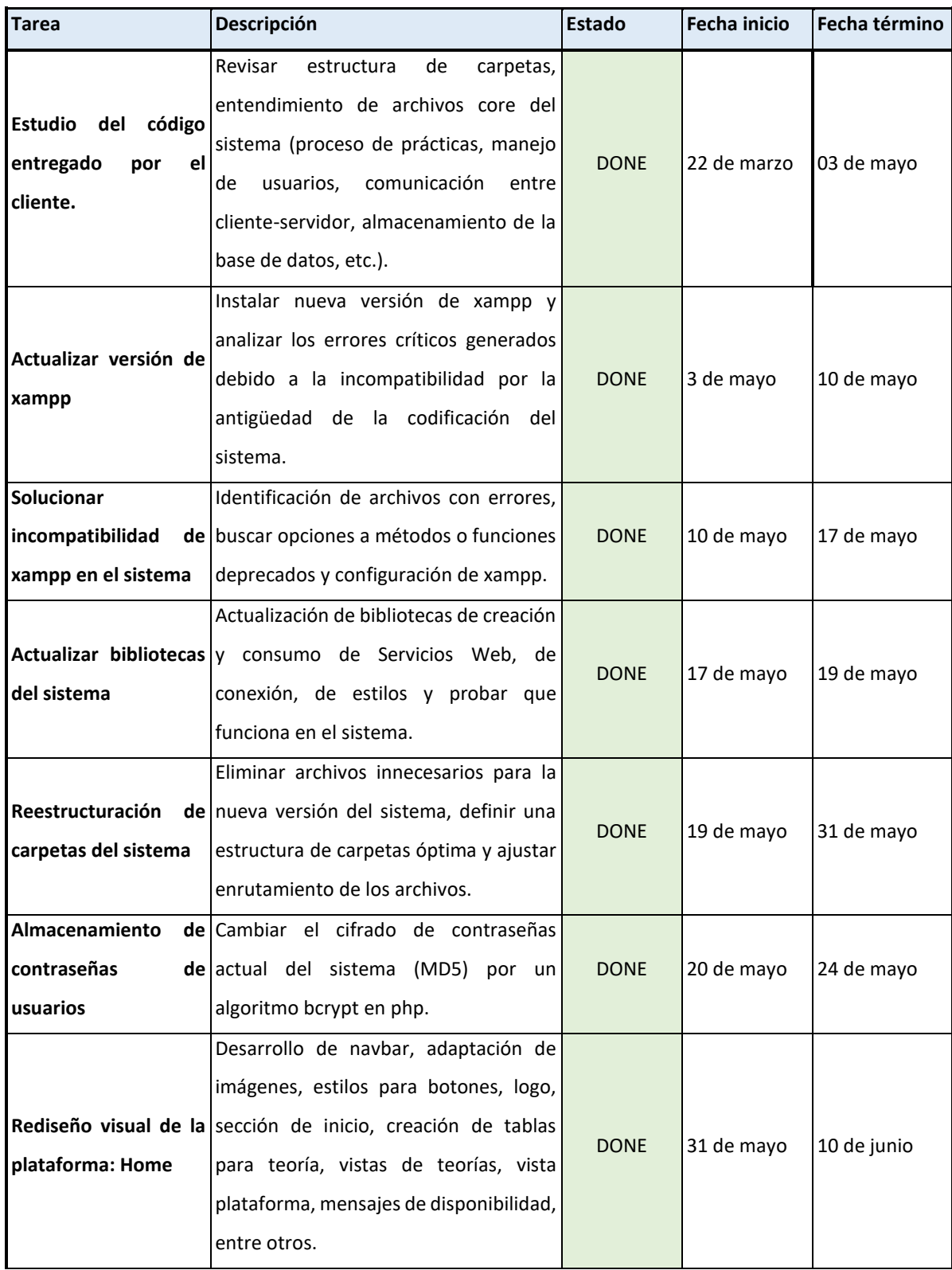

| Rediseño visual de<br>login de la plataforma                                      | Desarrollo de la autenticación del<br>sistema, vista de registrarse, formulario<br>de registro, validaciones, administrar<br>almacenamiento de datos en la base de<br>datos                                                                                                    | <b>DONE</b>                | 11 de junio                | 14 de junio                |
|-----------------------------------------------------------------------------------|----------------------------------------------------------------------------------------------------|----------------------------|----------------------------|----------------------------|
| plataforma:<br><b>Estudiante</b>                                                  | Desarrollo de navbar, sidebar, index,<br>plataforma, vista teoría con<br>vista<br>adaptación de tablas y contenido, vista<br>Rediseño visual de la historial de todas las prácticas del<br>estudiante, vista de visualización de<br>práctica ya realizada, vista de ejecución<br>de prácticas, testeos en el proceso de<br>prácticas, vista resultado de prácticas,<br>validaciones, entre otras.              | <b>DONE</b>                | 14 de junio                | 20 de junio                |
| plataforma: Profesor                                                              | Desarrollo de navbar, sidebar, index,<br>plataforma, vista teoría con<br>vista<br>adaptación de tablas y contenido, vista<br>Rediseño visual de la historial de todas las prácticas del<br>profesor, vista de visualización de<br>práctica ya realizada, vista de ejecución<br>y resultado de prácticas, validaciones,<br>entre otras.                                                                         | <b>DONE</b>                | 21 de junio                | 28 de junio                |
| Rediseño visual de la<br>plataforma:<br>Administrador<br>Implementación<br>loader | Desarrollo de navbar, sidebar, index,<br>plataforma, vista teoría con<br>vista<br>adaptación de tablas y contenido,<br>gestión de usuarios (listado con tablas,<br>vista editar, agregar, etc.), vista historial<br>de todas las prácticas en el sistema,<br>vista de ejecución y resultado de<br>prácticas, validaciones, entre otras.<br>de Mostrar y testear un loader al momento<br>de ejecutar prácticas. | <b>DONE</b><br><b>DONE</b> | 28 de junio<br>19 de julio | 19 de julio<br>21 de julio |
| Adaptación<br>del<br>sistema a dispositivos<br>móviles                            | Modificar el menú de escritorio a uno<br>de fácil acceso para mobile, verificando<br>cumplan<br>que<br>las<br>vistas<br>su<br>funcionamiento mobile.                                                                                                    | <b>DONE</b>                | 22 de julio                | 26 de julio                |

*Tabla 33: Detalle de tareas de metodología de desarrollo.*

## **11.2. ANEXO 2: DIAGRAMA GENERAL DE CASOS DE USO**

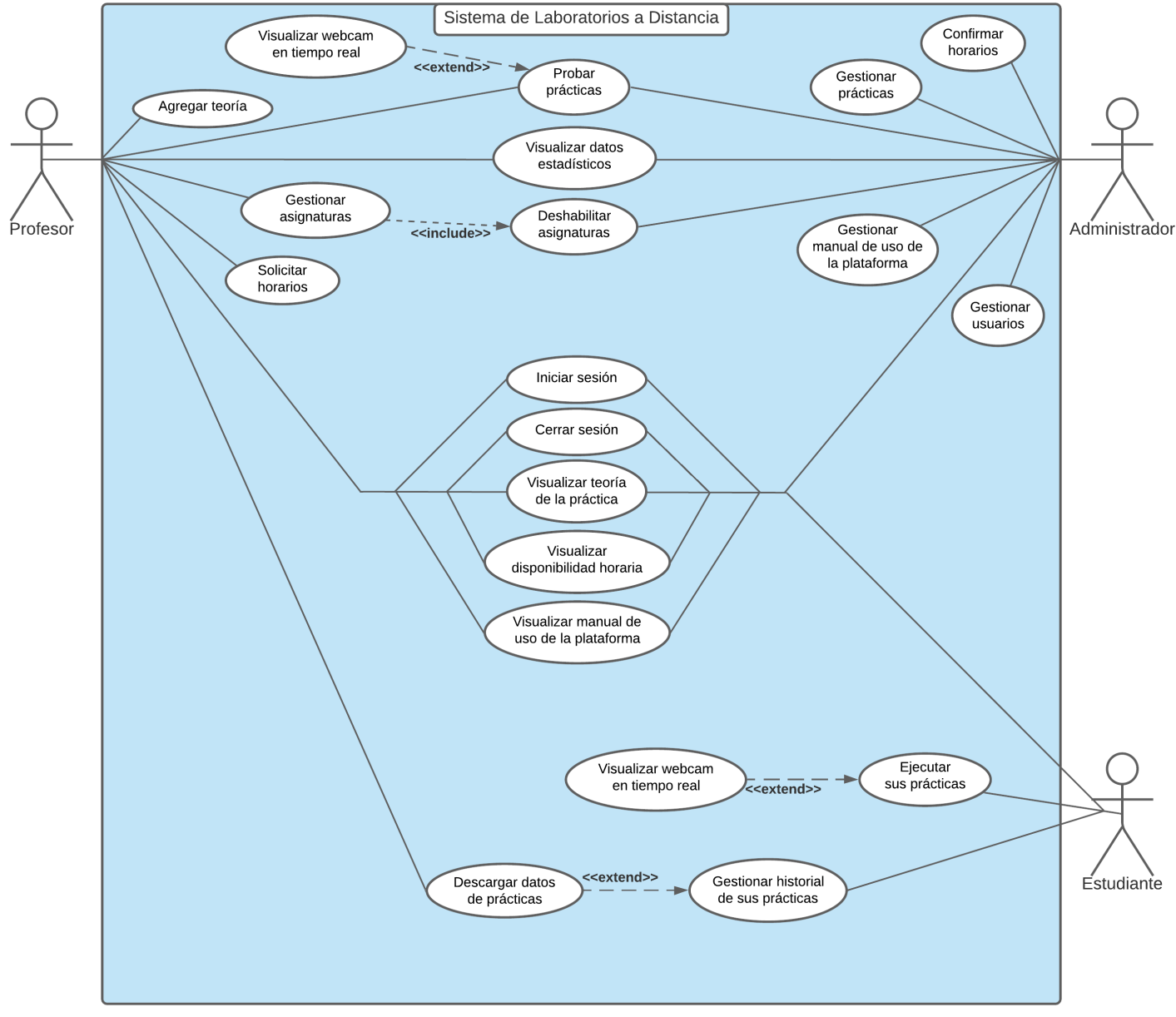

*Ilustración 21: Diagrama de casos de uso - Vista general.*

## **11.3. ANEXO 3: ESPECIFICACIÓN DE CASOS DE USO**

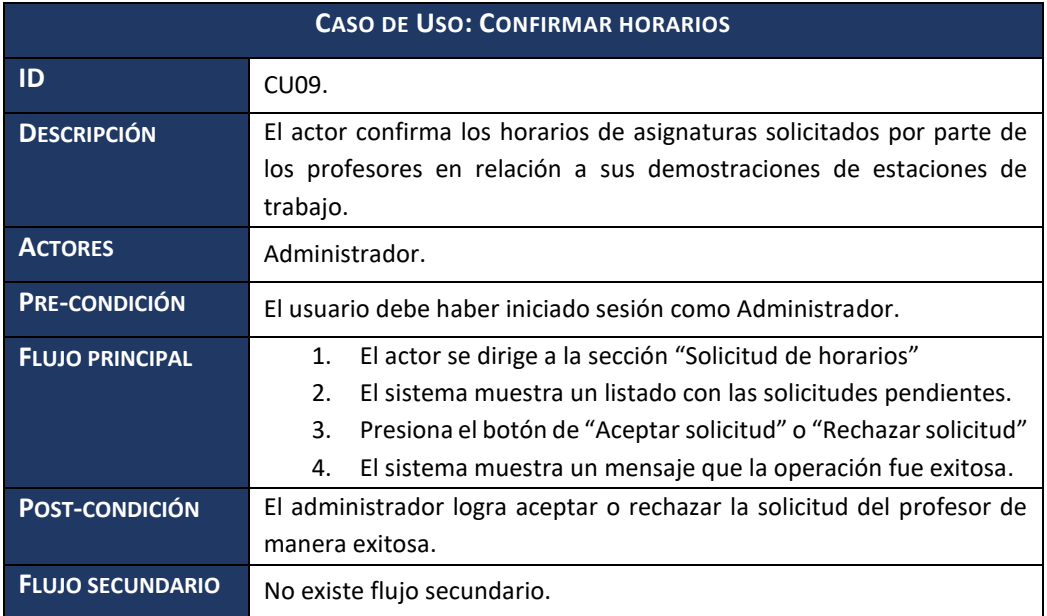

*Tabla 34: Especificación de casos de uso "Confirmar horarios".*

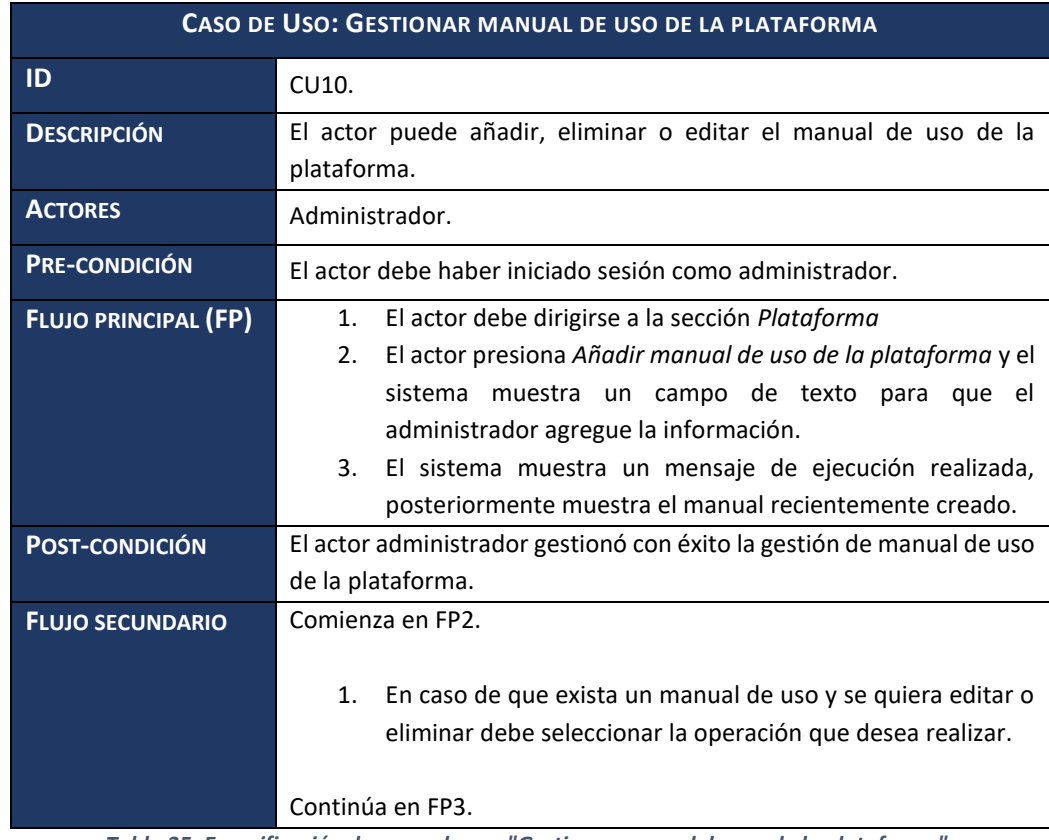

*Tabla 35: Especificación de casos de uso "Gestionar manual de uso de la plataforma".*

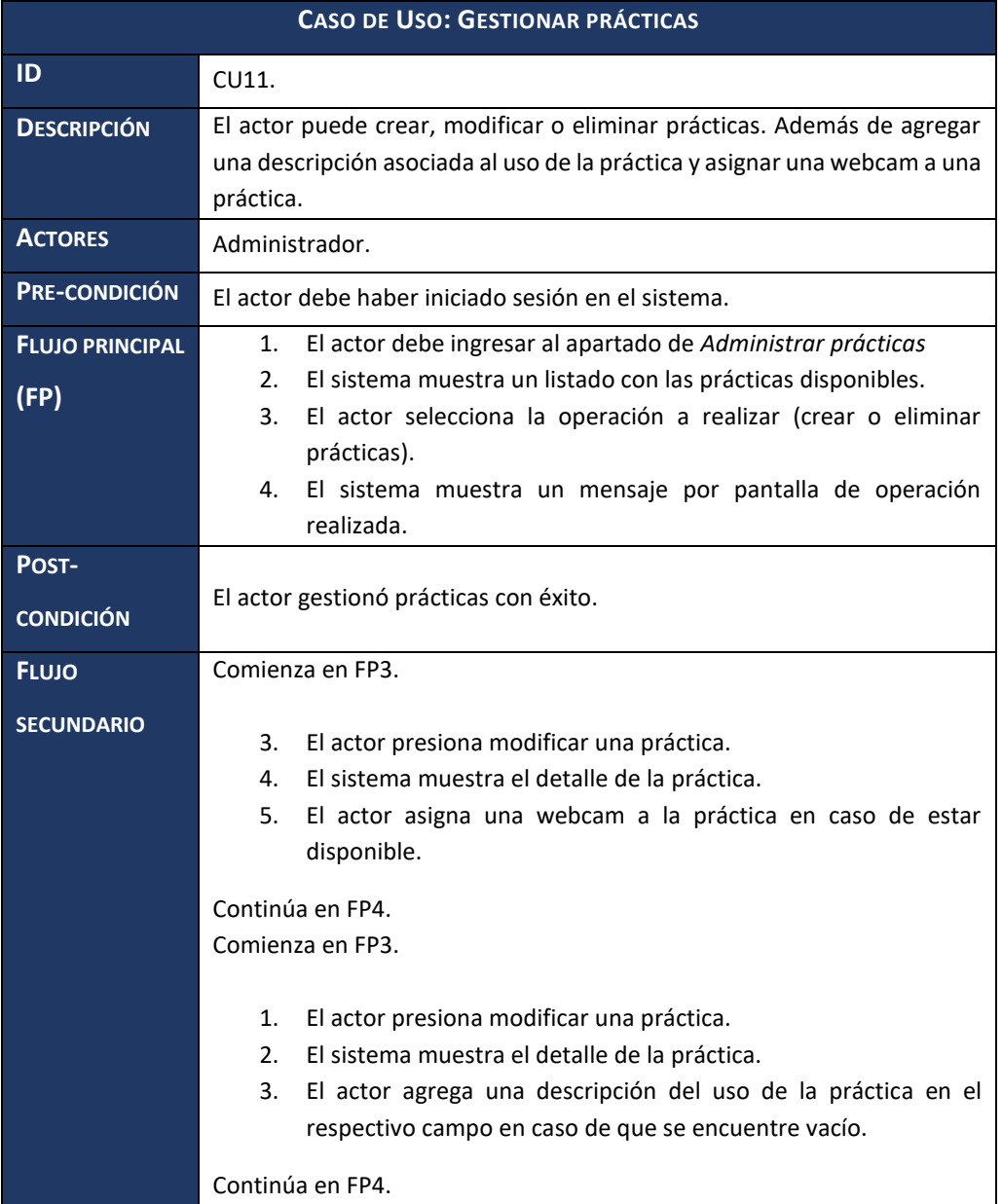

*Tabla 36: Especificación de casos de uso "Gestionar prácticas".*

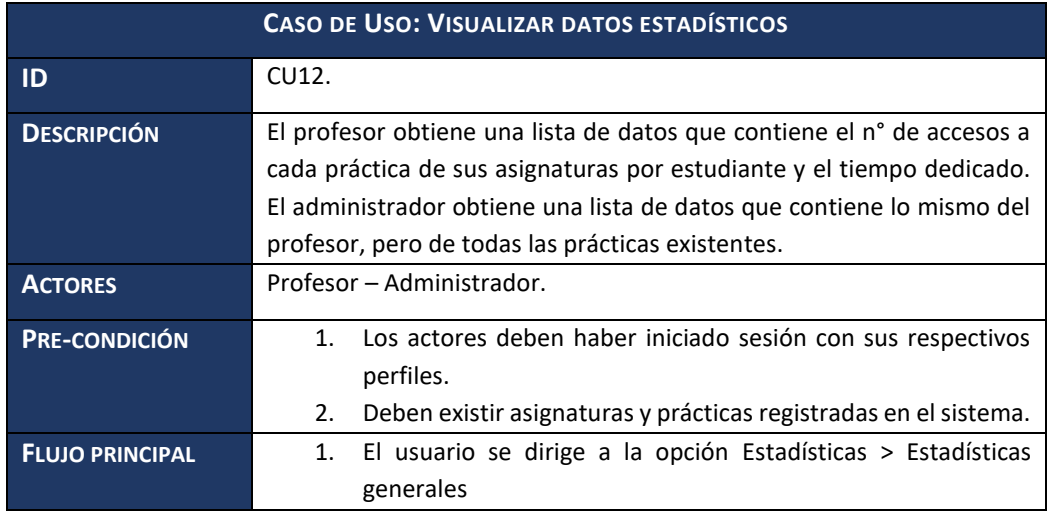

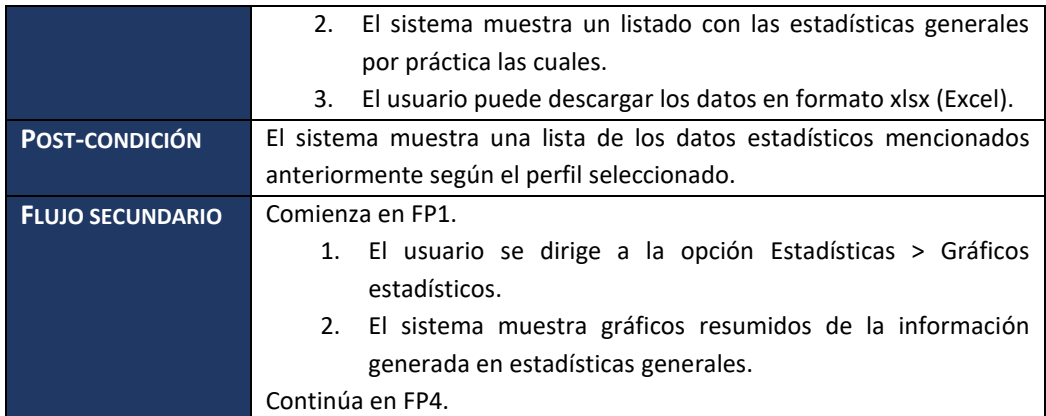

*Tabla 37: Especificación de casos de uso "Visualizar datos estadísticos".*

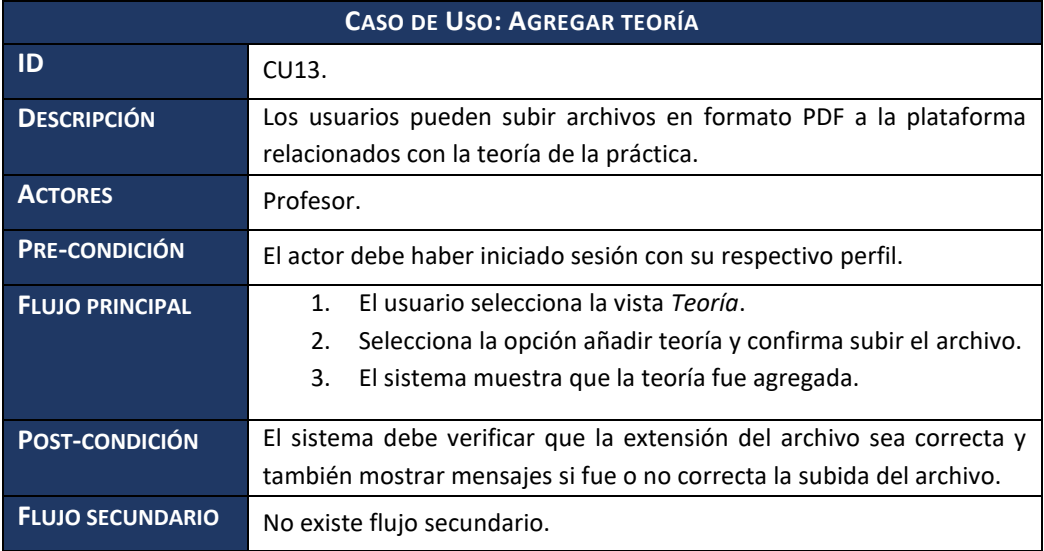

*Tabla 38: Especificación de casos de uso "Agregar teoría"*

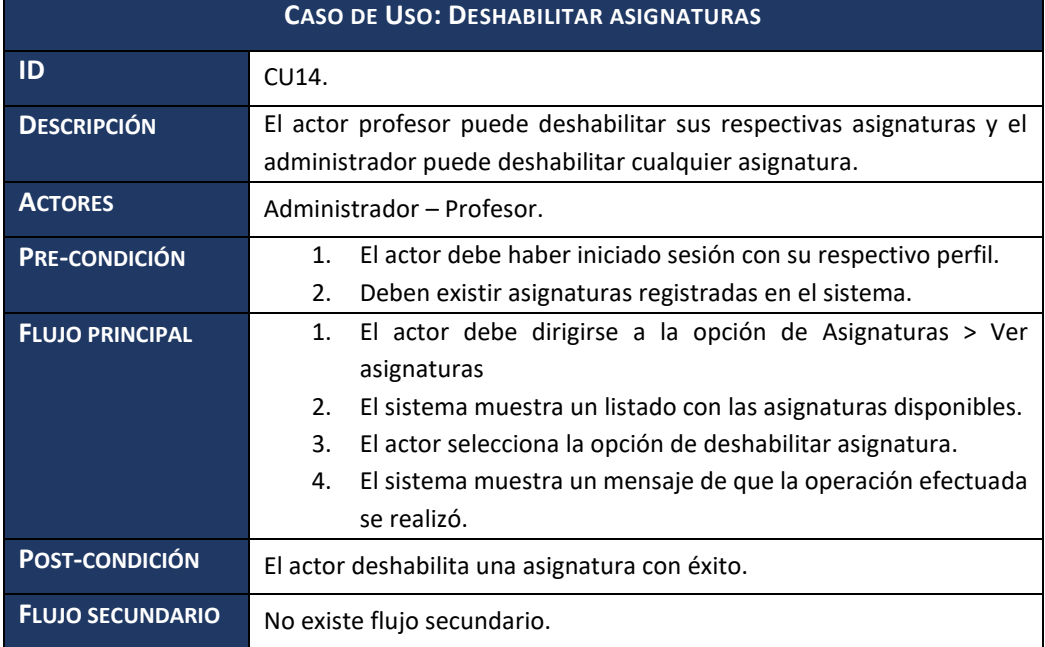

*Tabla 39: Especificación de casos de uso "Deshabilitar asignaturas"*

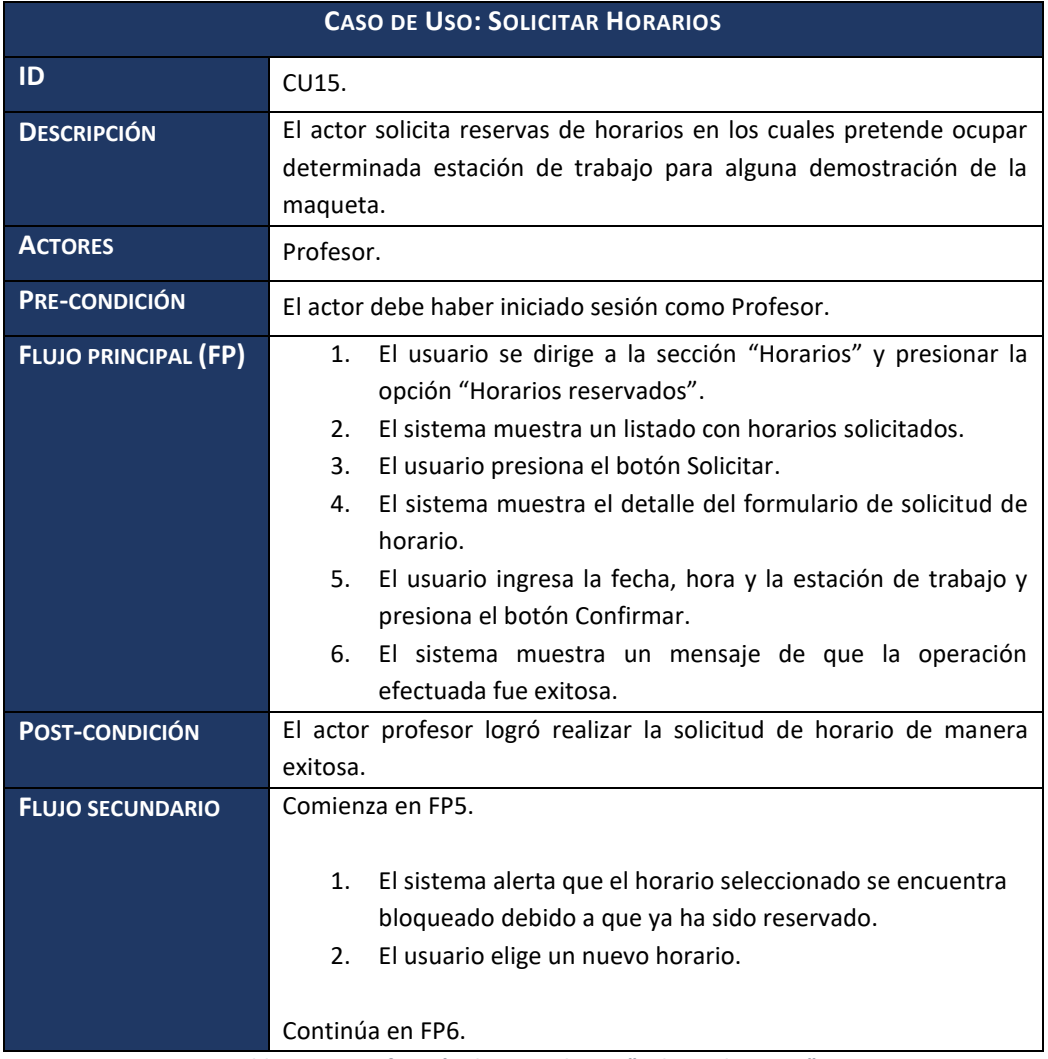

*Tabla 40: Especificación de casos de uso "Solicitar horarios".*

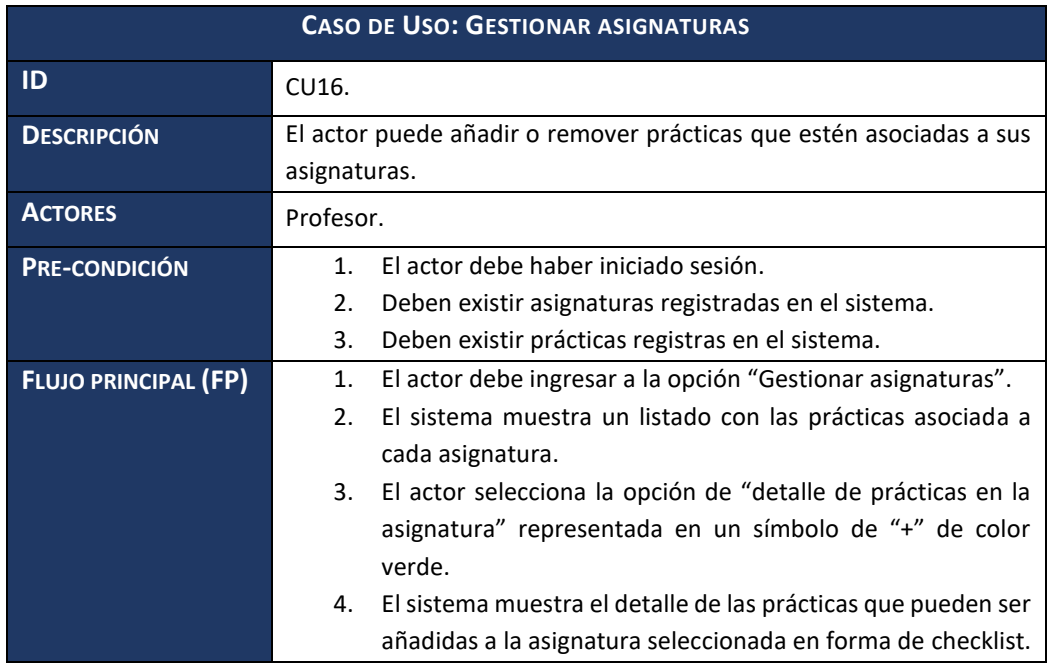

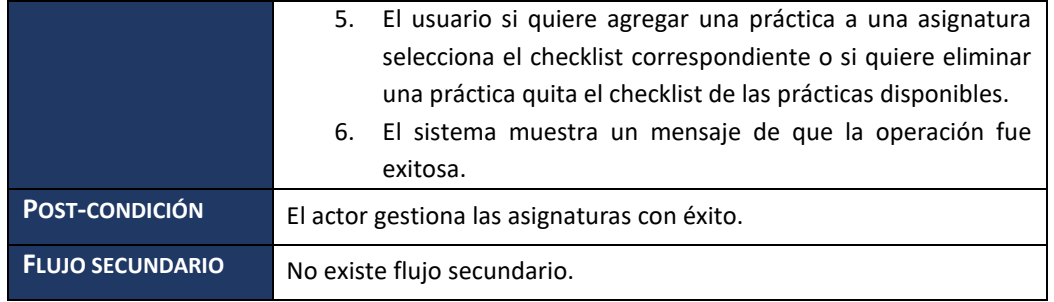

*Tabla 41: Especificación de casos de uso "Gestionar asignaturas".*

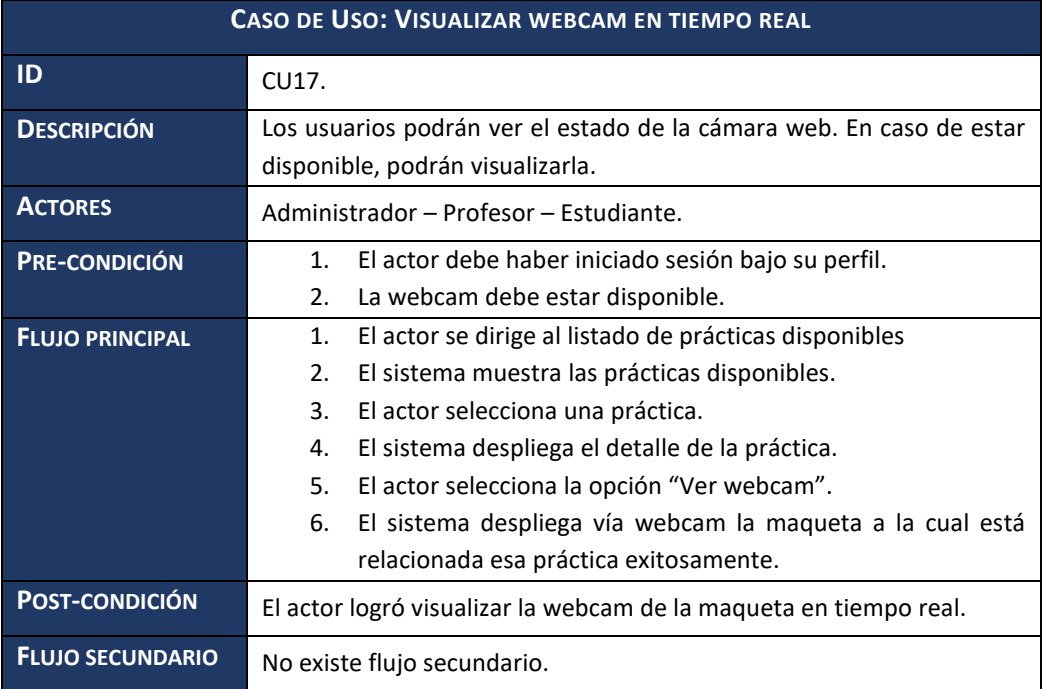

*Tabla 42: Especificación de casos de uso "Visualizar webcam en tiempo real".*

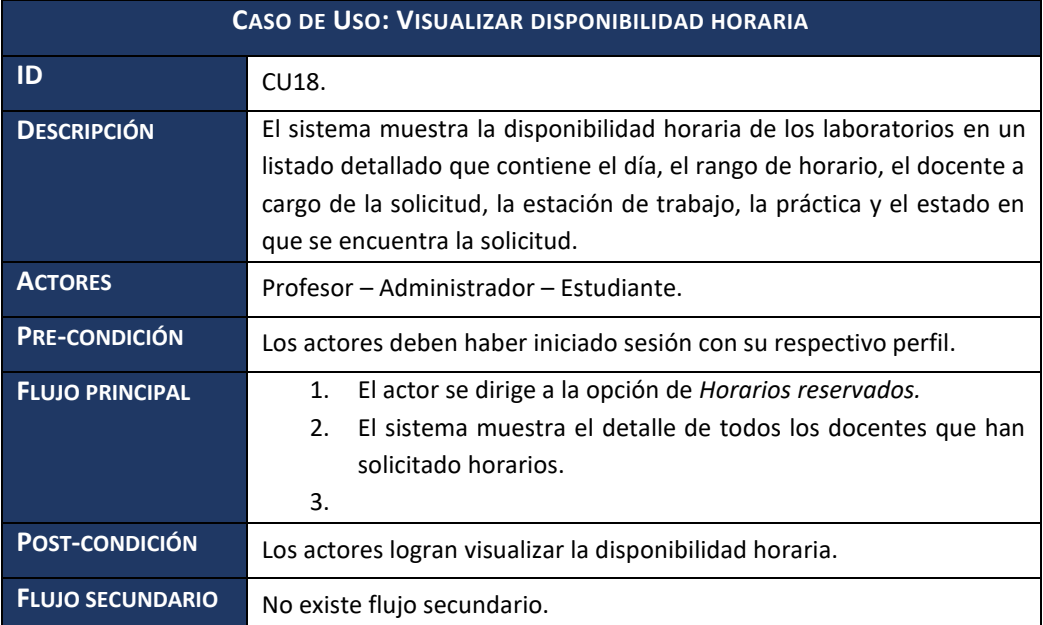

*Tabla 43: Especificación de casos de uso "Visualizar disponibilidad horaria".*

## **11.4. ANEXO 4: MODELAMIENTO DE DATOS ACTUAL; FALENCIAS.**

El modelo de datos presentado a continuación representa el que nos fue otorgado por parte del cliente.

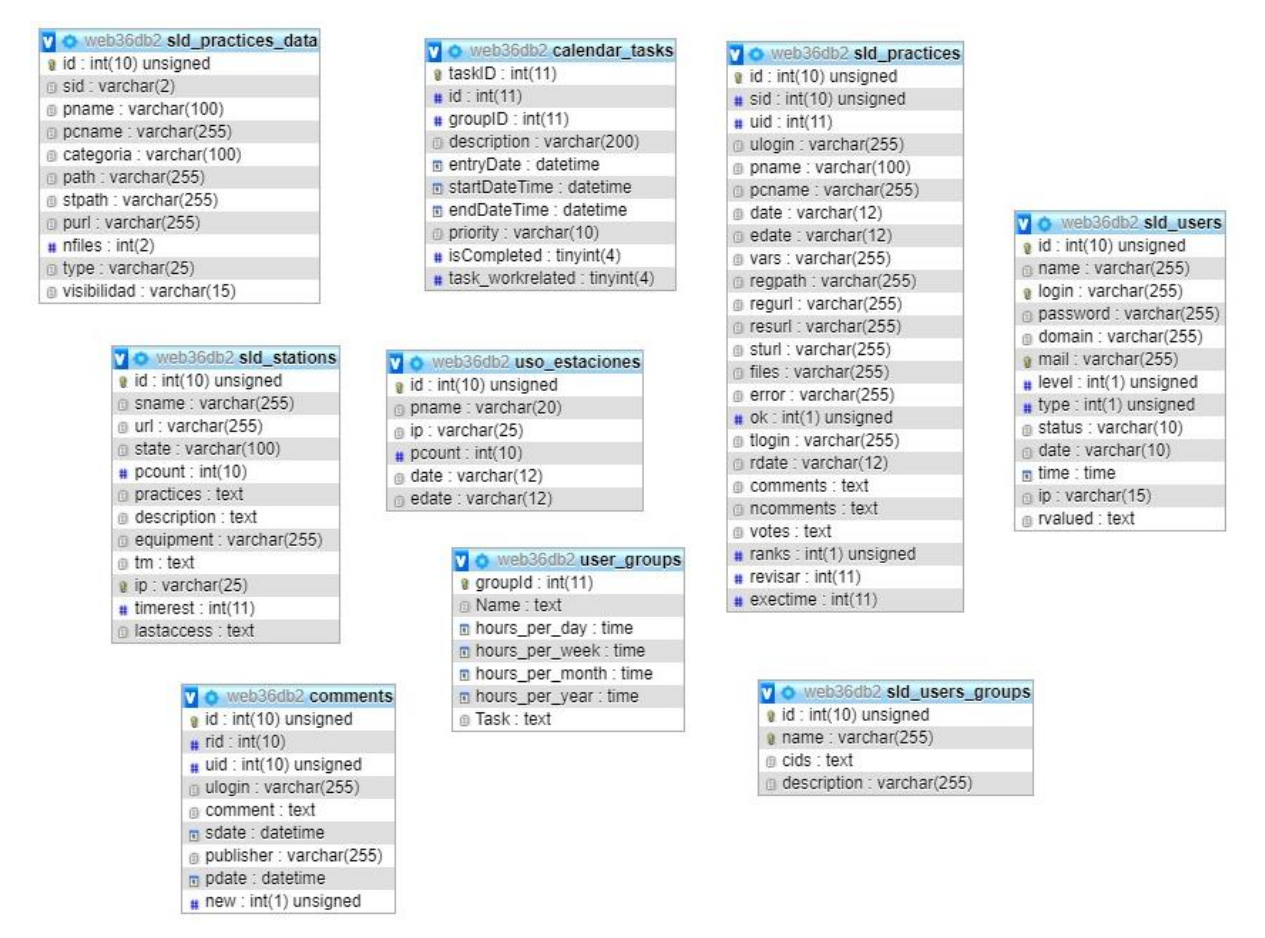

*Ilustración 22: Modelo de datos otorgado por el cliente.*

De acuerdo a los requerimientos establecidos en el documento, la estructura presenta un conjunto de redundancias e incongruencias debido al nulo uso de algunas tablas o atributos. Particularmente, tablas como *"comments", "sld\_user\_groups", "calendar\_tasks"* y "user groups" no tendrán impacto en lo que se espera del producto final debido a que, mediante un profundo estudio en el comportamiento del sistema, la mayoría de las tablas y atributos toman un valor indefinido o nulo.

Es por esto que, el modelo usado para este proyecto y que se presenta a continuación sirve como base para la elaboración de la propuesta señalada en la sección 6.3 y 7.1.

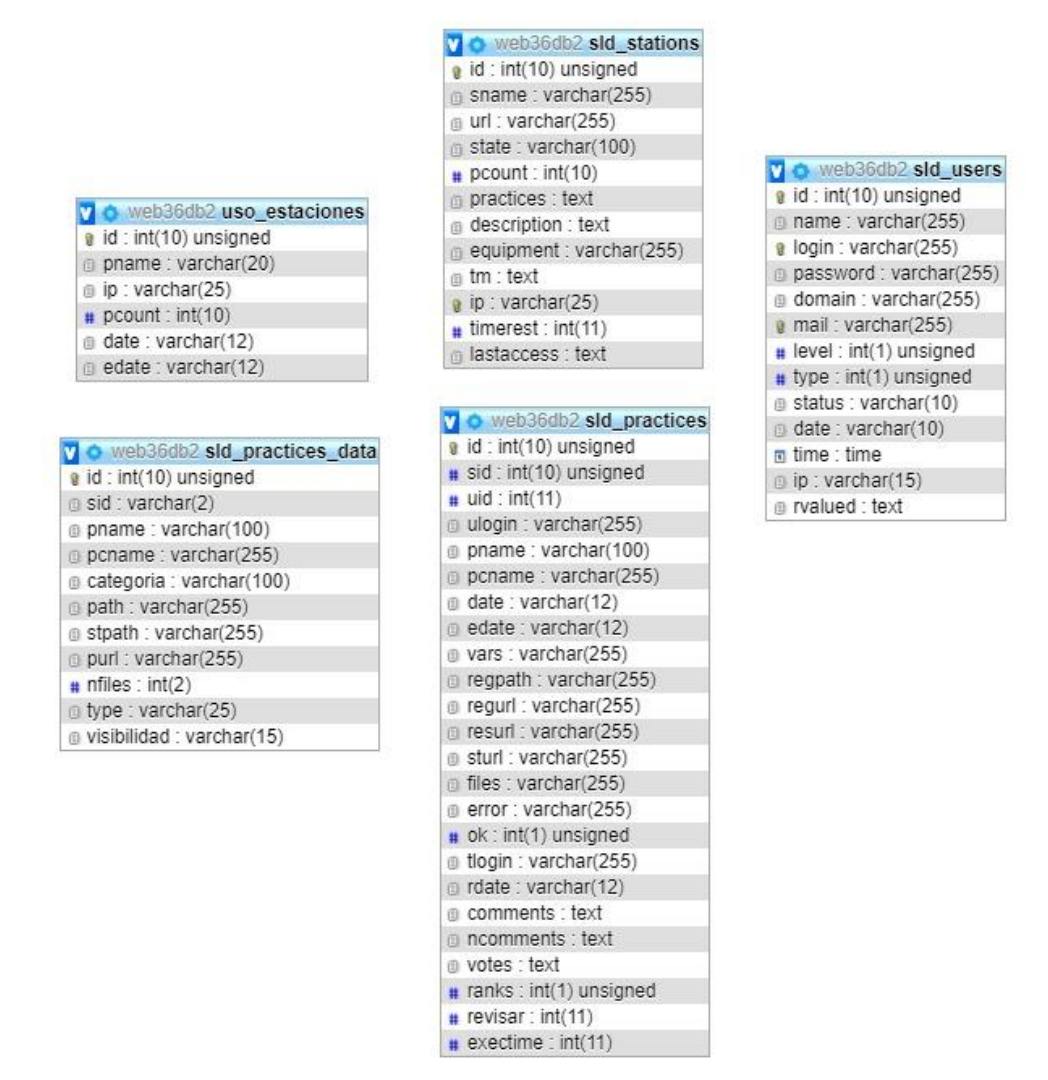

*Ilustración 23: Modelo de datos usado.*

En nuestra propuesta correspondiente a la ilustración 10 la gestión de contraseñas es almacenada en una tabla aparte por temas de seguridad, ya que en el modelo actual si la tabla *sld\_users* fuese comprometida, las contraseñas de cada usuario también se verían afectadas, todo esto con el fin de obtener una mejor gestión en el almacenamiento de contraseñas.

### **11.5. ANEXO 5: DISEÑO DE INTERFAZ DE APLICACIÓN WEB.**

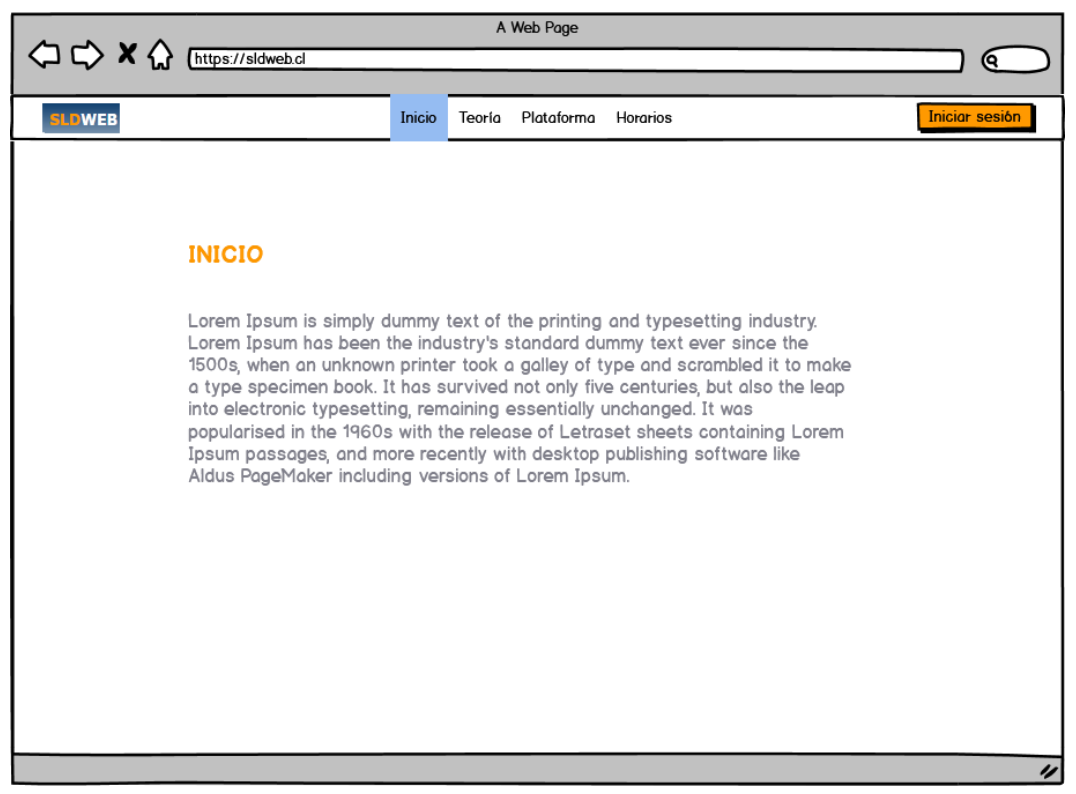

*Ilustración 24: Diseño de interfaz: Perfil general - Inicio.*

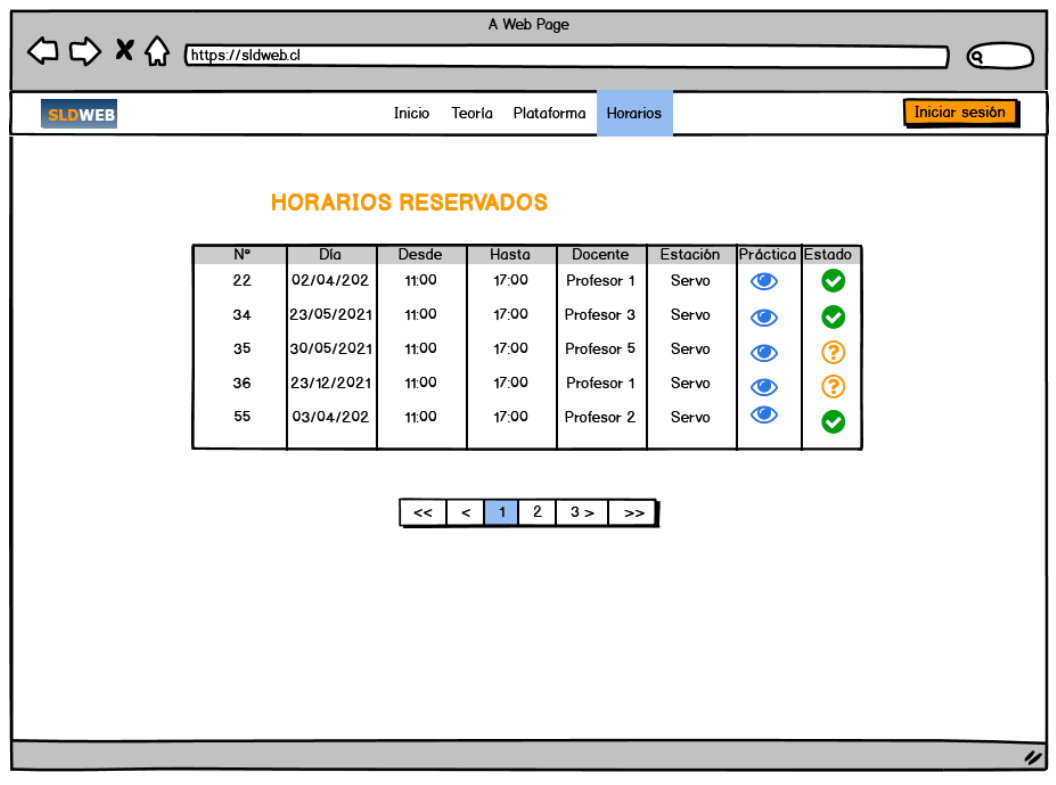

*Ilustración 25: Diseño de interfaz: Perfil general - Horarios reservados.*

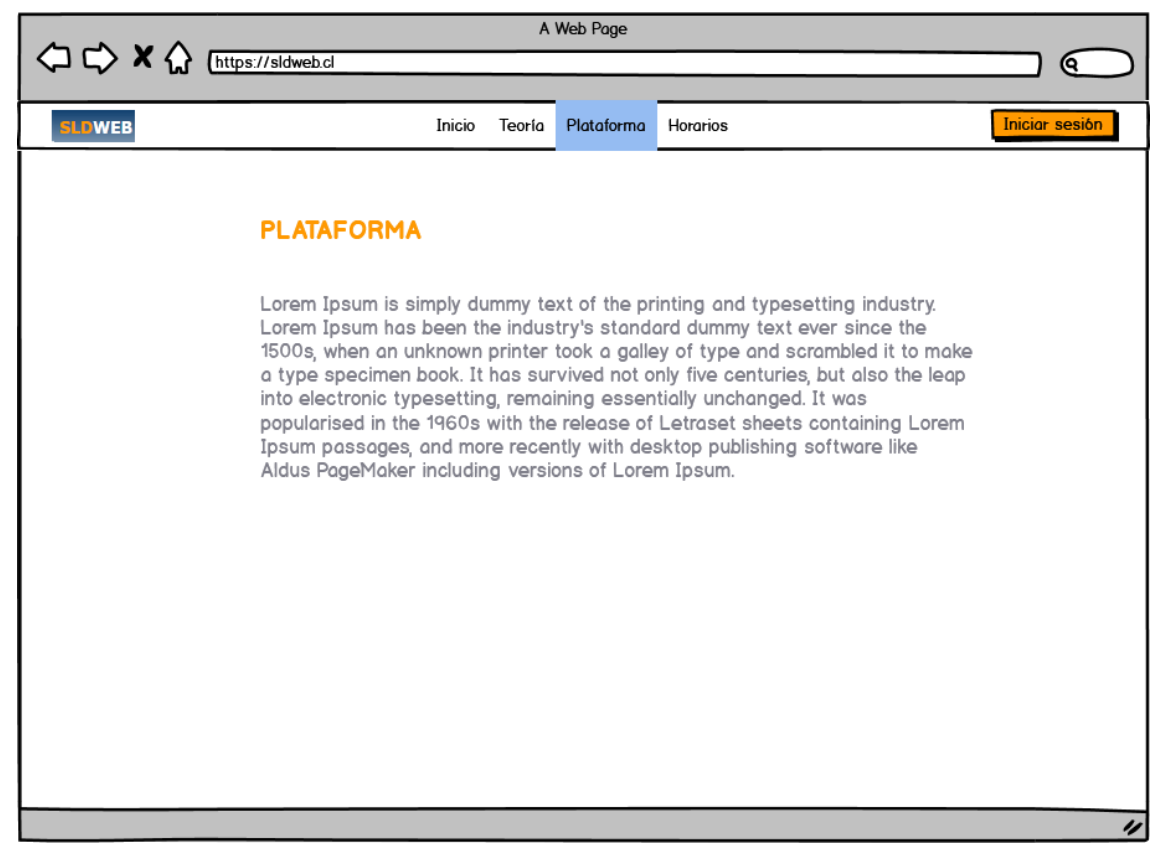

*Ilustración 26: Diseño de interfaz: Perfil general - Plataforma.*

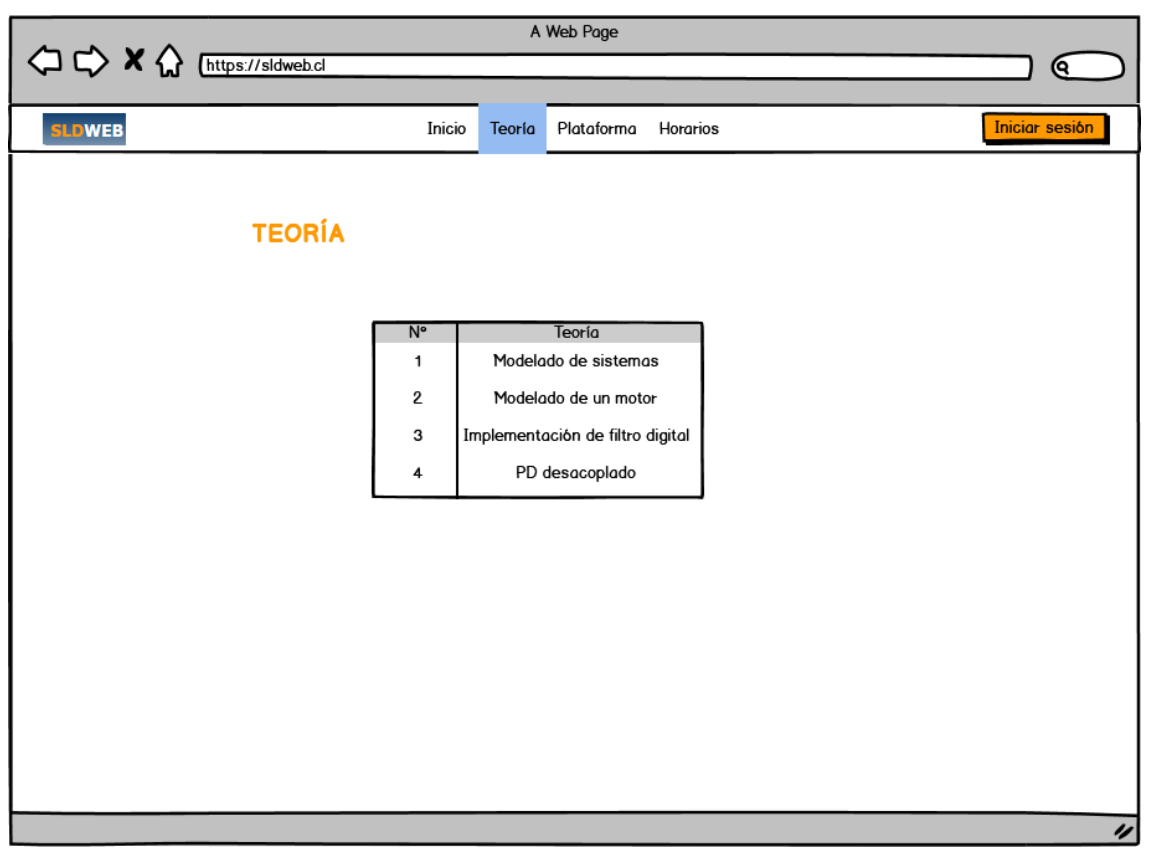

*Ilustración 27: Diseño de interfaz: Perfil general - Teoría.*

| $\Diamond x \Diamond \Diamond$<br>https://sldweb.cl<br>(ବ<br>Admin 1<br><b>SLDWEB</b><br>Viernes 09 de Abril del 2021 2:36 AM<br>Inicio<br><b>Horarios</b><br>Solicitud de horario<br>·Horarios reservados<br>·Solicitud de horarios<br>Día<br>Desde Hasta Acción<br><b>N°</b><br>Docente<br>Estación<br>Práctica<br>Mis prácticas<br>18:00 00<br>02/04/<br>17:00<br>Jorge Perez<br>$\mathbf{1}$<br>Servo<br>$\bullet$<br><b>Usuarios</b><br>00<br>$\bullet$<br>15:00<br>$\overline{2}$<br>David Ferreira<br>23/05/<br>14:00<br>Servo<br>Asignaturas<br>00<br>17:00<br>Alfonso Gomez<br>30/05/<br>16:00<br>3<br>Tanque<br>$\bullet$<br>Teoría<br>16:00 00<br>15:00<br>David García<br>Tanque<br>23/12/<br>$\bullet$<br>4<br>Plataforma<br>$\bullet$<br>17:00<br>18:00 00<br>Tanque<br>03/04/<br>5<br>Jorge<br>Estadísticas<br>$\overline{2}$<br>3 ><br>1 <sup>1</sup><br><<<br>$\,<\,$<br>$\boldsymbol{>}>$ |  | A Web Page |  |  |  |                |
|----------------------------------------------------------------------------------------------------|--|------------|--|--|--|----------------|
|                                                                                                    |  |            |  |  |  |                |
|                                                                                                    |  |            |  |  |  |                |
|                                                                                                    |  |            |  |  |  |                |
|                                                                                                    |  |            |  |  |  |                |
|                                                                                                    |  |            |  |  |  |                |
|                                                                                                    |  |            |  |  |  |                |
|                                                                                                    |  |            |  |  |  |                |
|                                                                                                    |  |            |  |  |  |                |
|                                                                                                    |  |            |  |  |  |                |
|                                                                                                    |  |            |  |  |  |                |
|                                                                                                    |  |            |  |  |  | $\prime\prime$ |

*Ilustración 29: Diseño de interfaz: Perfil administrador - Solicitud de horarios.*

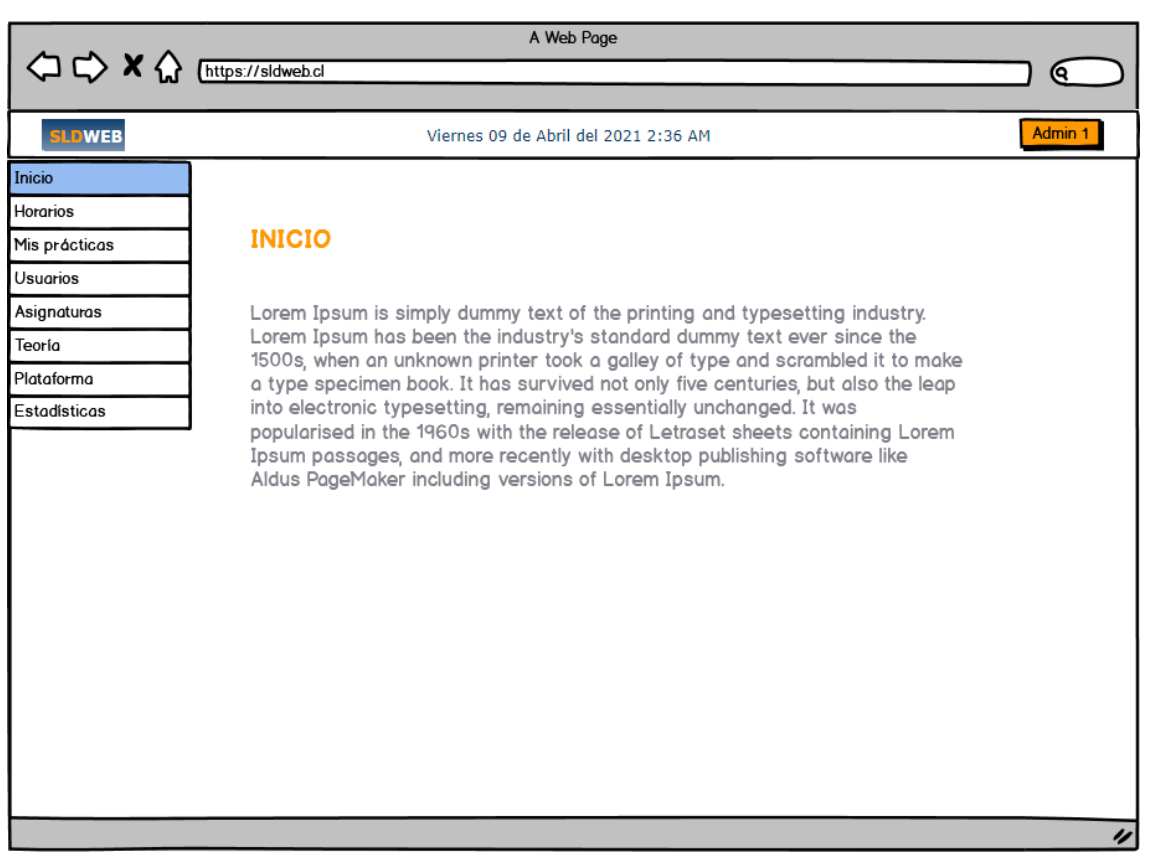

*Ilustración 28: Diseño de interfaz: Perfil administrador - Inicio.*

| A Web Page                     |                   |             |                            |                            |                                      |               |          |                 |   |                |
|--------------------------------|-------------------|-------------|----------------------------|----------------------------|--------------------------------------|---------------|----------|-----------------|---|----------------|
| $\Diamond x \Diamond \Diamond$ | https://sldweb.cl |             |                            |                            |                                      |               |          |                 |   | Q              |
|                                |                   |             |                            |                            |                                      |               |          |                 |   |                |
| <b>SLDWEB</b>                  |                   |             |                            |                            | Viernes 09 de Abril del 2021 2:36 AM |               |          |                 |   | Admin 1        |
| Inicio                         |                   |             |                            |                            |                                      |               |          |                 |   |                |
| <b>Horarios</b>                |                   |             | <b>Horarios reservados</b> |                            |                                      |               |          |                 |   |                |
| ·Horarios reservados           |                   |             |                            |                            |                                      |               |          |                 |   |                |
| Solicitud de horarios          |                   | $N^{\circ}$ | Día                        | Desde                      | Hasta                                | Docente       | Estación | Práctica Estado |   |                |
|                                |                   | 22          | 02/04/202                  | 11:00                      | 17:00                                | Profesor 1    | Servo    | $\bullet$       | ⊗ |                |
| Mis prácticas                  |                   | 34          | 23/05/2021                 | 11:00                      | 17:00                                | Profesor 3    | Servo    | $\bullet$       | ❤ |                |
| <b>Usuarios</b>                |                   | 35          | 30/05/2021                 | 11:00                      | 17:00                                | Profesor 5    | Servo    | $\bullet$       | ℗ |                |
| Asignaturas                    |                   | 36          | 23/12/2021                 | 11:00                      | 17:00                                | Profesor 1    | Servo    | $\bullet$       | ℗ |                |
| Teoría                         |                   | 55          | 03/04/202                  | 11:00                      | 17:00                                | Profesor 2    | Servo    | $\bullet$       | ❤ |                |
| Plataforma                     |                   |             |                            |                            |                                      |               |          |                 |   |                |
| Estadísticas                   |                   |             |                            |                            |                                      |               |          |                 |   |                |
|                                |                   |             | <<                         | $\blacklozenge$<br>$\prec$ | $\mathbf{2}$<br>$3 \geq$             | $\rightarrow$ |          |                 |   |                |
|                                |                   |             |                            |                            |                                      |               |          |                 |   |                |
|                                |                   |             |                            |                            |                                      |               |          |                 |   |                |
|                                |                   |             |                            |                            |                                      |               |          |                 |   |                |
|                                |                   |             |                            |                            |                                      |               |          |                 |   |                |
|                                |                   |             |                            |                            |                                      |               |          |                 |   |                |
|                                |                   |             |                            |                            |                                      |               |          |                 |   |                |
|                                |                   |             |                            |                            |                                      |               |          |                 |   |                |
|                                |                   |             |                            |                            |                                      |               |          |                 |   | $\prime\prime$ |

*Ilustración 31: Diseño de interfaz: Perfil administrador - Horarios reservados.*

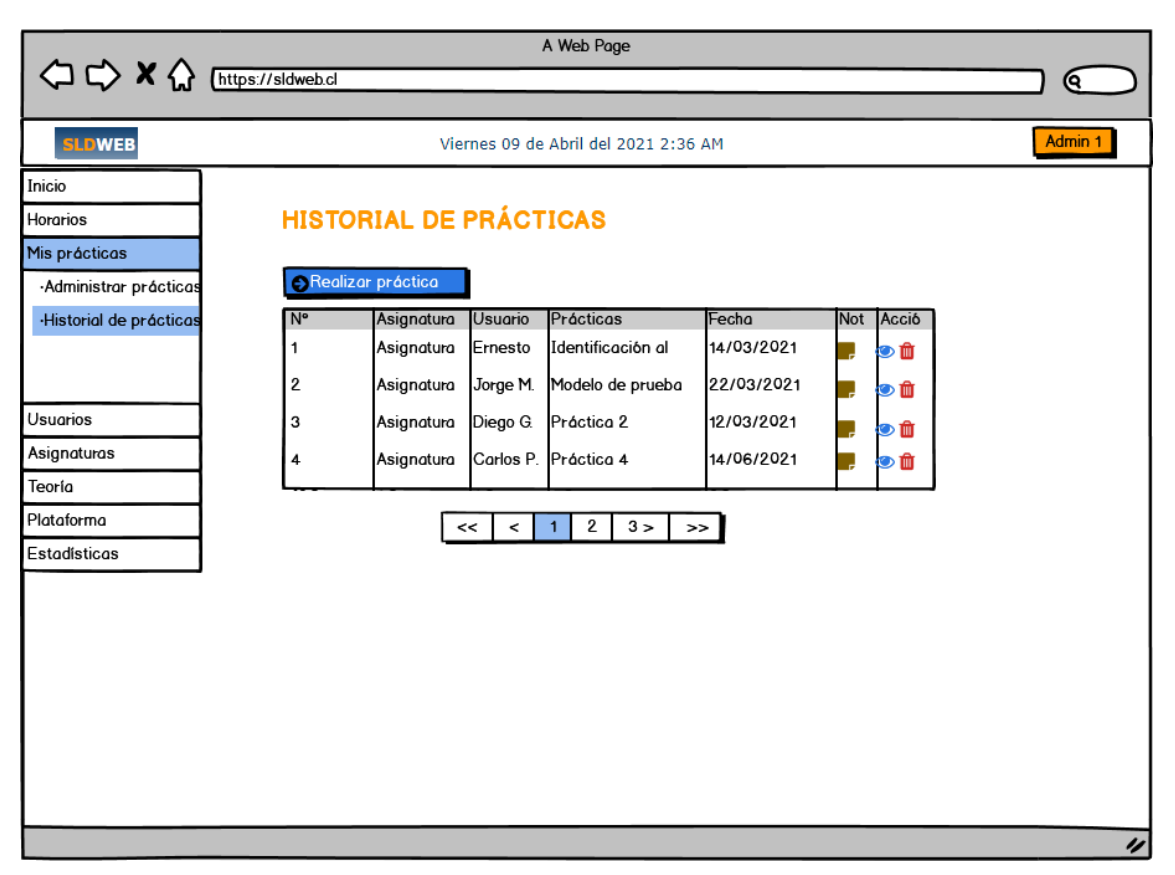

*Ilustración 30: Diseño de interfaz: Perfil administrador - Historial de prácticas.*

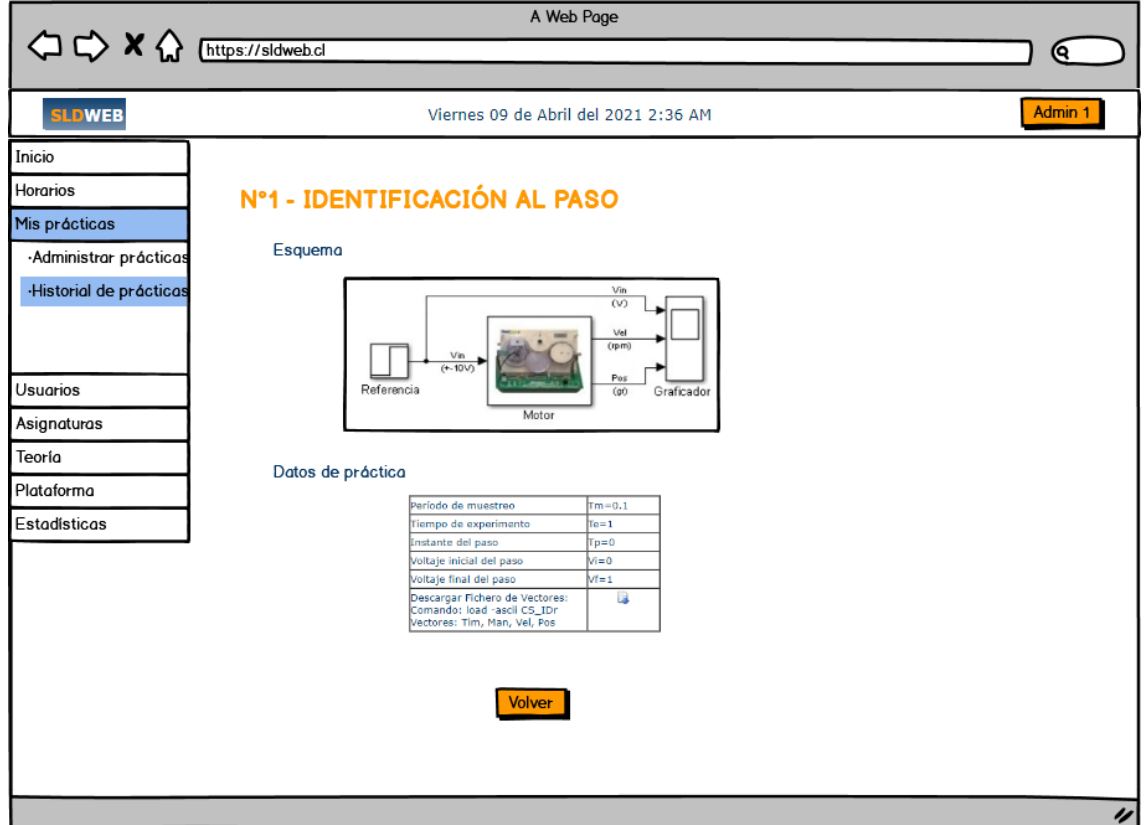

*Ilustración 33: Diseño de interfaz: Perfil administrador - Detalle de práctica.*

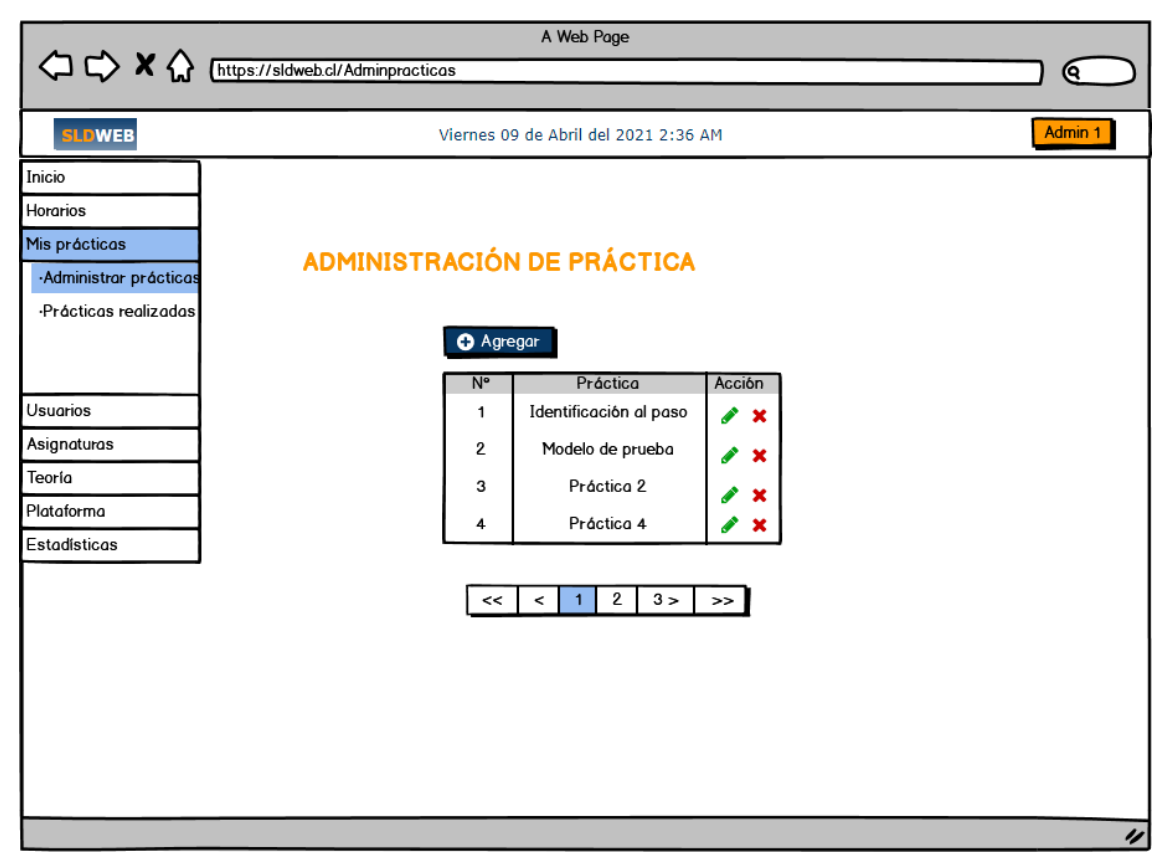

*Ilustración 32: Diseño de interfaz: Perfil administrador - Administrar prácticas.*

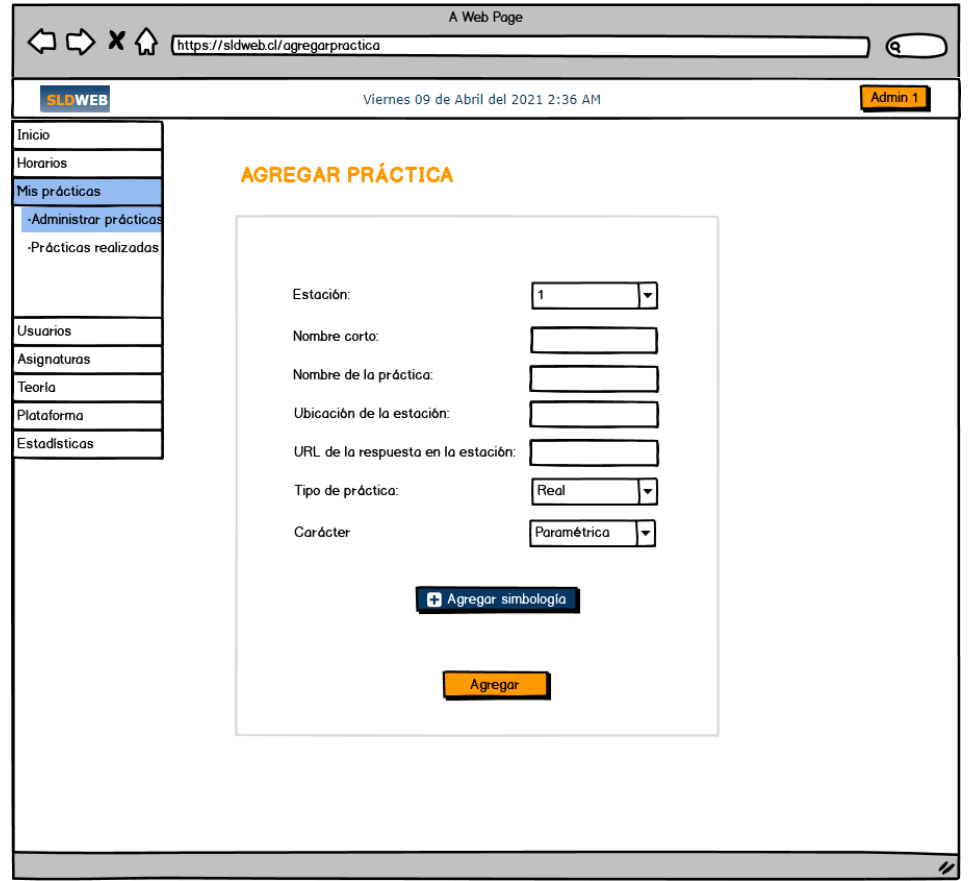

*Ilustración 34: Diseño de interfaz: Perfil administrador - Agregar práctica (Paramétrica).*

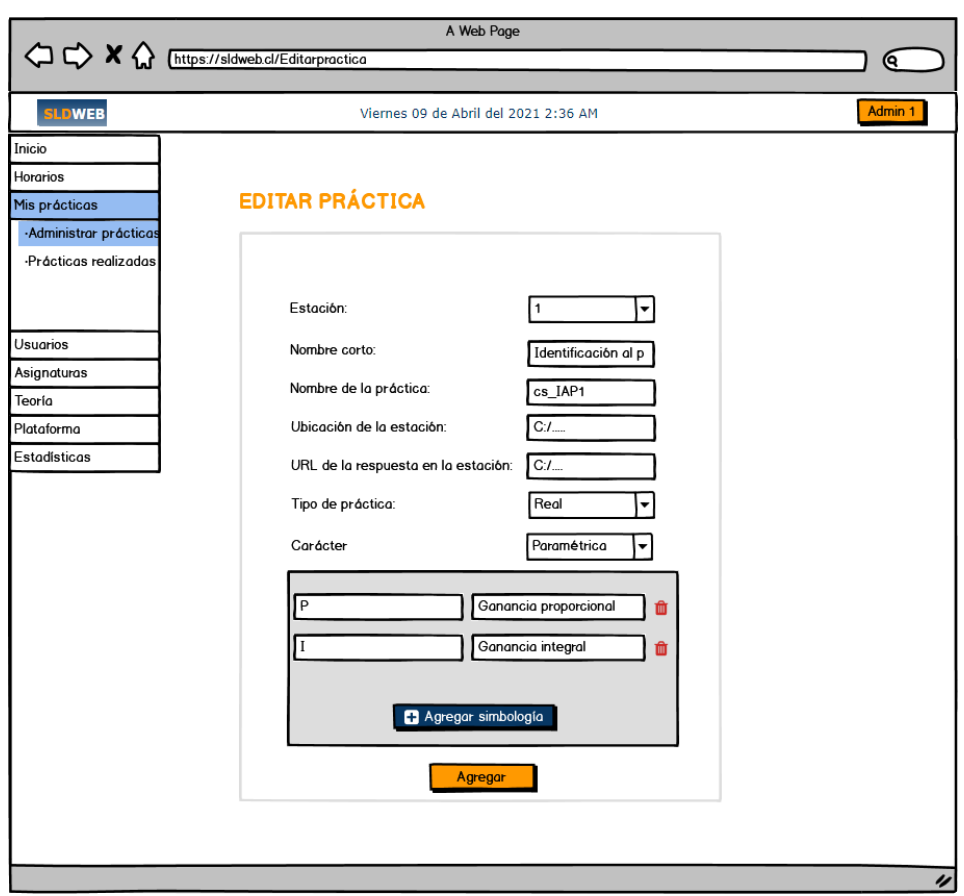

*Ilustración 35: Diseño de interfaz: Perfil administrador - Editar práctica paramétrica.*

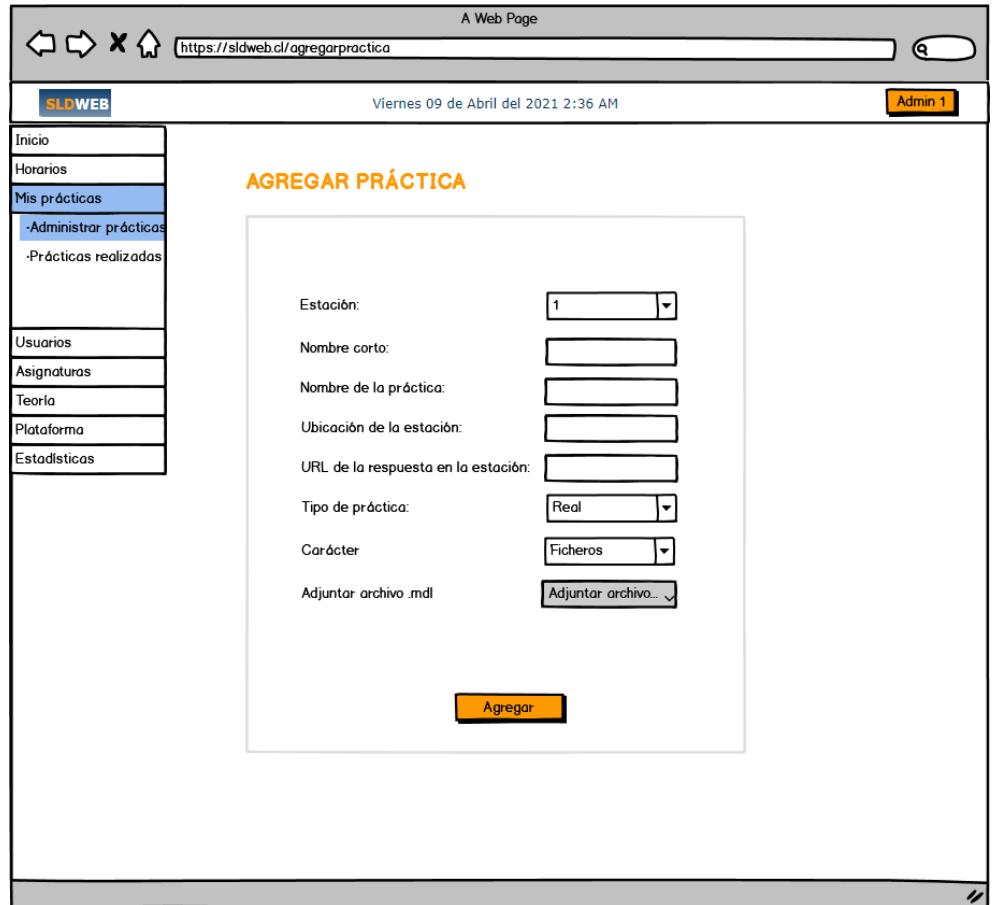

*Ilustración 36: Diseño de interfaz: Perfil administrador - Agregar práctica (Ficheros).*

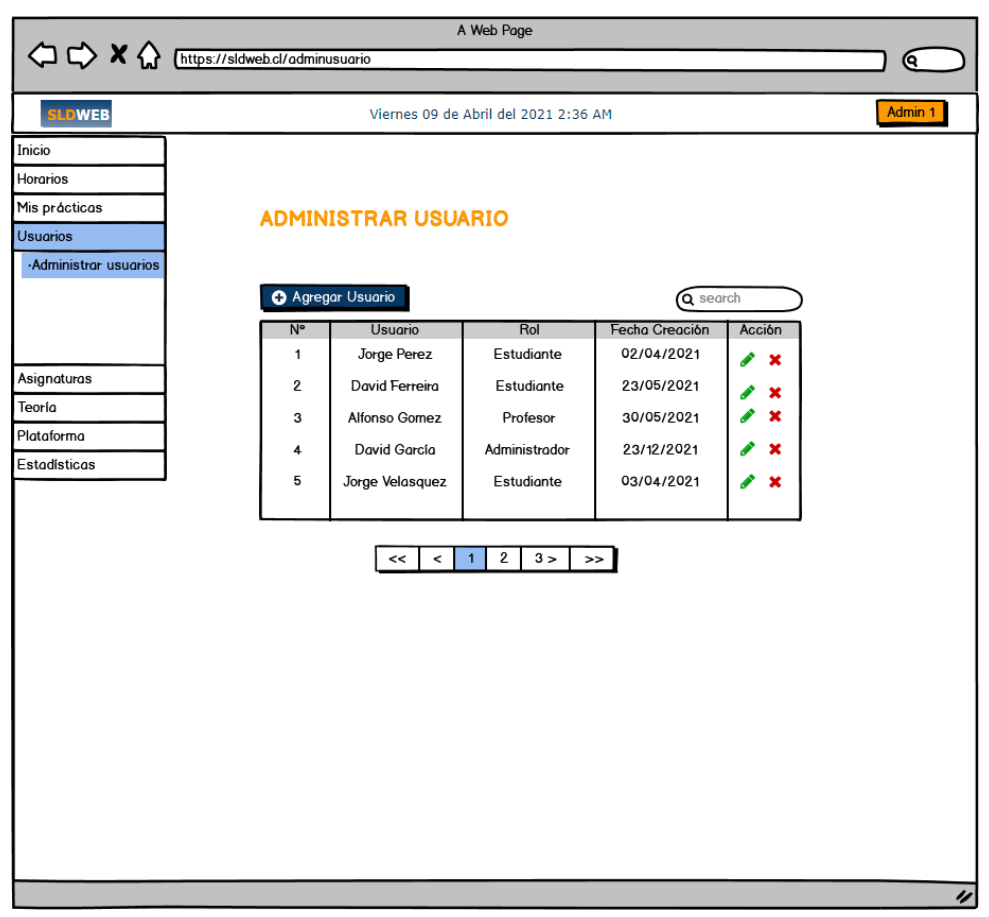

*Ilustración 37: Diseño de interfaz: Perfil administrador - Usuarios*

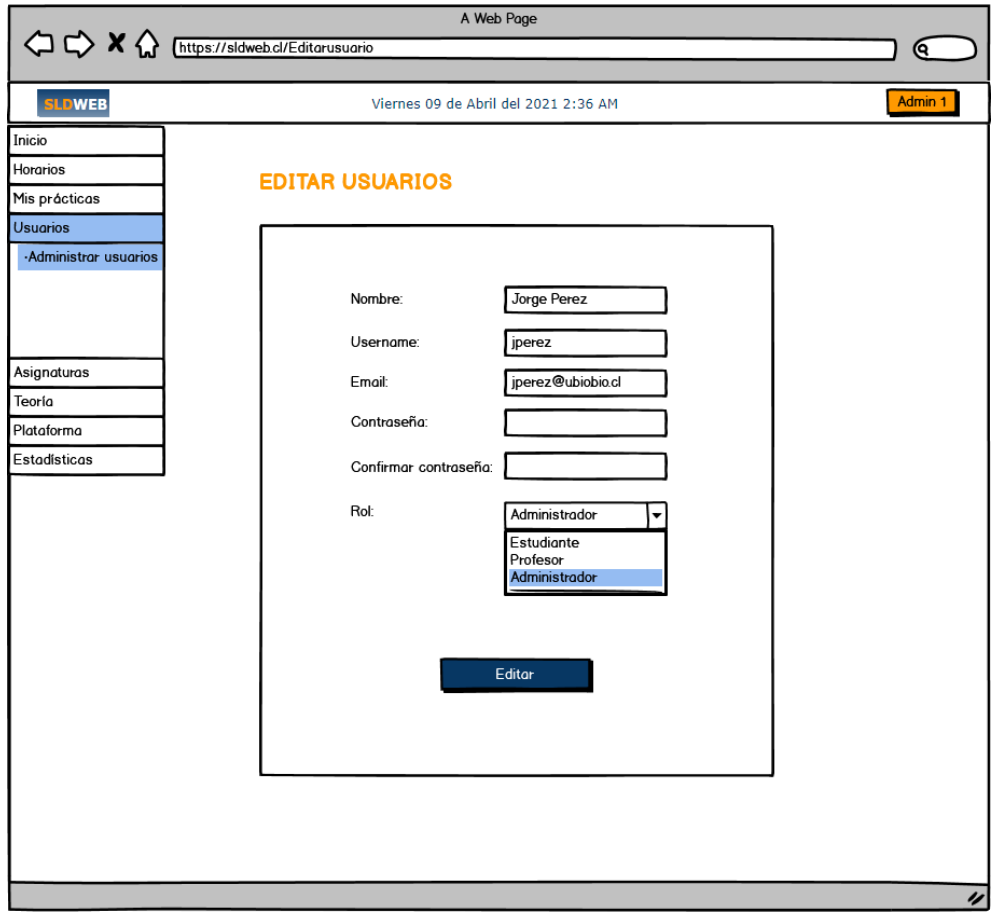

*Ilustración 38: Diseño de interfaz: Perfil administrador - Editar usuarios.*

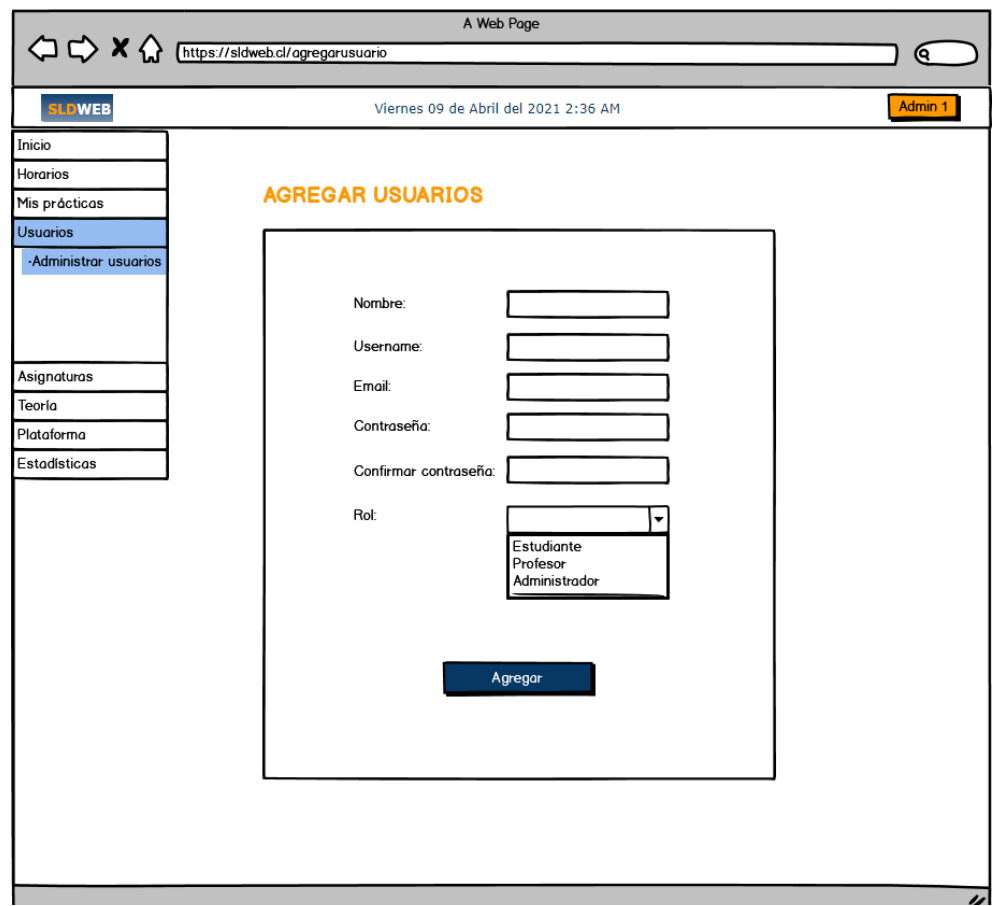

*Ilustración 39: Diseño de interfaz: Perfil administrador - Agregar usuarios.*

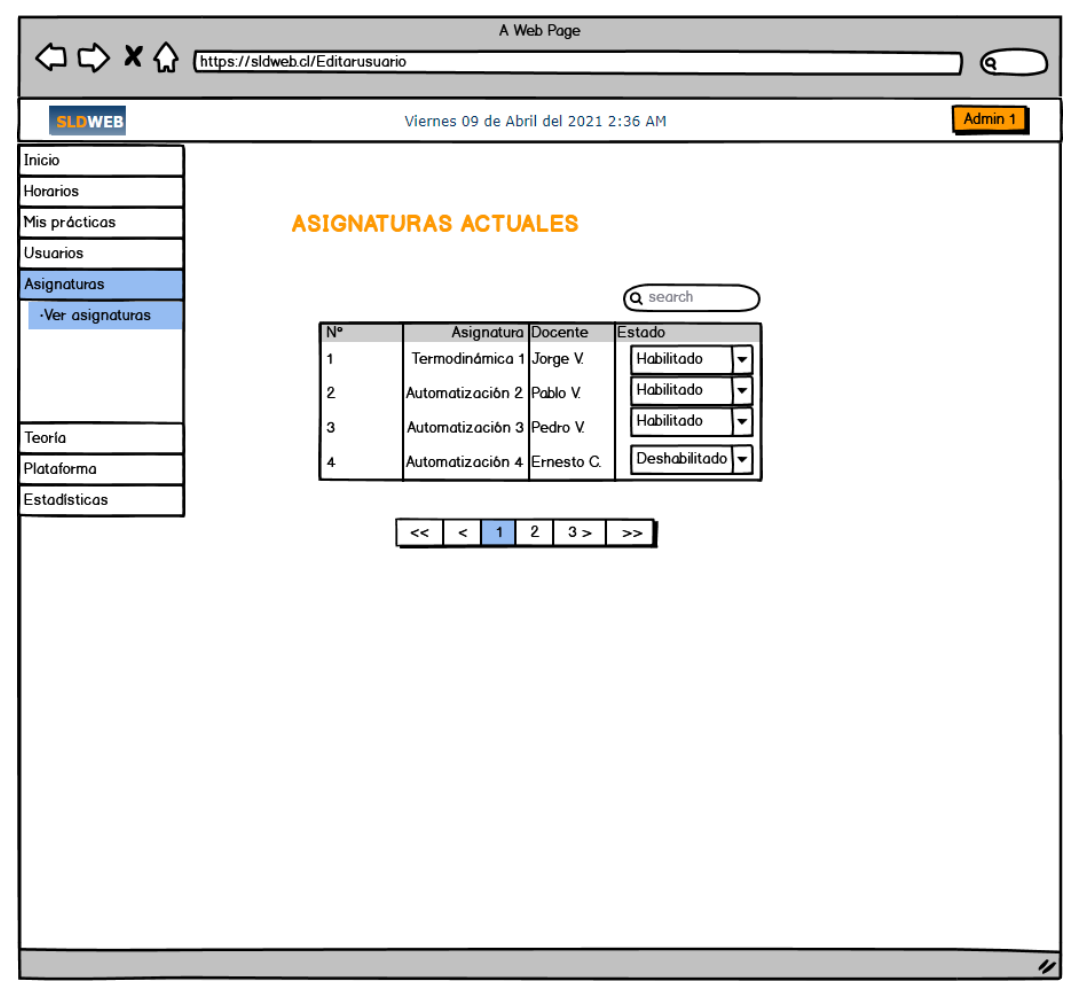

*Ilustración 40: Diseño de interfaz: Perfil administrador - Asignaturas.*

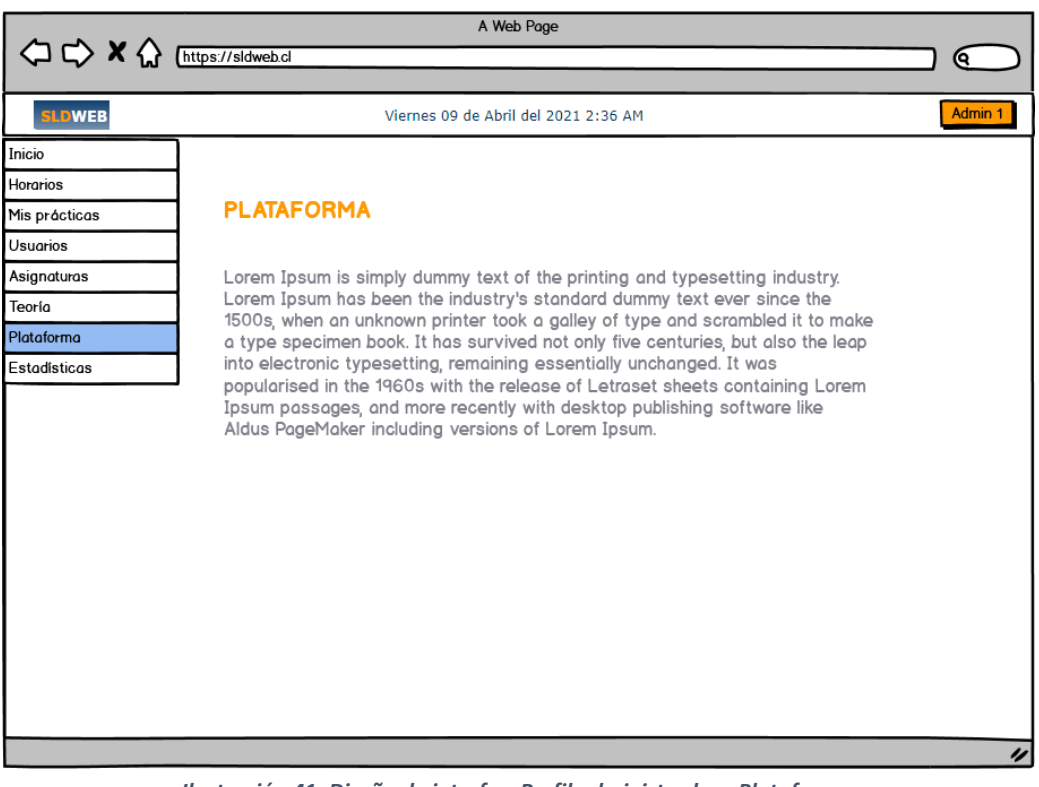

*Ilustración 41: Diseño de interfaz: Perfil administrador - Plataforma.*

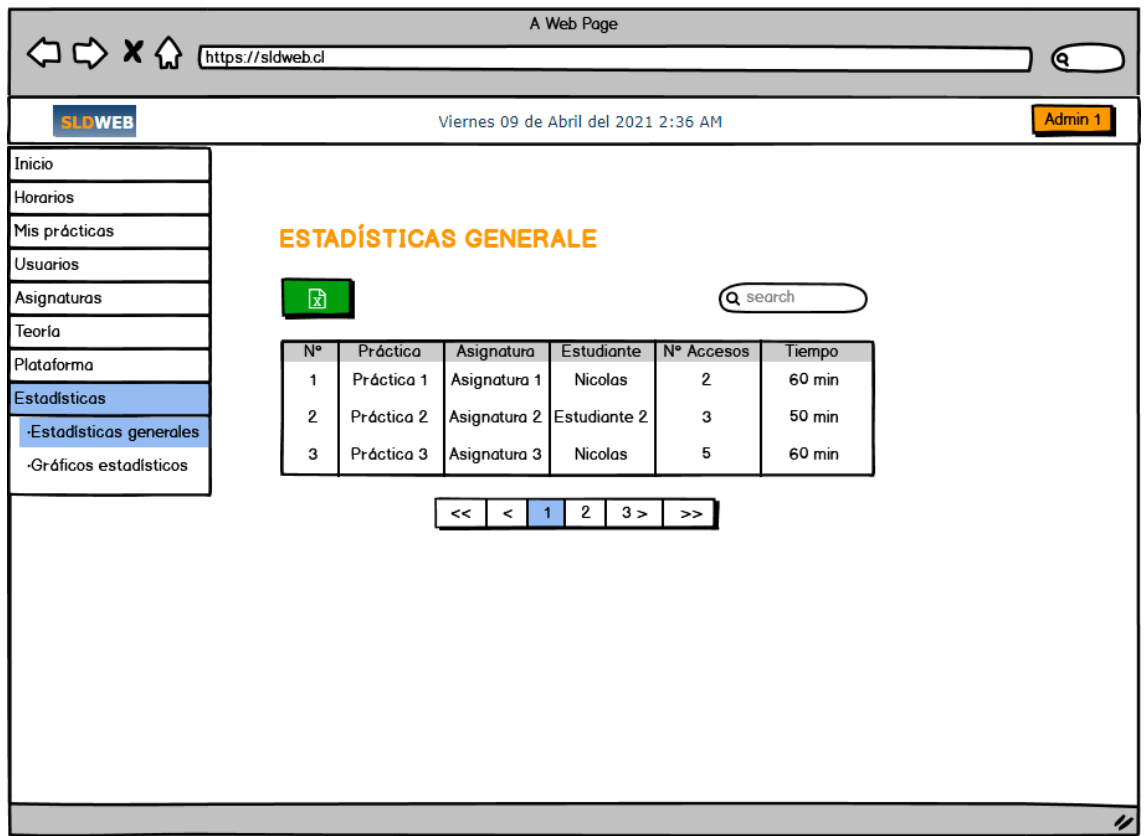

*Ilustración 42: Diseño de interfaz: Perfil administrador - Estadísticas generales.*

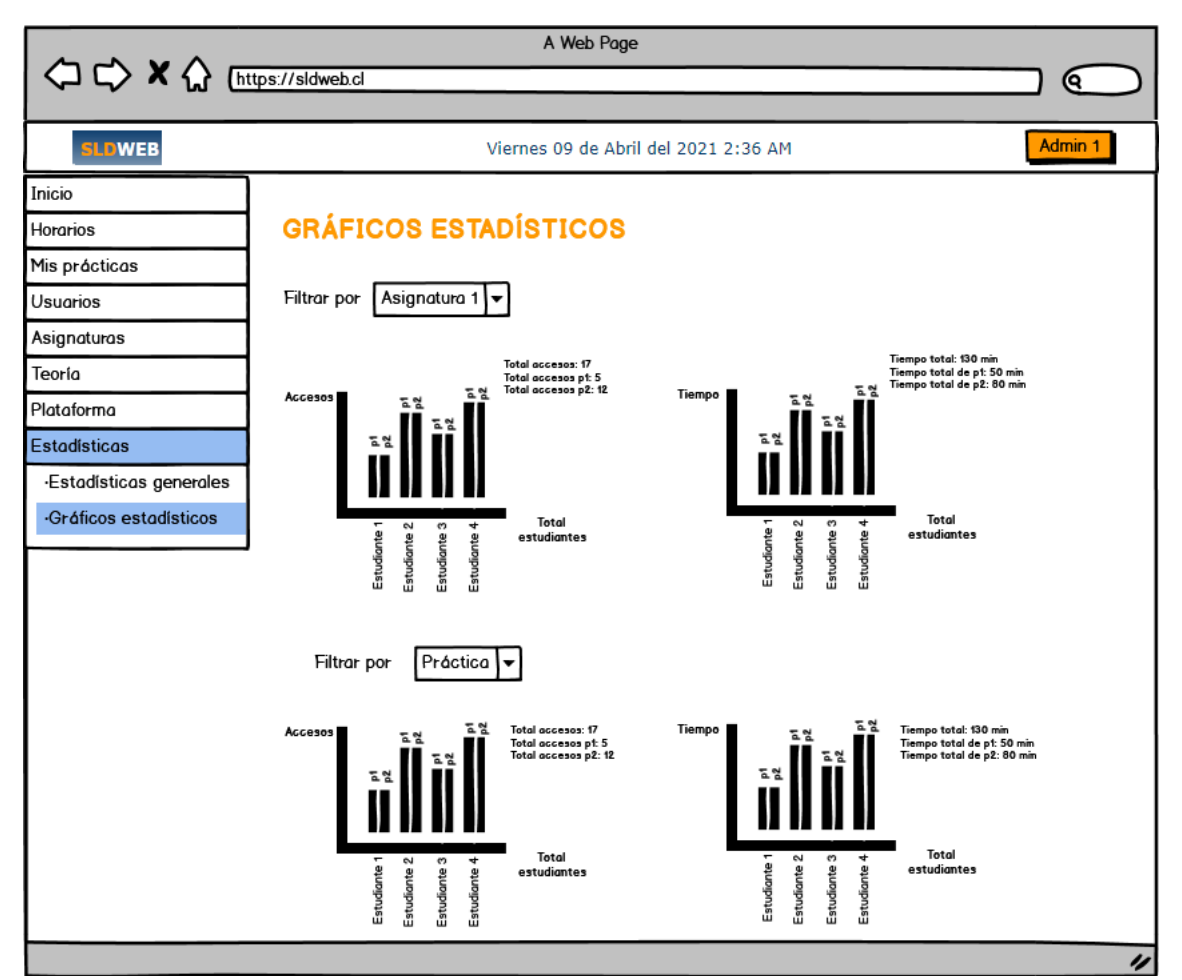

*Ilustración 43: Diseño de interfaz: Perfil administrador - Gráficos estadísticos.*

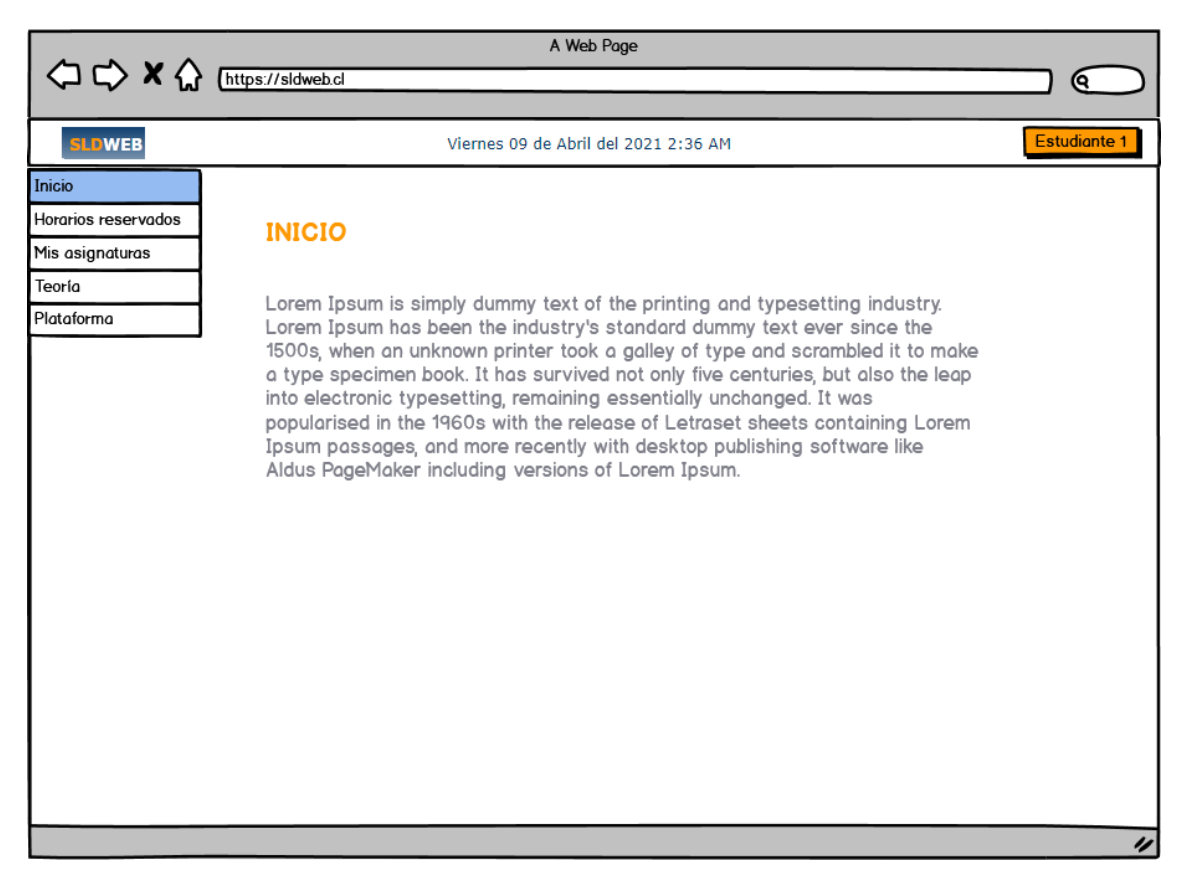

*Ilustración 44: Diseño de interfaz: Perfil estudiante - Inicio.*

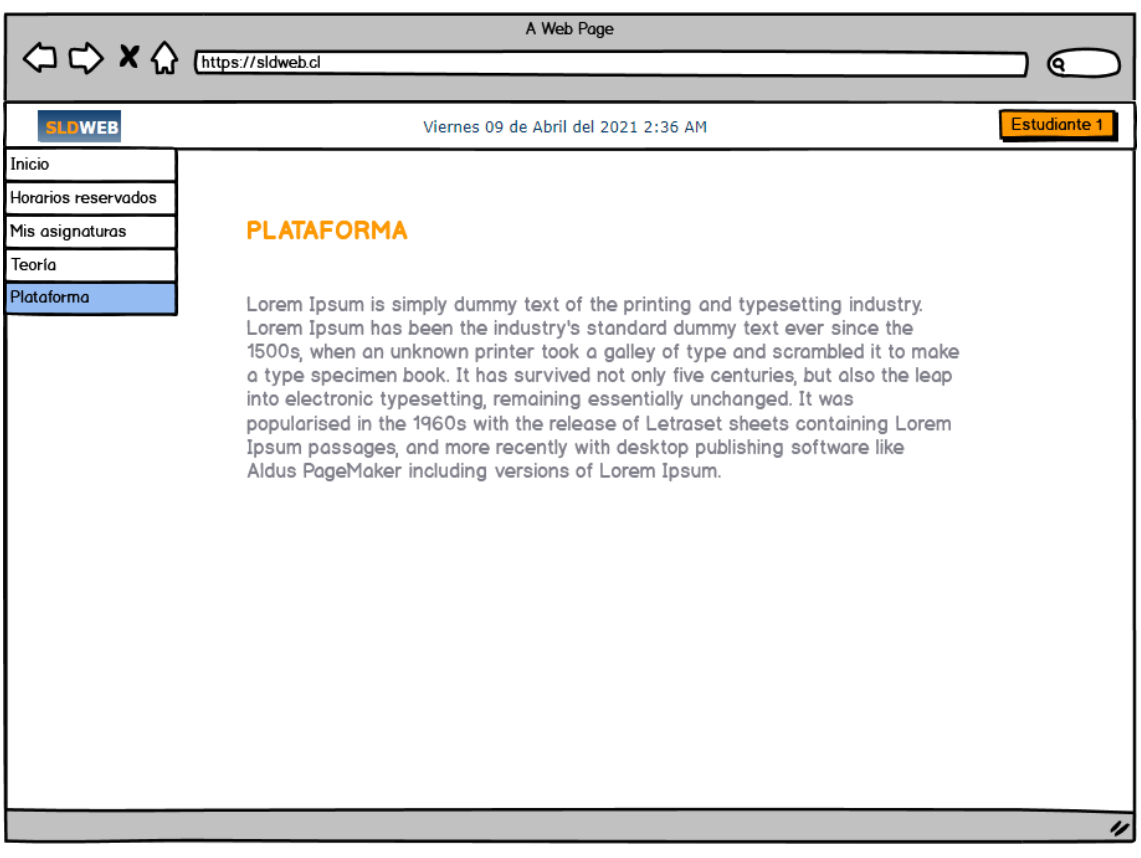

*Ilustración 45: Diseño de interfaz: Perfil estudiante - Plataforma.*

|                                                                          |                                                             |                        | A Web Page                                                                                                   |  |          |  |  |  |  |
|--------------------------------------------------------------------------|-------------------------------------------------------------|------------------------|----------------------------------------------------------------------------------------------------|--|----------|--|--|--|--|
|                                                                          |                                                             |                        |                                                                                                    |  | <u>ବ</u> |  |  |  |  |
| <b>SLDWEB</b>                                                            | <b>Estudiante 1</b><br>Viernes 09 de Abril del 2021 2:36 AM |                        |                                                                                                    |  |          |  |  |  |  |
| Inicio<br>Horarios reservados<br>Mis asignaturas<br>Teoría<br>Plataforma | <b>TEORÍA</b>                                               |                        |                                                                                                    |  |          |  |  |  |  |
|                                                                          |                                                             | N۰<br>1<br>2<br>З<br>4 | Teoría<br>Modelado de sistemas<br>Modelado de un motor<br>Implementación de filtro digital<br>PD desacoplado |  |          |  |  |  |  |
|                                                                          |                                                             |                        |                                                                                                    |  | $\gamma$ |  |  |  |  |

*Ilustración 47: Diseño de interfaz: Perfil estudiante - Teoría.*

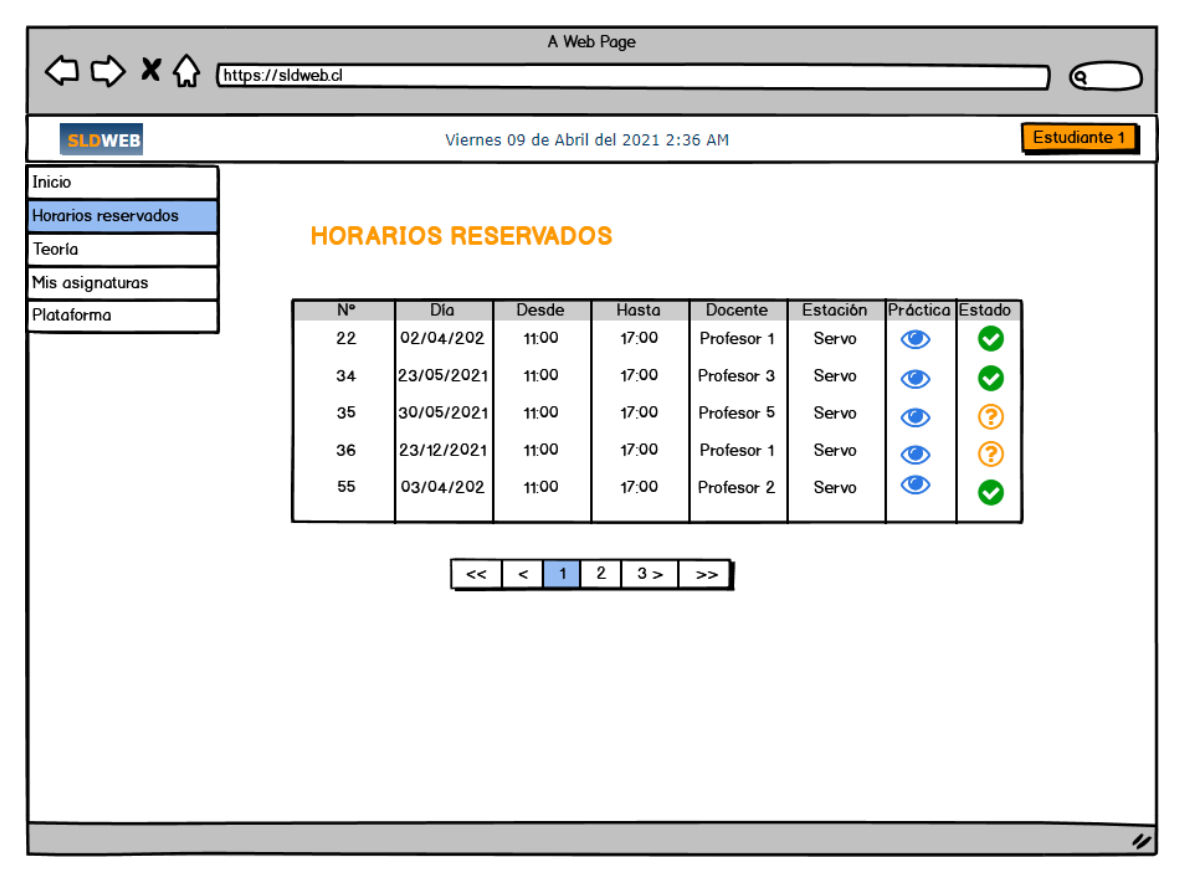

*Ilustración 46: Diseño de interfaz: Perfil estudiante - Horarios reservados.*

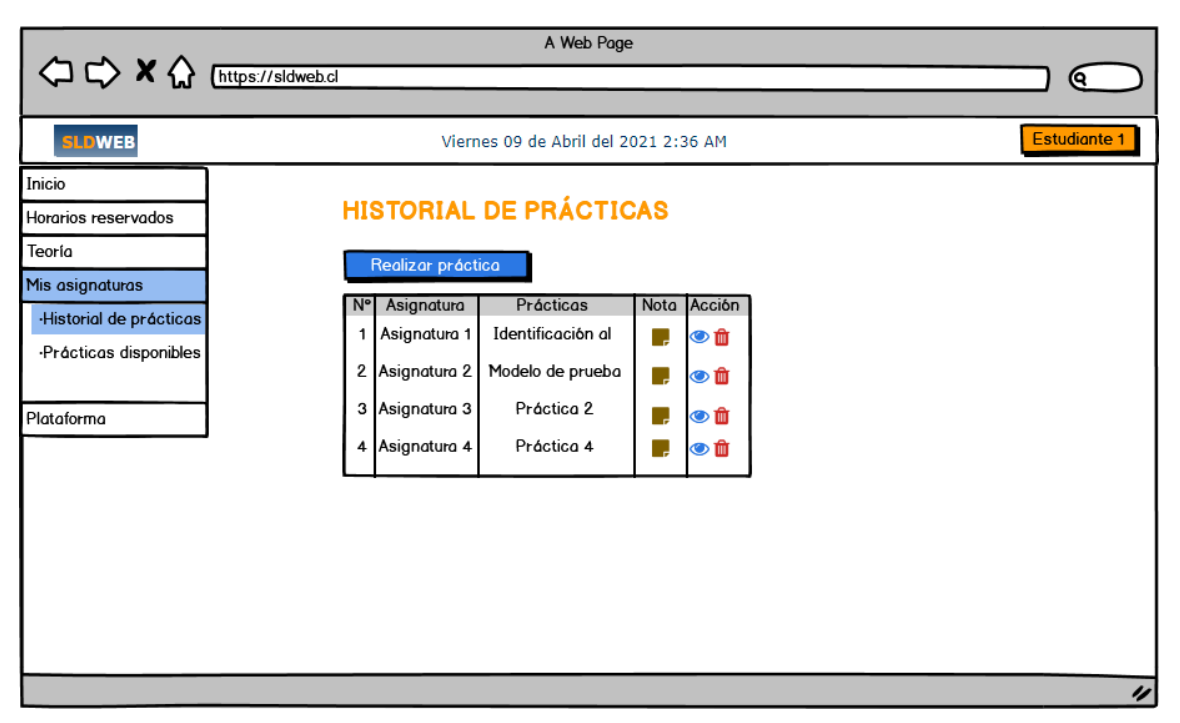

*Ilustración 48: Diseño de interfaz: Perfil estudiante - Historial de prácticas.*

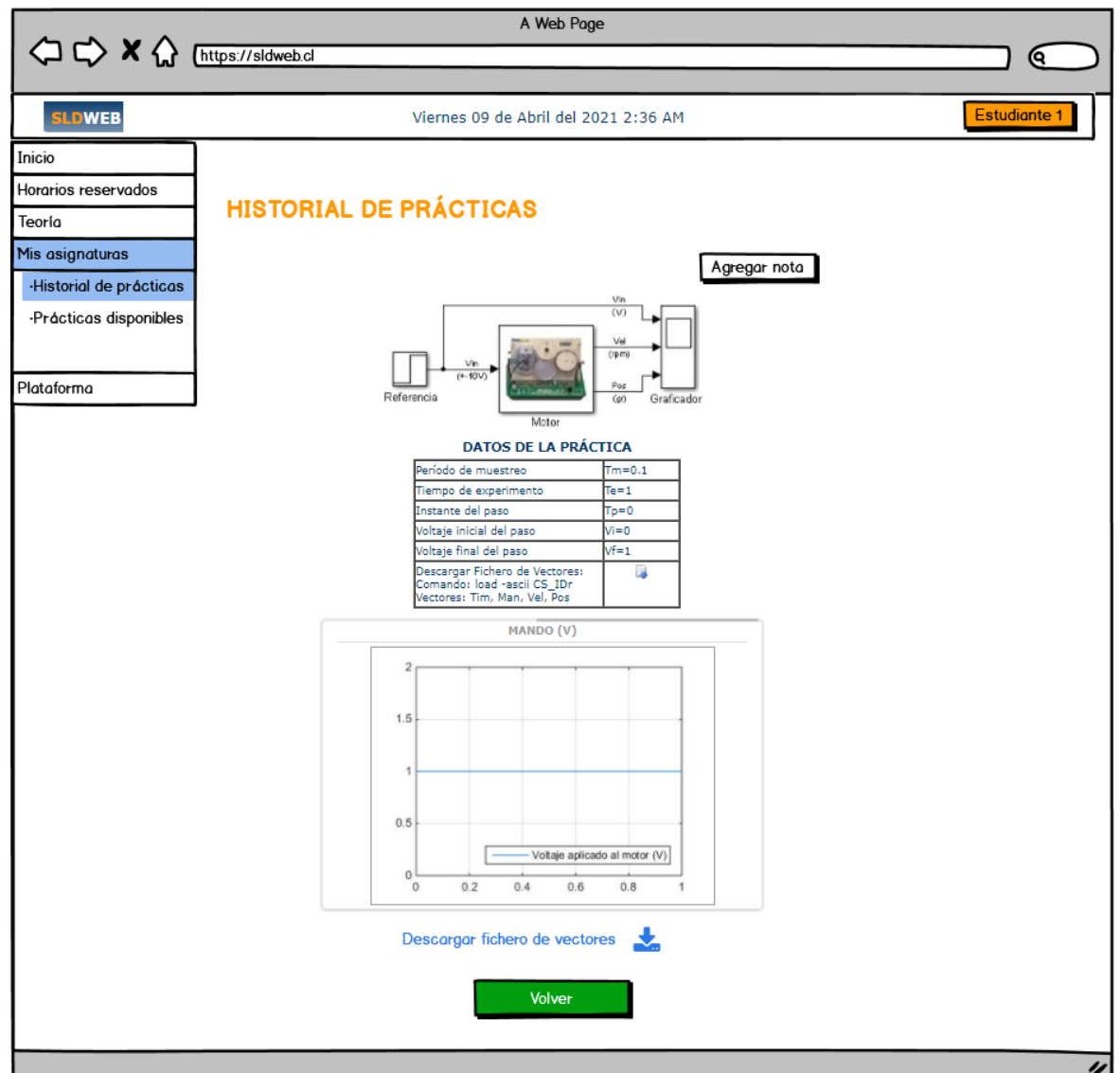

*Ilustración 49: Diseño de interfaz: Perfil estudiante - Visualizar registro de práctica.*

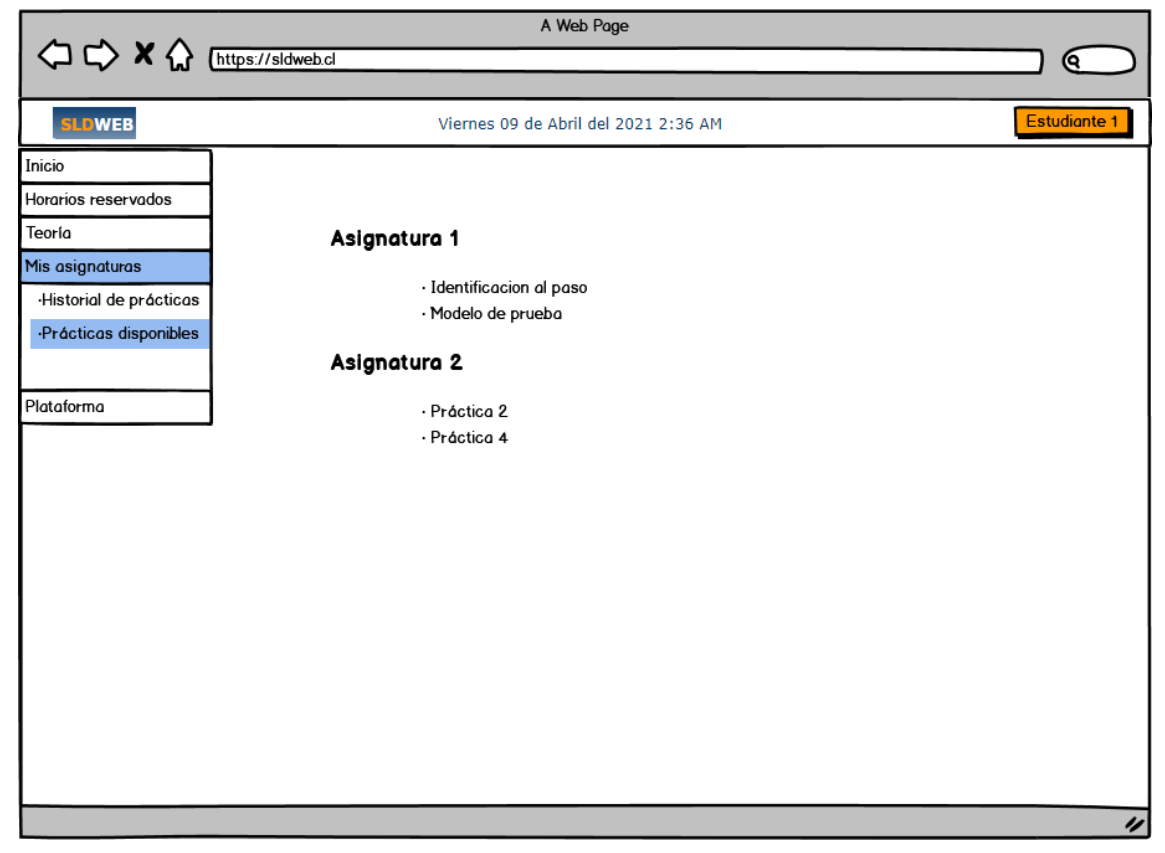

*Ilustración 51:Diseño de interfaz: Perfil estudiante - Prácticas disponibles.*

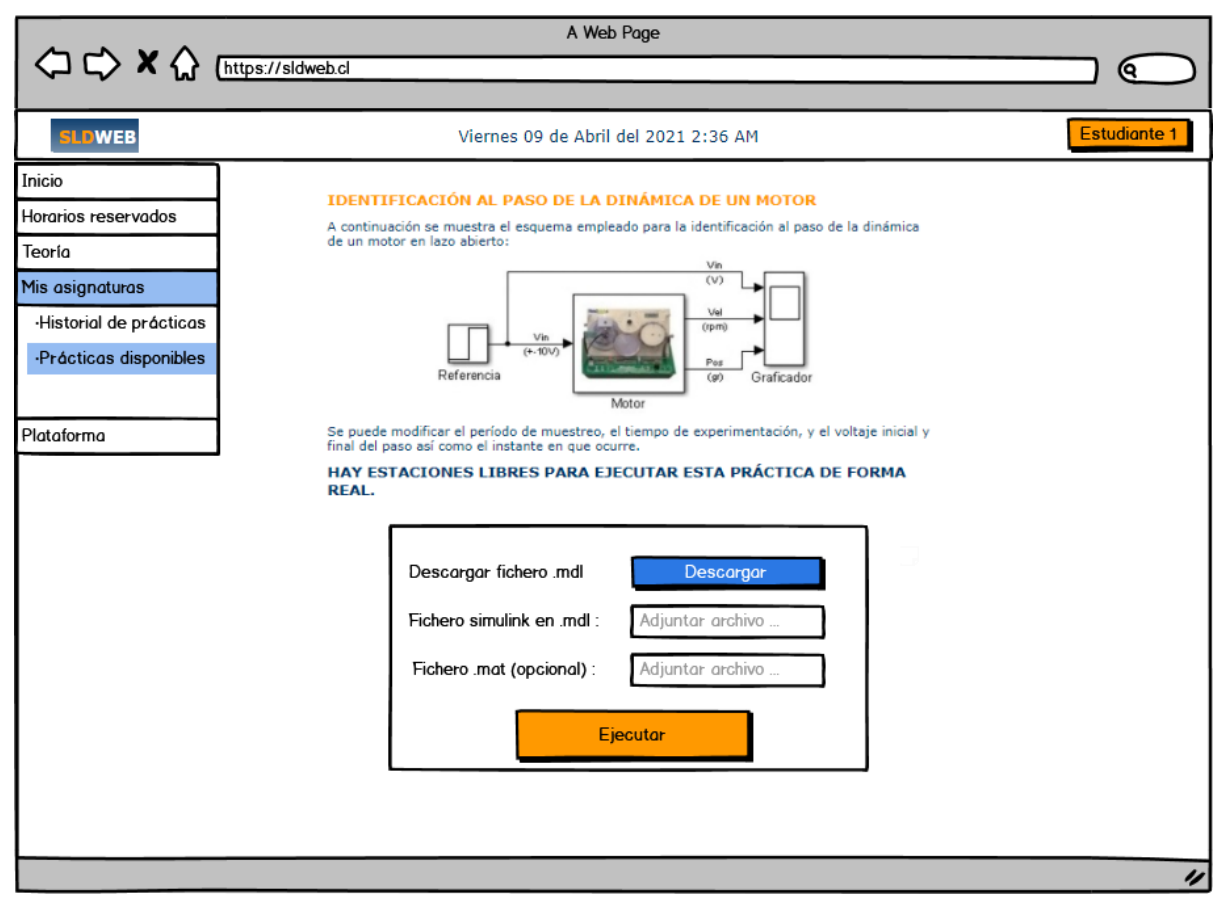

*Ilustración 50: Diseño de interfaz: Perfil estudiante - Realizar práctica (Ficheros).*

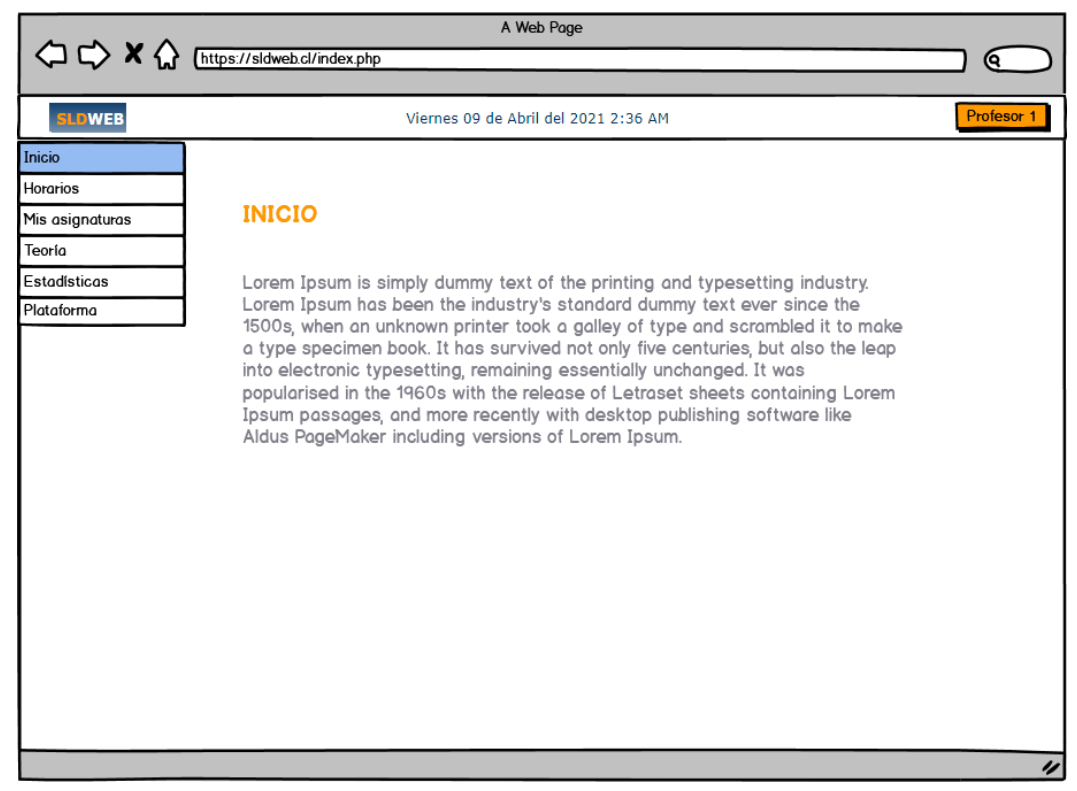

*Ilustración 52: Diseño de interfaz: Perfil profesor - Inicio.*

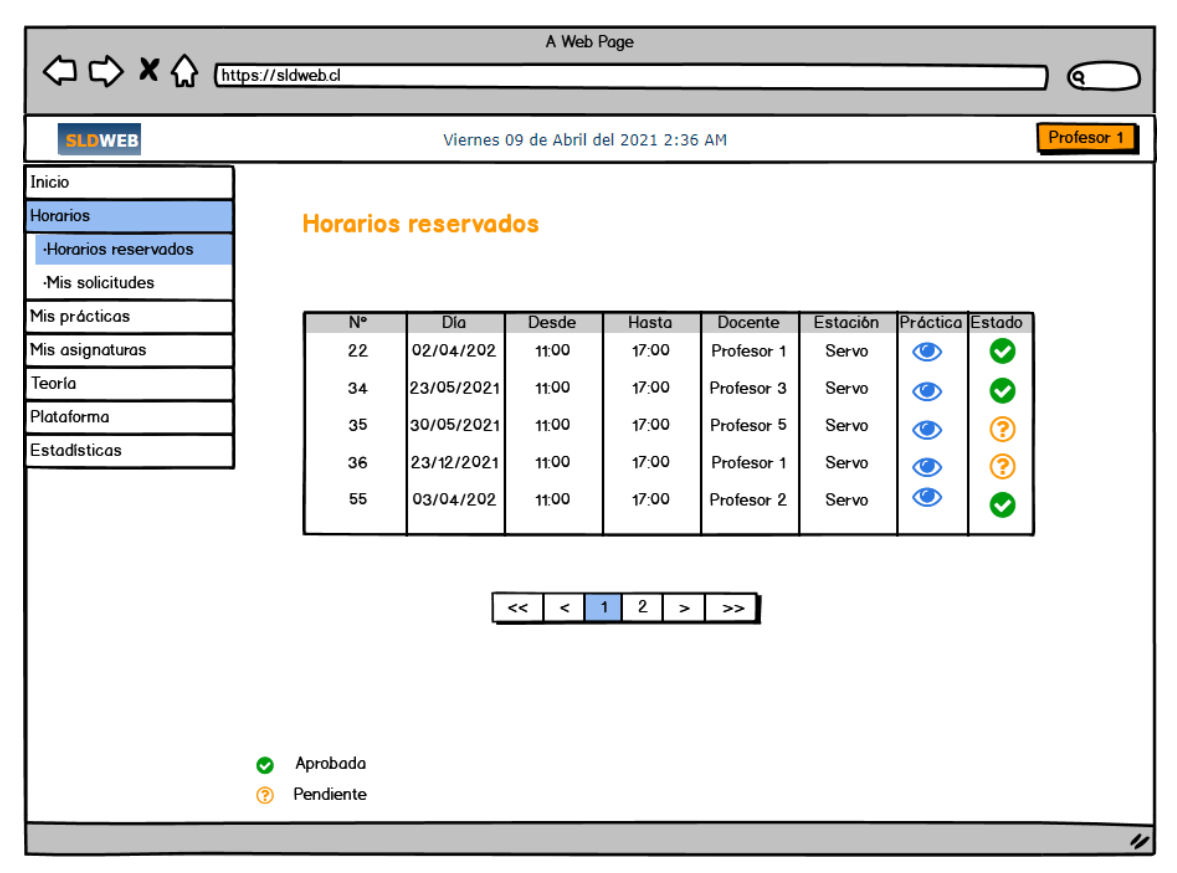

*Ilustración 53: Diseño de interfaz: Perfil profesor - Horarios reservados.*

|                        |             |                             |                                      | A Web Page                     |                                |           |        |           |            |
|------------------------|-------------|-----------------------------|--------------------------------------|--------------------------------|--------------------------------|-----------|--------|-----------|------------|
|                        |             |                             |                                      |                                |                                |           |        |           | ବ          |
|                        |             |                             |                                      |                                |                                |           |        |           |            |
| <b>SLDWEB</b>          |             |                             | Viernes 09 de Abril del 2021 2:36 AM |                                |                                |           |        |           | Profesor 1 |
| Inicio                 |             |                             |                                      |                                |                                |           |        |           |            |
| <b>Horarios</b>        |             | Mis solicitudes de horarios |                                      |                                |                                |           |        |           |            |
| ·Horarios reservados   |             |                             |                                      |                                |                                |           |        | Solicitar |            |
| <b>Mis solicitudes</b> |             |                             |                                      |                                |                                |           |        |           |            |
|                        | $N^{\circ}$ | Día                         | Desde                                | Hasta                          | <b>Estación</b>                | Prácticas | Estado | Eliminar  |            |
| Mis asignaturas        | 22          | 02/04/20                    | 11:00                                | 17:00                          | Servo                          | $\bullet$ | ◙      | Û         |            |
| Teoría                 | 34          | 23/05/20                    | 11:00                                | 17:00                          | Práctica 1                     | $\bullet$ | ☺      | Û         |            |
| Estadísticas           | 35          | 30/05/20                    | 11:00                                | 17:00                          | Práctica 2                     | $\bullet$ | ℗      |           |            |
| Plataforma             | 36          | 23/12/20                    | 11:00                                | 17:00                          | Práctica 1                     | $\bullet$ | 0      |           |            |
|                        | 55          | 03/04/20                    | 11:00                                | 17:00                          | Práctica 2                     | $\bullet$ | ◎      | Û         |            |
|                        |             |                             |                                      |                                |                                |           |        |           |            |
|                        |             |                             |                                      |                                |                                |           |        |           |            |
|                        |             |                             | <<<br>$\prec$                        | $\mathbf{2}$<br>1 <sub>1</sub> | $\rightarrow$<br>$\rightarrow$ |           |        |           |            |
|                        |             |                             |                                      |                                |                                |           |        |           |            |
|                        |             |                             |                                      |                                |                                |           |        |           |            |
| ◙                      | Aprobada    |                             |                                      |                                |                                |           |        |           |            |
| ×                      | Rechazada   |                             |                                      |                                |                                |           |        |           |            |
| (?)                    | Pendiente   |                             |                                      |                                |                                |           |        |           |            |
|                        |             |                             |                                      |                                |                                |           |        |           | 4          |

*Ilustración 55: Diseño de interfaz: Perfil profesor - Mis solicitudes de horario.*

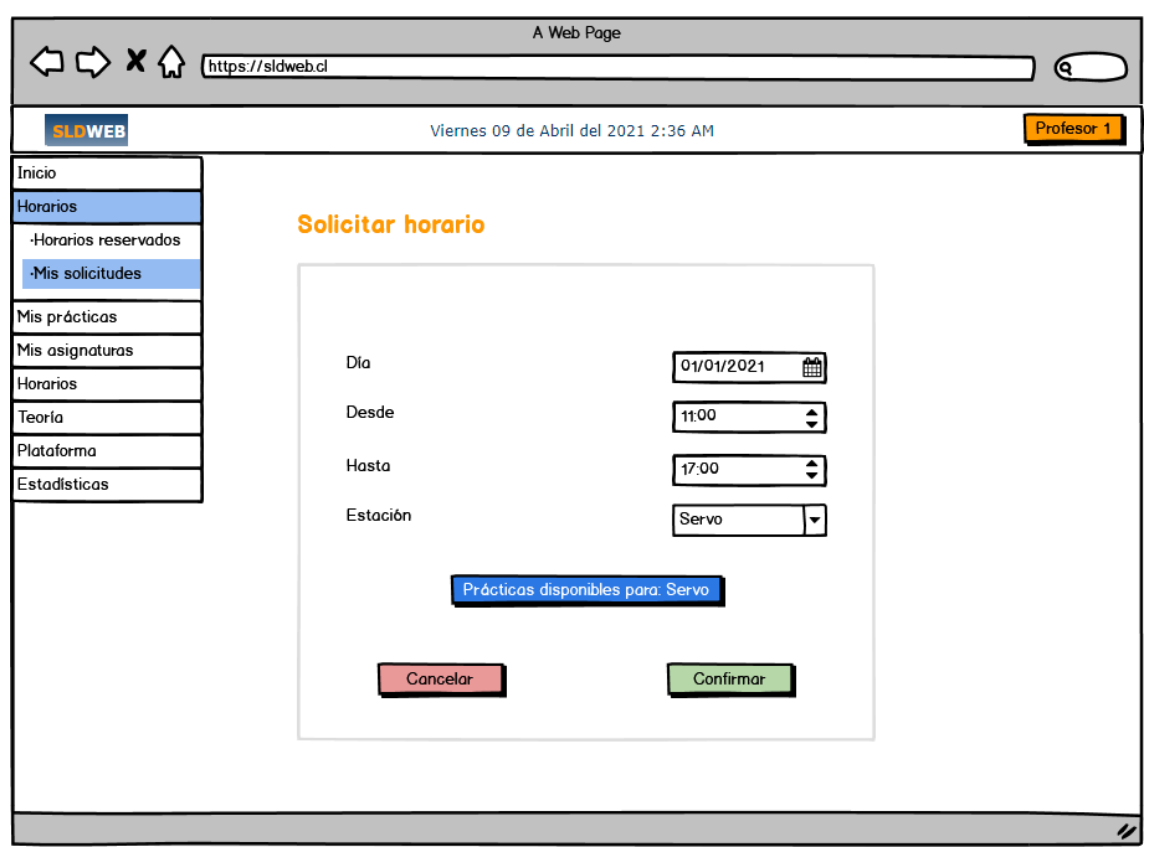

*Ilustración 54: Diseño de interfaz: Perfil profesor - Solicitar horario.*

|                              |                    | A Web Page                           |                                          |                    |
|------------------------------|--------------------|--------------------------------------|------------------------------------------|--------------------|
| ⇒ x ⇔                        | https://sldweb.cl/ |                                      |                                          | Q.                 |
| <b>SLDWEB</b>                |                    | Viernes 09 de Abril del 2021 2:36 AM |                                          | Profesor 1         |
| Inicio                       |                    |                                      |                                          |                    |
| <b>Horarios</b>              |                    |                                      |                                          |                    |
| Mis asignaturas              |                    | <b>Gestionar mis asignaturas</b>     |                                          | Agregar asignatura |
| <b>Gestionar asignaturas</b> |                    |                                      |                                          |                    |
| ·Historial de prácticas      | $N^{\circ}$        | Nombre                               | Descripción                              | Acción             |
| ·Prácticas disponibles       | 33                 | Asignatura 1                         | Esta es una descripción de la asignatura | ╱ ⋔                |
| Teoría                       | 25                 | Asignatura 2                         | Esta es una descripción de la asignatura |                    |
| Estadísticas                 | 56                 | Asignatura 3                         | Esta es una descripción de la asignatura |                    |
| Plataforma                   | 45                 | Asignatura 4                         | Esta es una descripción de la asignatura |                    |
|                              |                    |                                      |                                          |                    |
|                              |                    |                                      |                                          |                    |
|                              |                    |                                      |                                          |                    |
|                              |                    |                                      |                                          |                    |
|                              |                    |                                      |                                          |                    |
|                              |                    |                                      |                                          |                    |
|                              |                    |                                      |                                          |                    |
|                              |                    |                                      |                                          |                    |
|                              |                    |                                      |                                          |                    |
|                              |                    |                                      |                                          | $\overline{\nu}$   |
|                              |                    |                                      |                                          |                    |

*Ilustración 57: Diseño de interfaz: Perfil profesor - Mis asignaturas.*

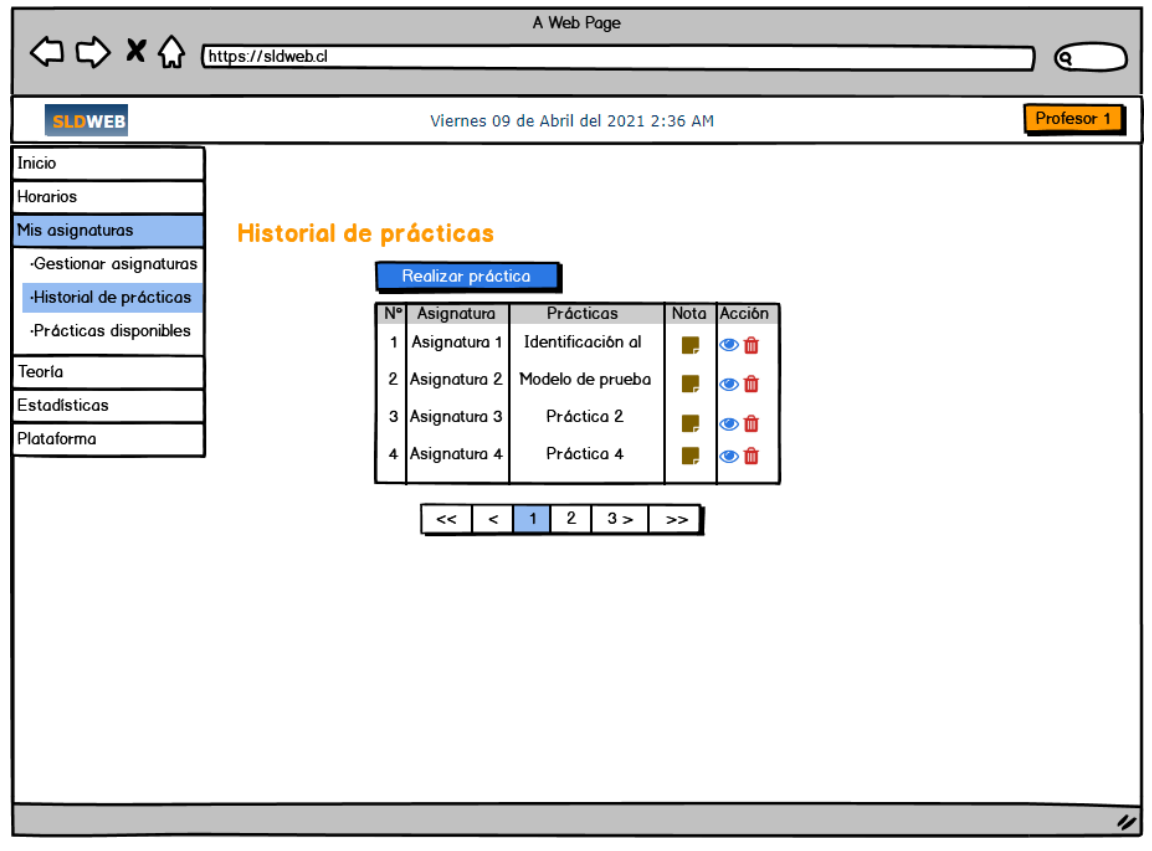

*Ilustración 56: Diseño de interfaz: Perfil profesor - Historial de prácticas.*

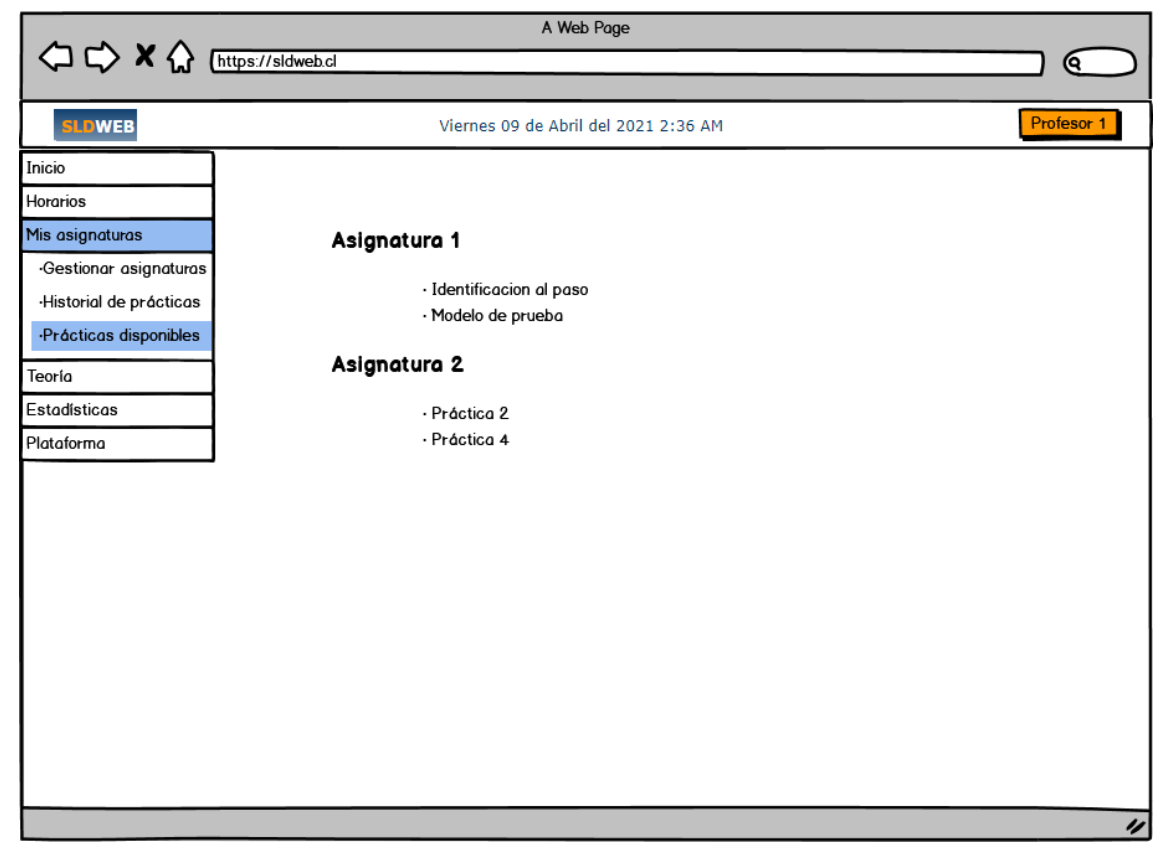

*Ilustración 59: Diseño de interfaz: Perfil profesor - Prácticas disponibles.*

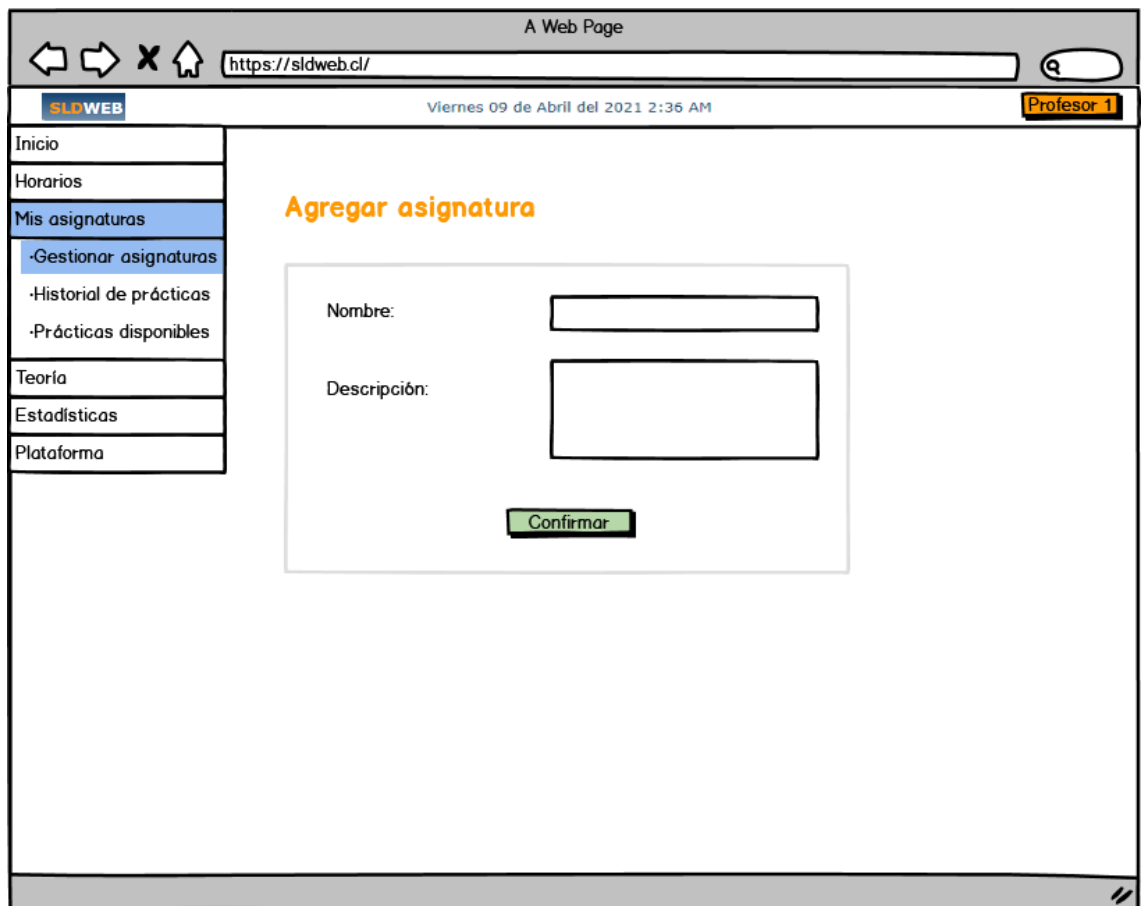

*Ilustración 58: Diseño de interfaz: Perfil profesor - Agregar asignatura.*

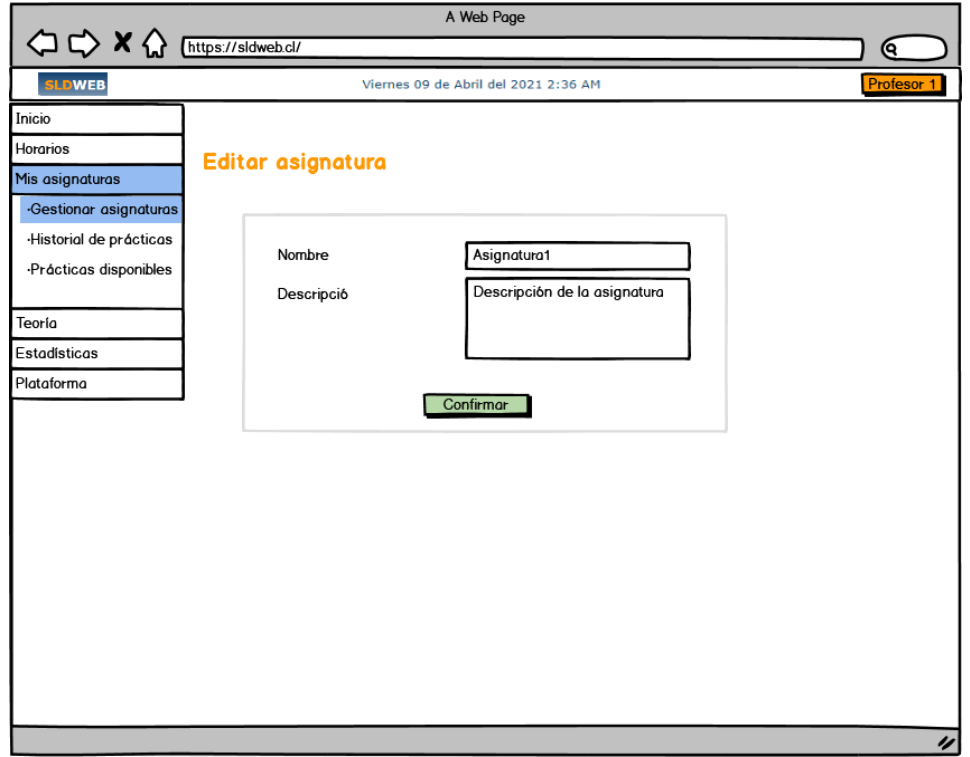

*Ilustración 60: Diseño de interfaz: Perfil profesor - Editar asignatura.*

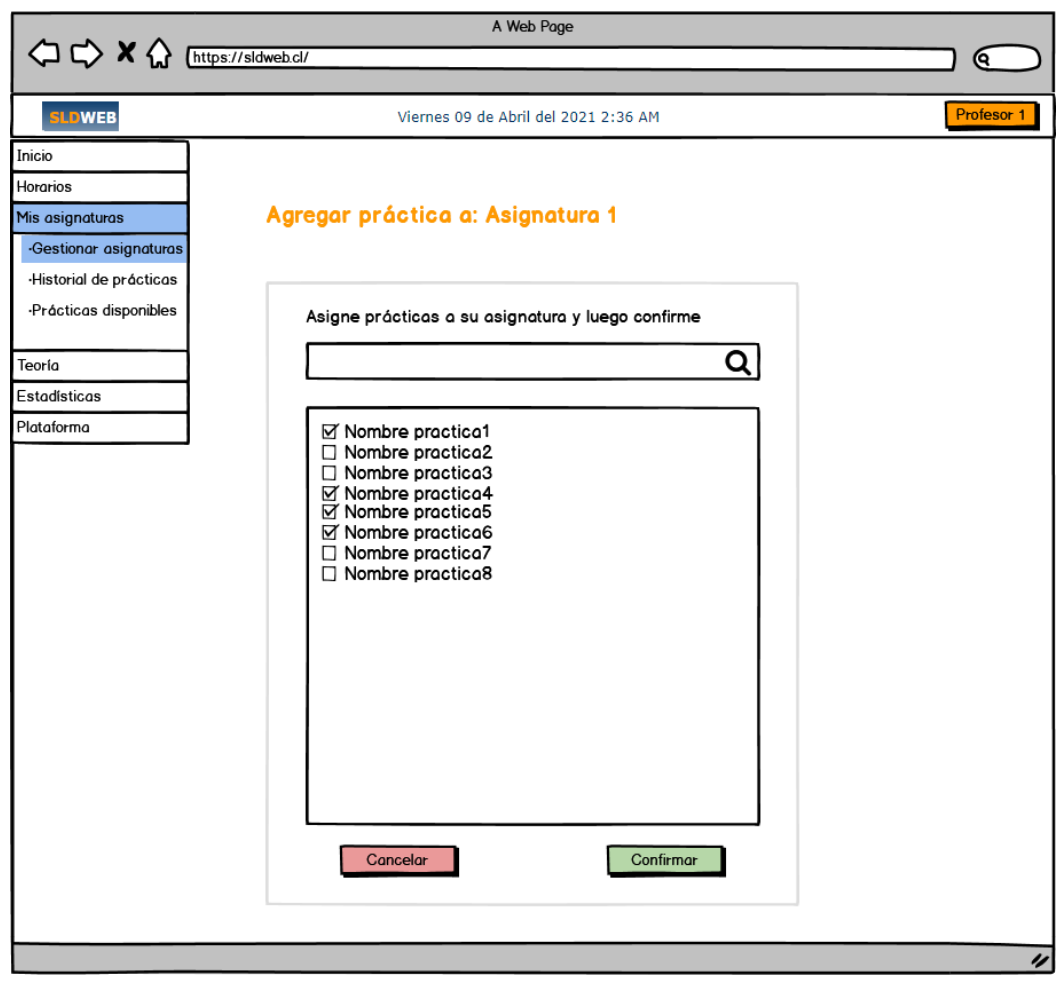

*Ilustración 61: Diseño de interfaz: Perfil profesor - Agregar prácticas a la asignatura.*

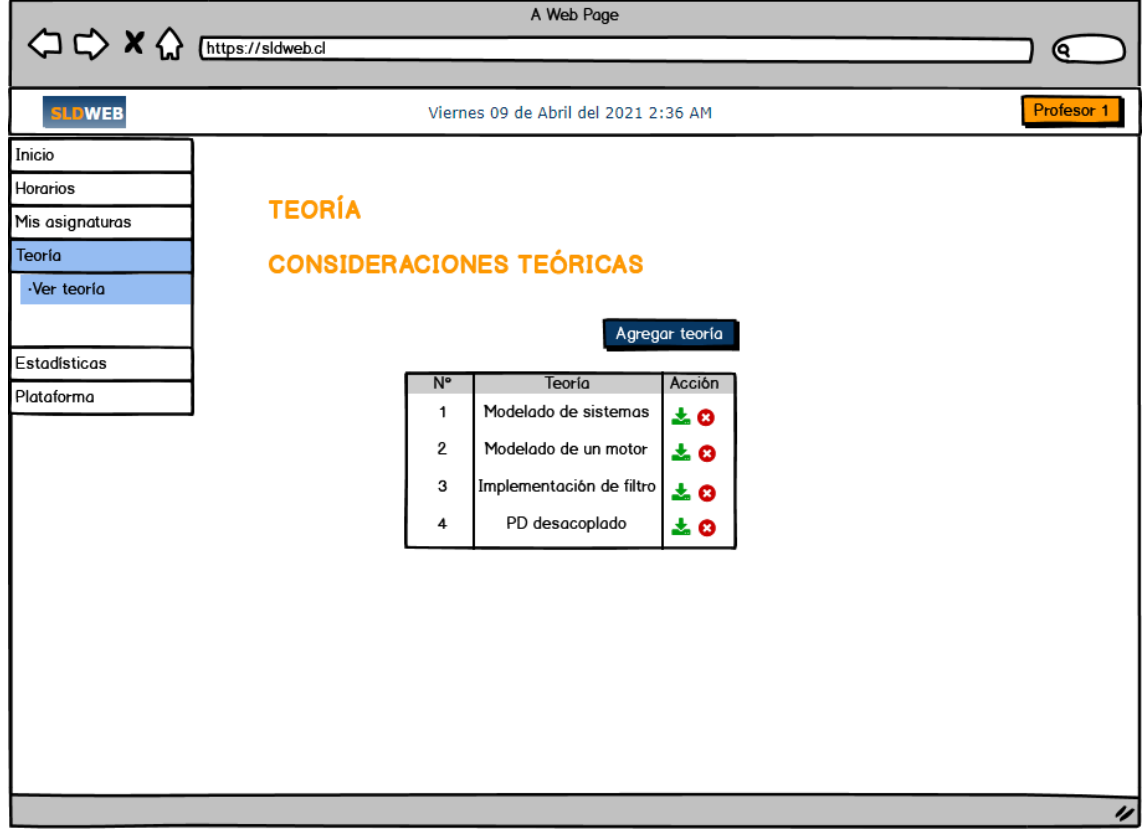

*Ilustración 62: Diseño de interfaz: Perfil profesor - Teorías.*

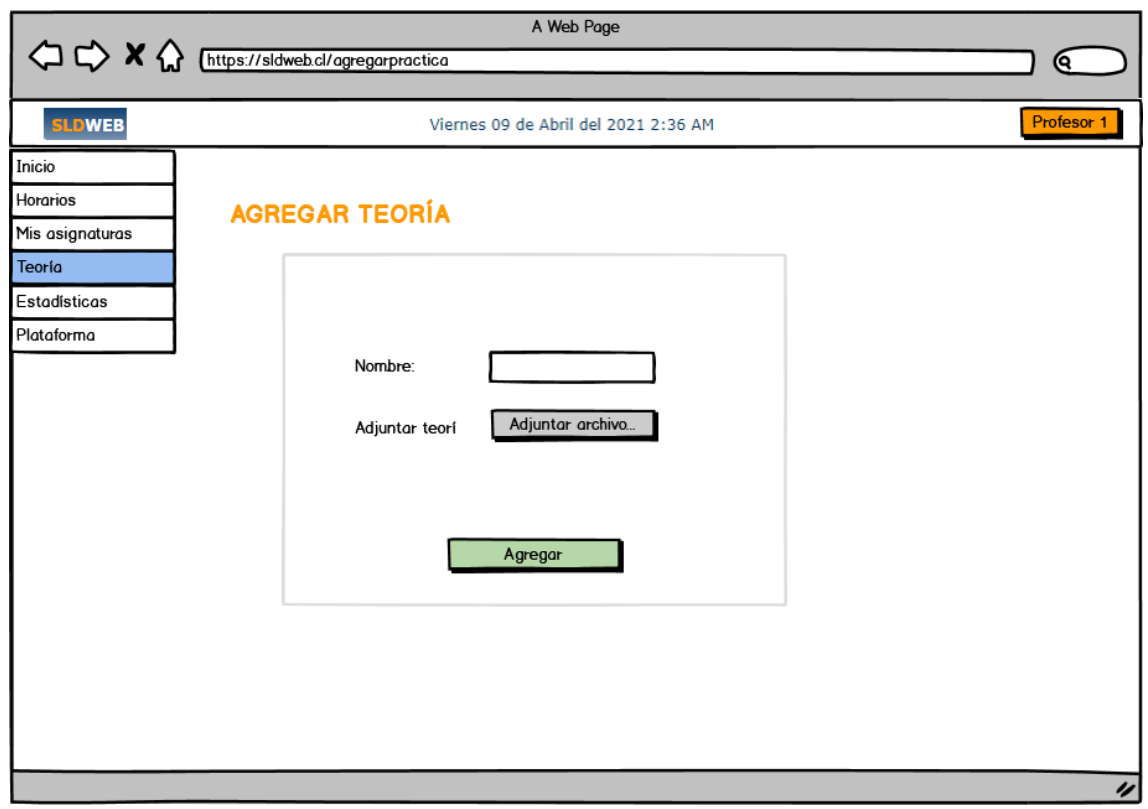

*Ilustración 63: Diseño de interfaz: Perfil profesor - Agregar teoría.*

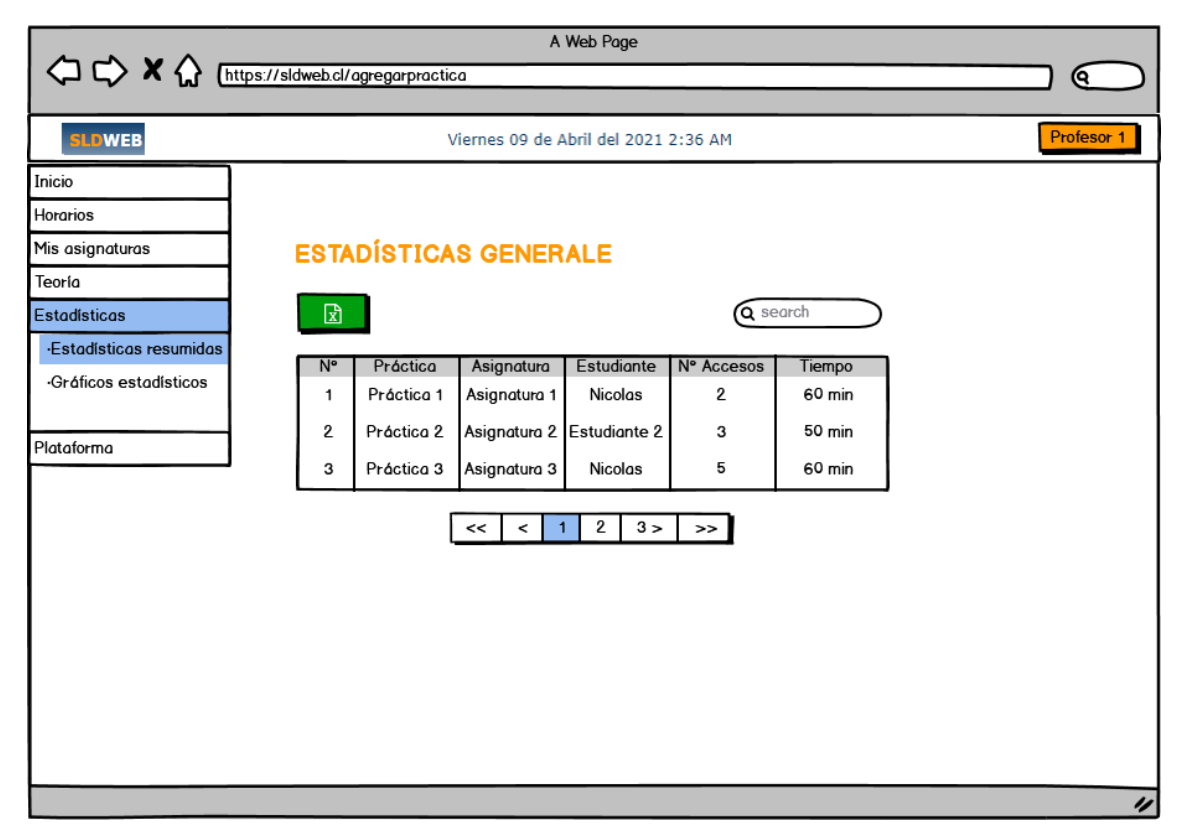

*Ilustración 65: Diseño de interfaz: Perfil profesor - Estadísticas generales.*

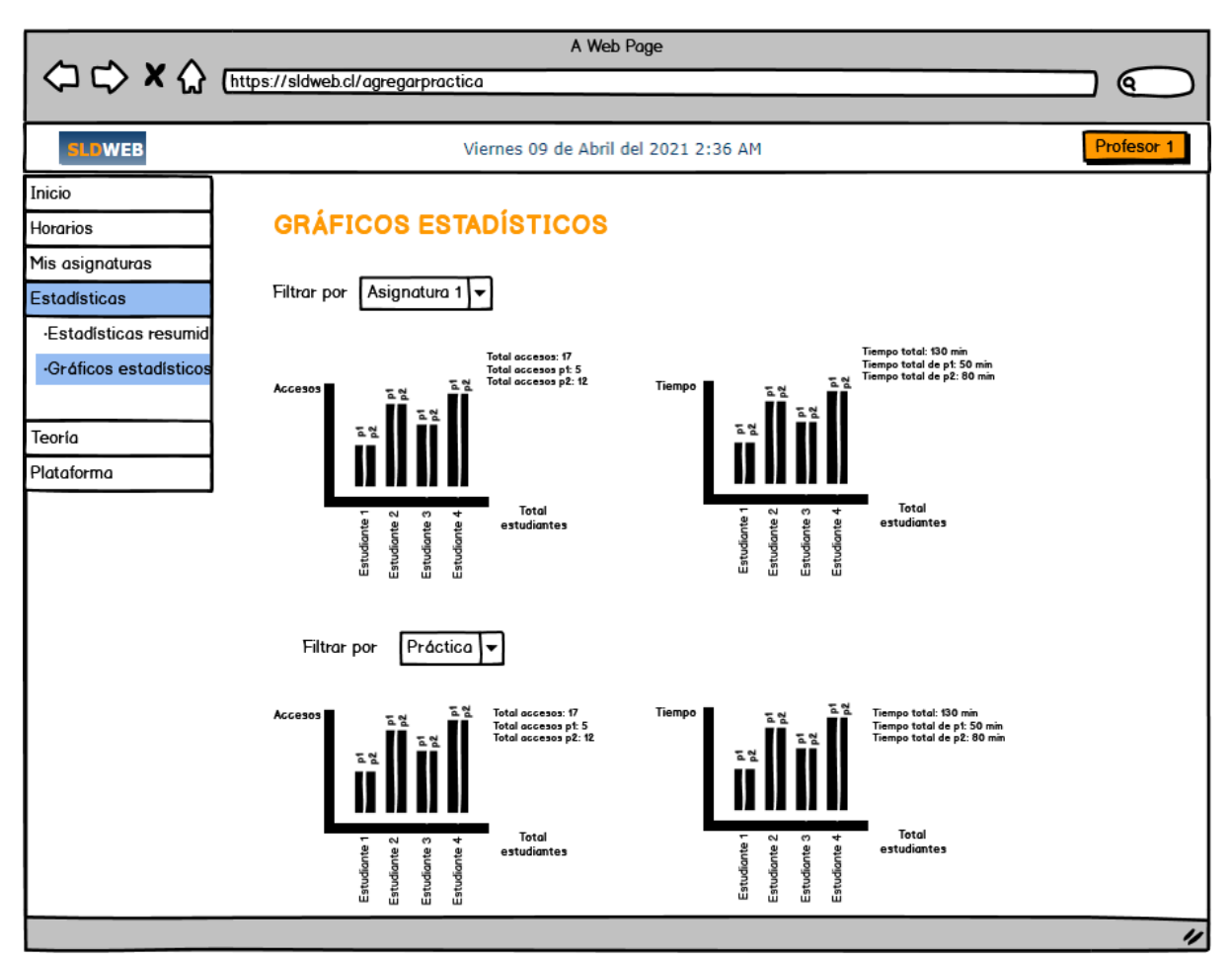

*Ilustración 64: Diseño de interfaz: Perfil profesor - Gráficos estadísticos.*

#### **11.6. ANEXO 6: MANUAL DE INSTALACIÓN DEL SISTEMA**

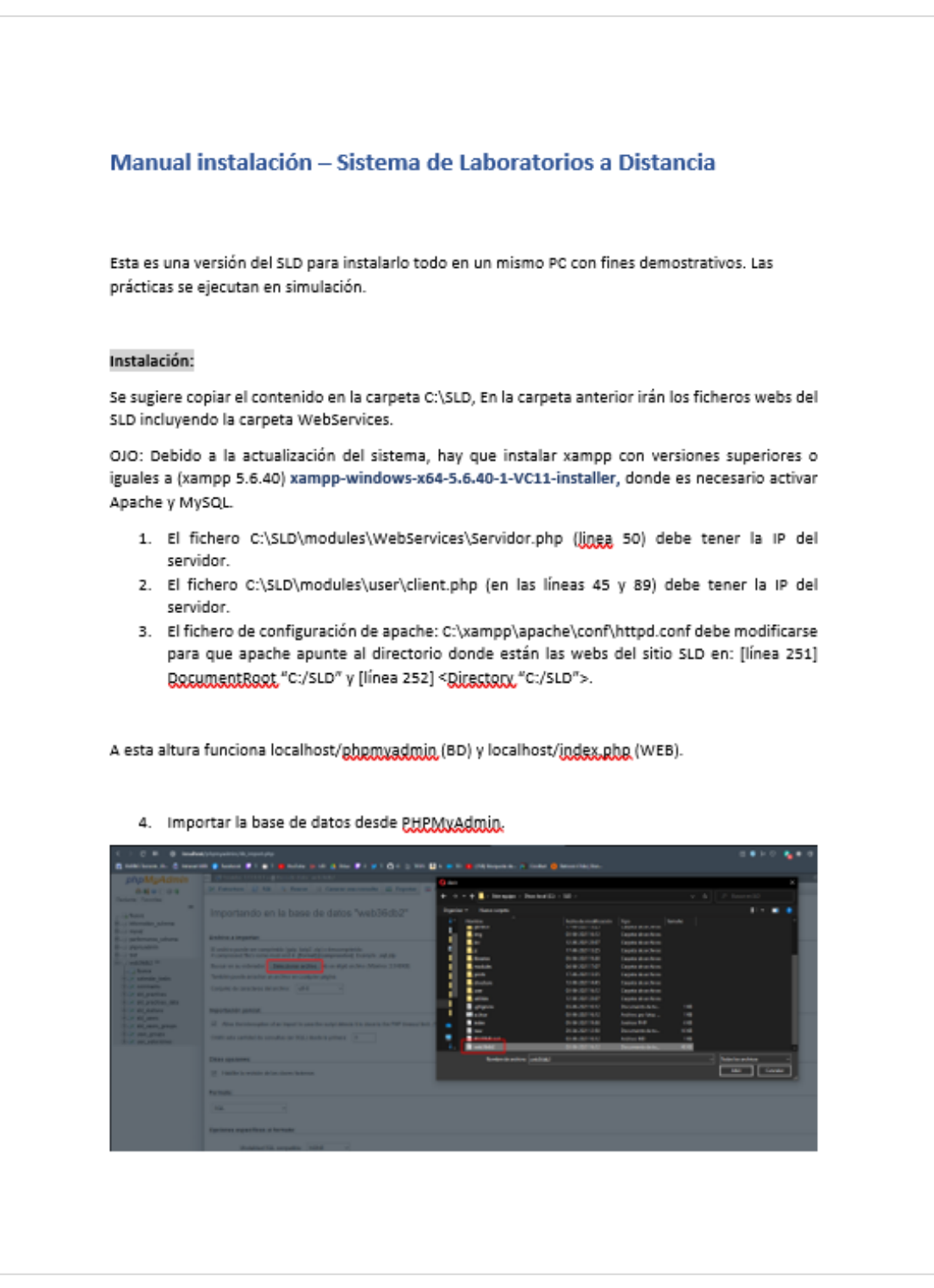

*Ilustración 66: Manual de instalación - Parte 1.*

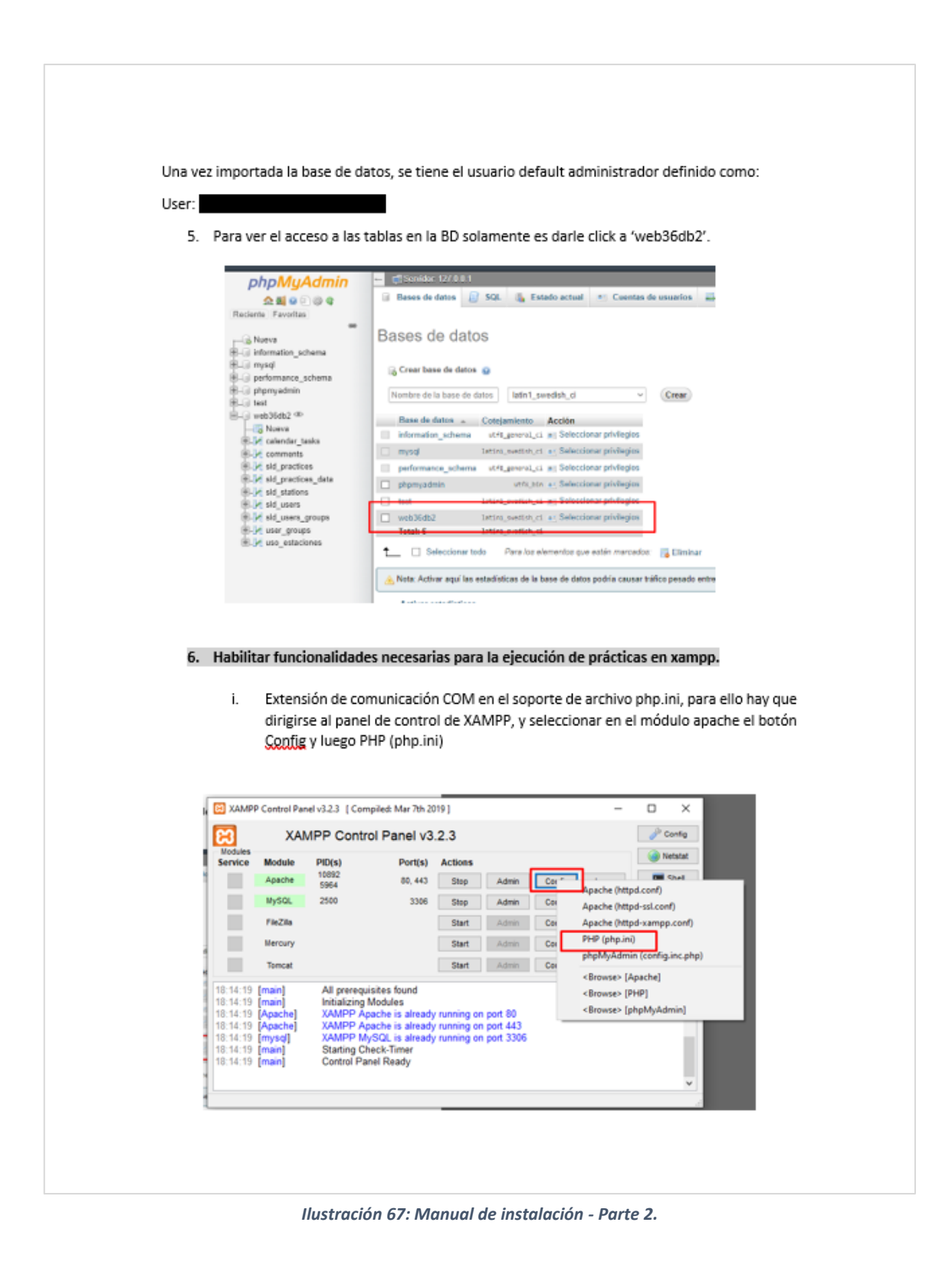

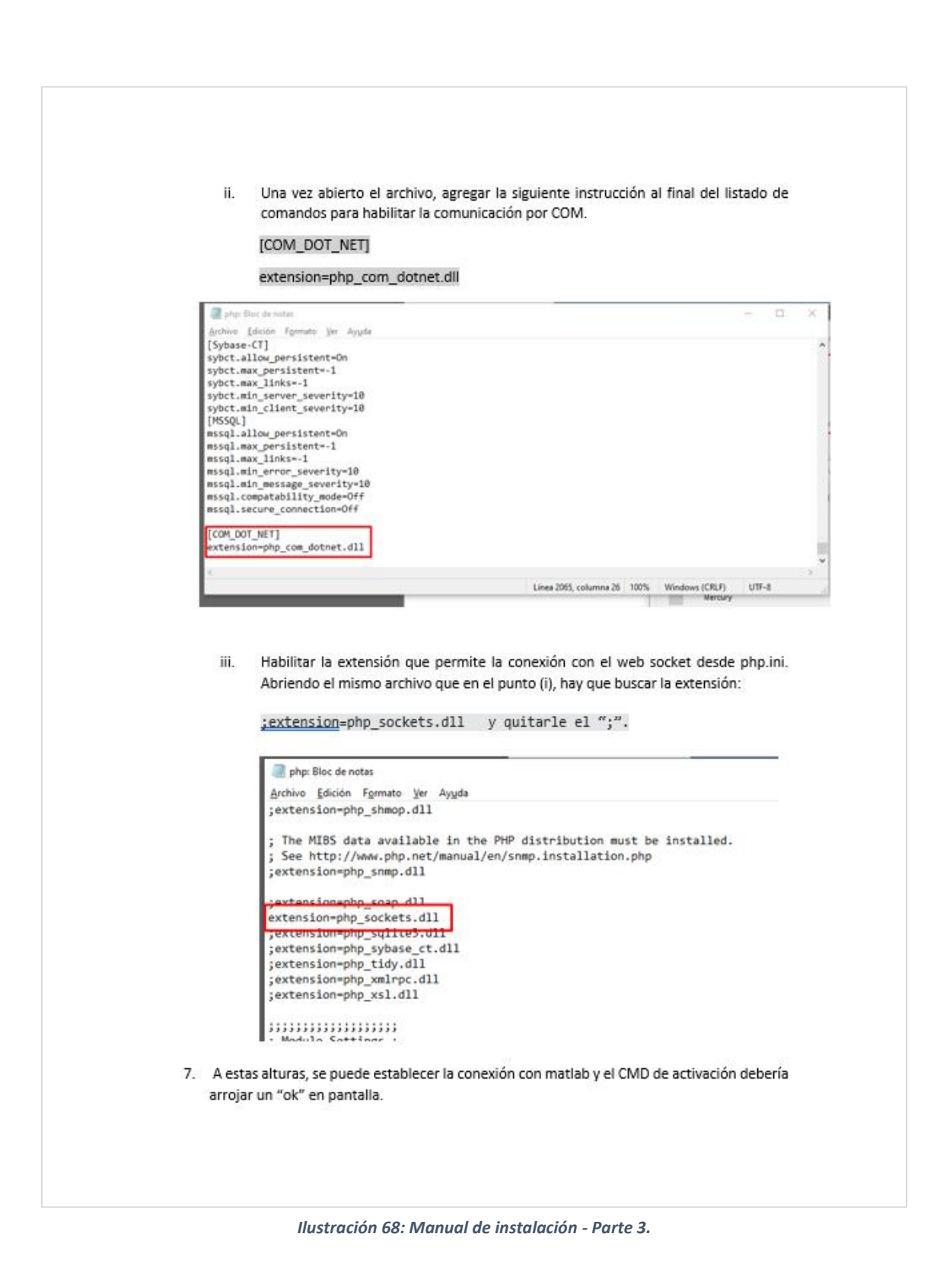
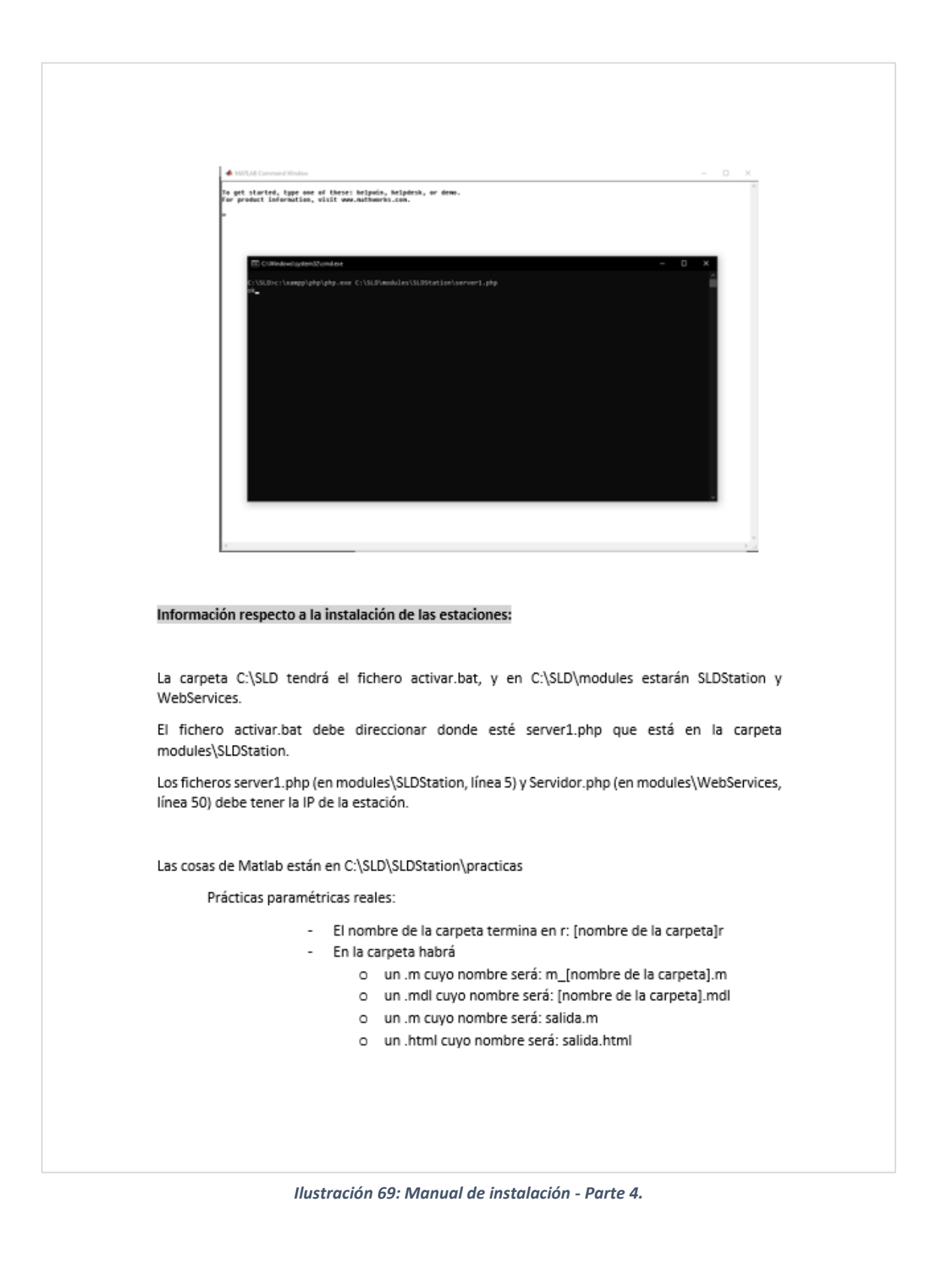

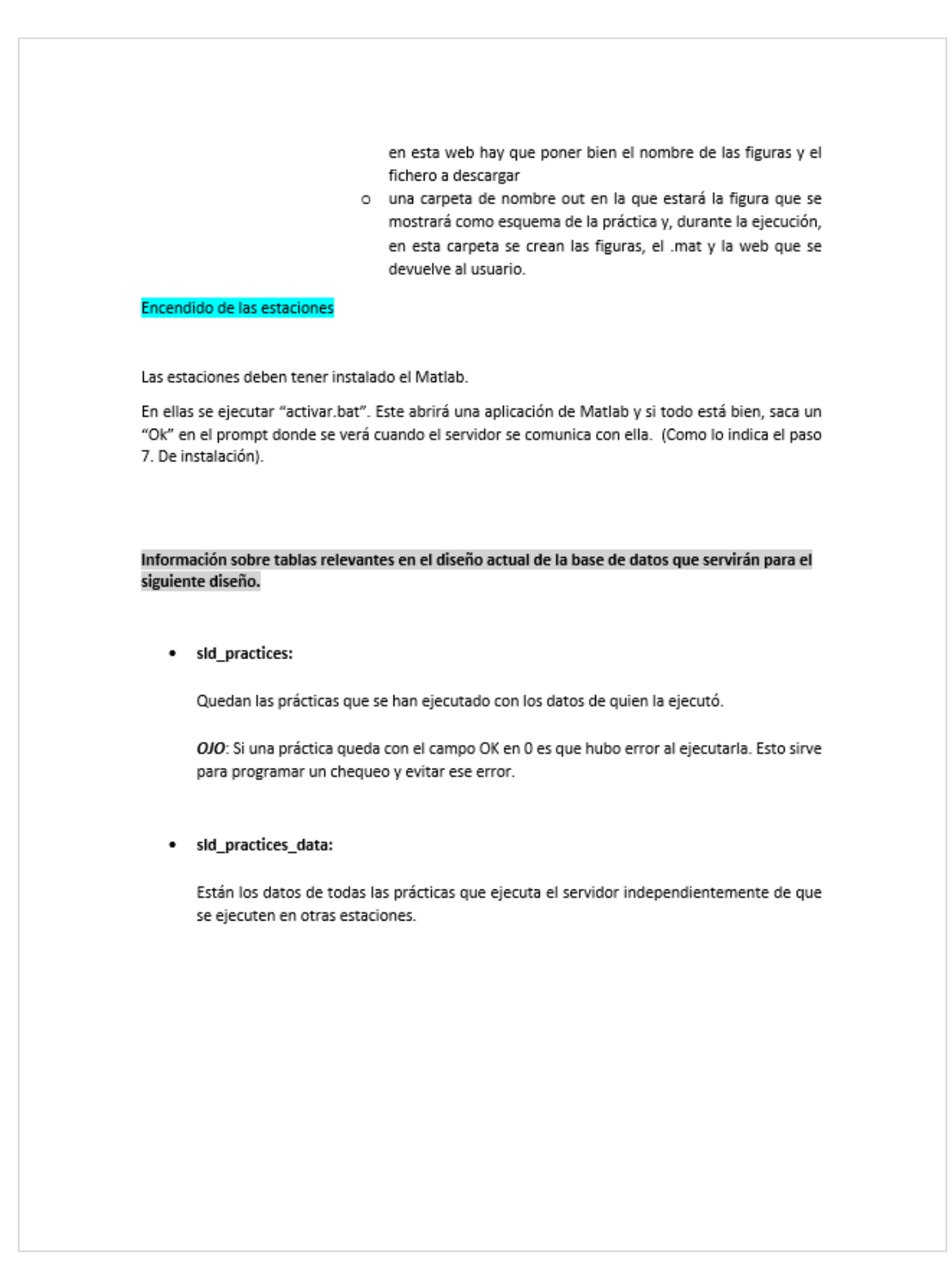

*Ilustración 70: Manual de instalación - Parte 5.*

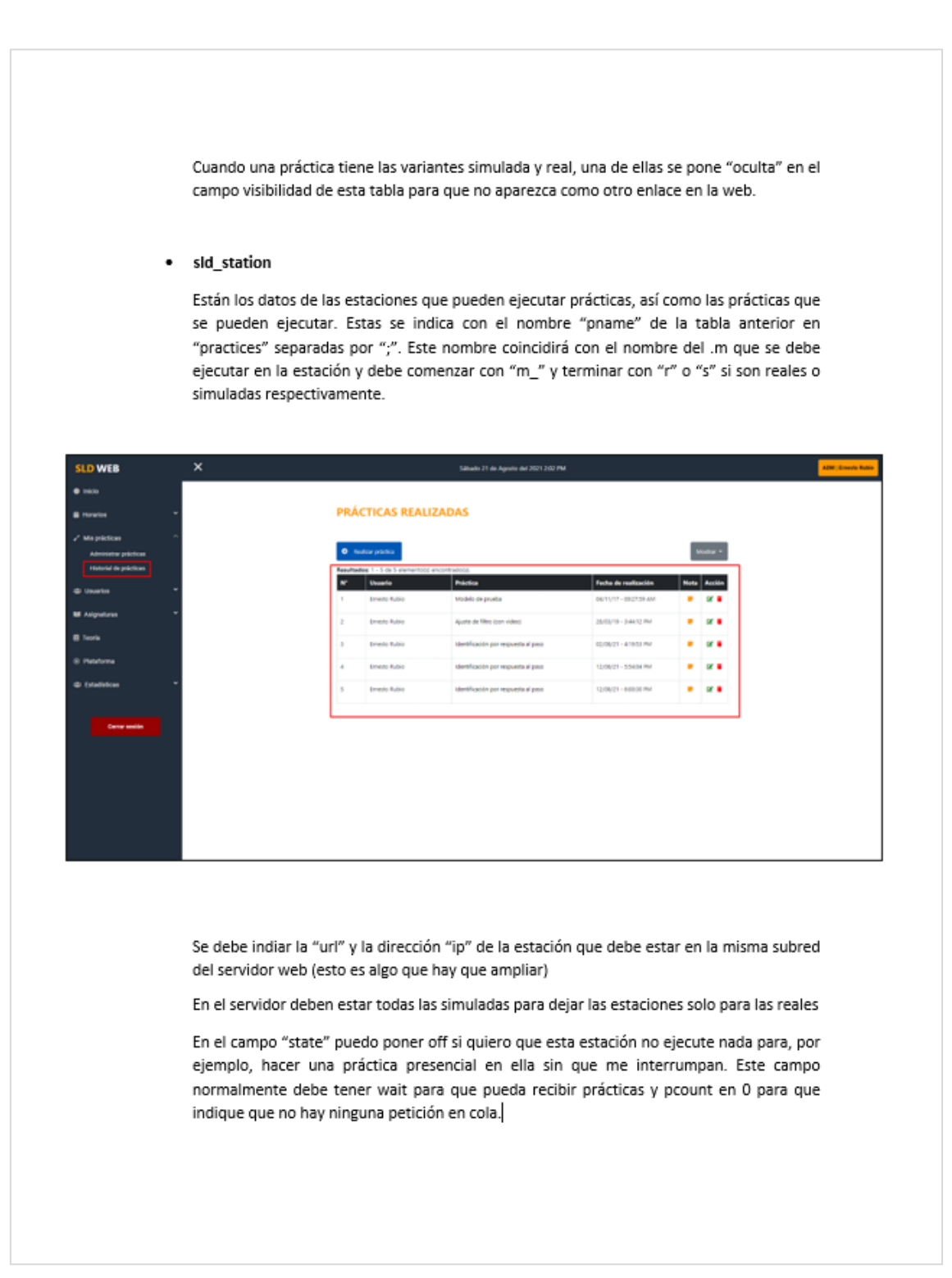

*Ilustración 71: Manual de instalación - Parte 6.*

## · sld\_users

Contiene los datos de los usuarios registrados. En estos momentos cualquiera puede registrarse. Por defecto queda como usuario nivel (level) 3, que es correspondiente al perfil de Estudiante. Para entrar al perfil de administrador hay que pasarlo a nivel 1 directamente desde la BD. Una vez accedido al perfil de Administrador puede actualizar todos los perfiles desde la web.

## · Vistas de las prácticas en la web

En la carpeta SLD\modules\user\practices están las webs que se muestran cuando se da click en cada práctica. Estas webs tienen por nombre el "pname" especificado en la tabla sid\_practices\_data. En ellas hay que hacer lo siguiente:

buscar "m\_" y poner ahí el nombre de la práctica. Ejemplo:

45 | \$pname = "m\_CS\_FILr"; //nombre de práctica real actual

- Especificar la figura que se muestra que está aproximadamente en la línea 129, 281 y 440. Esta figura debe copiarse en la carpeta SLD/img
- Actualizar el texto a partir de cada <div class="content\_practices">
- que está aproximadamente en las líneas 126, 278 y 437. En las paramétricas:
	- o Actualizar la cantidad de parámetros que se introducen: nombre que se muestra, nombre de la variable y valor inicial.

OJO: con los códigos especiales para html como las tildes y ñ

Las webs teoría y plataforma están duplicadas. Cuando no se está logueado, son las vistas que se encuentran en el directorio: SLD\general. Cuando se está logueado con el perfil de Administrador, se encuentran en: SLD\modules\admin. Y por último cuando el perfil es de Estudiante o Docente, se encuentran en: SLD\modules\user.

Ilustración 72: Manual de instalación - Parte 7.